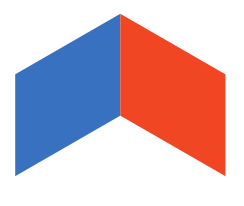

# BIMplement

Towards a learning building sector by setting up a large-scale and flexible qualification methodology integrating technical, cross-craft and BIM related skills and competences.

*www.bimplement-project.eu*

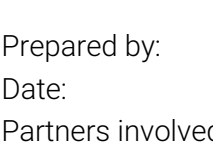

**Report: D4.5 – Tools, training content and qualification schemes for BIM work place trainers** ASTUS, P.Perreau, M.Olivier Date: 2019-01-29 d ASTUS, and all partners

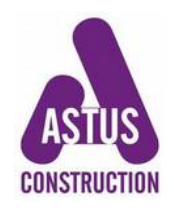

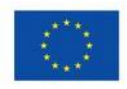

*This project has received funding from the European Union's h2020 framework programme for research and innovation under grant agreement no 745510*

# **Table of Contents**

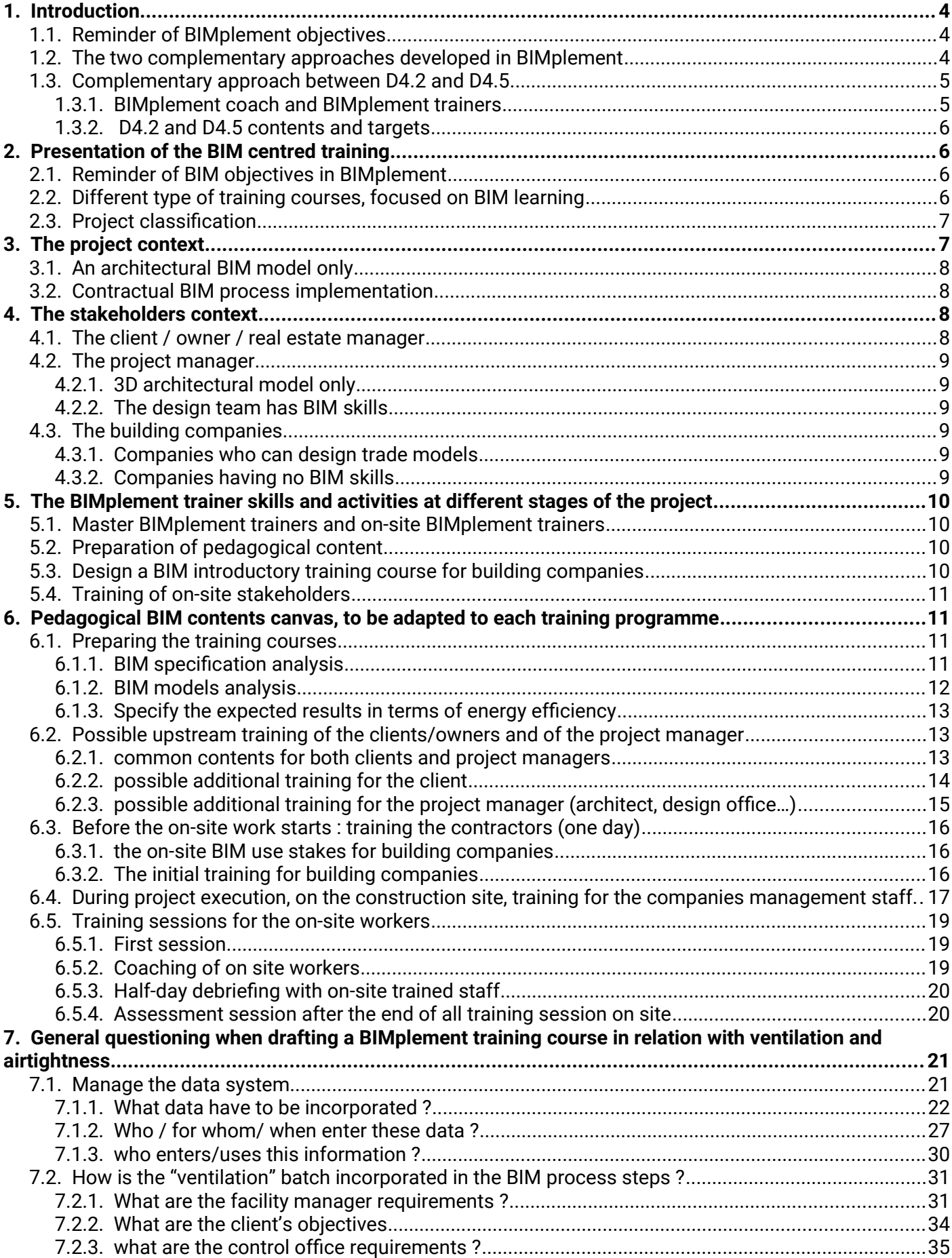

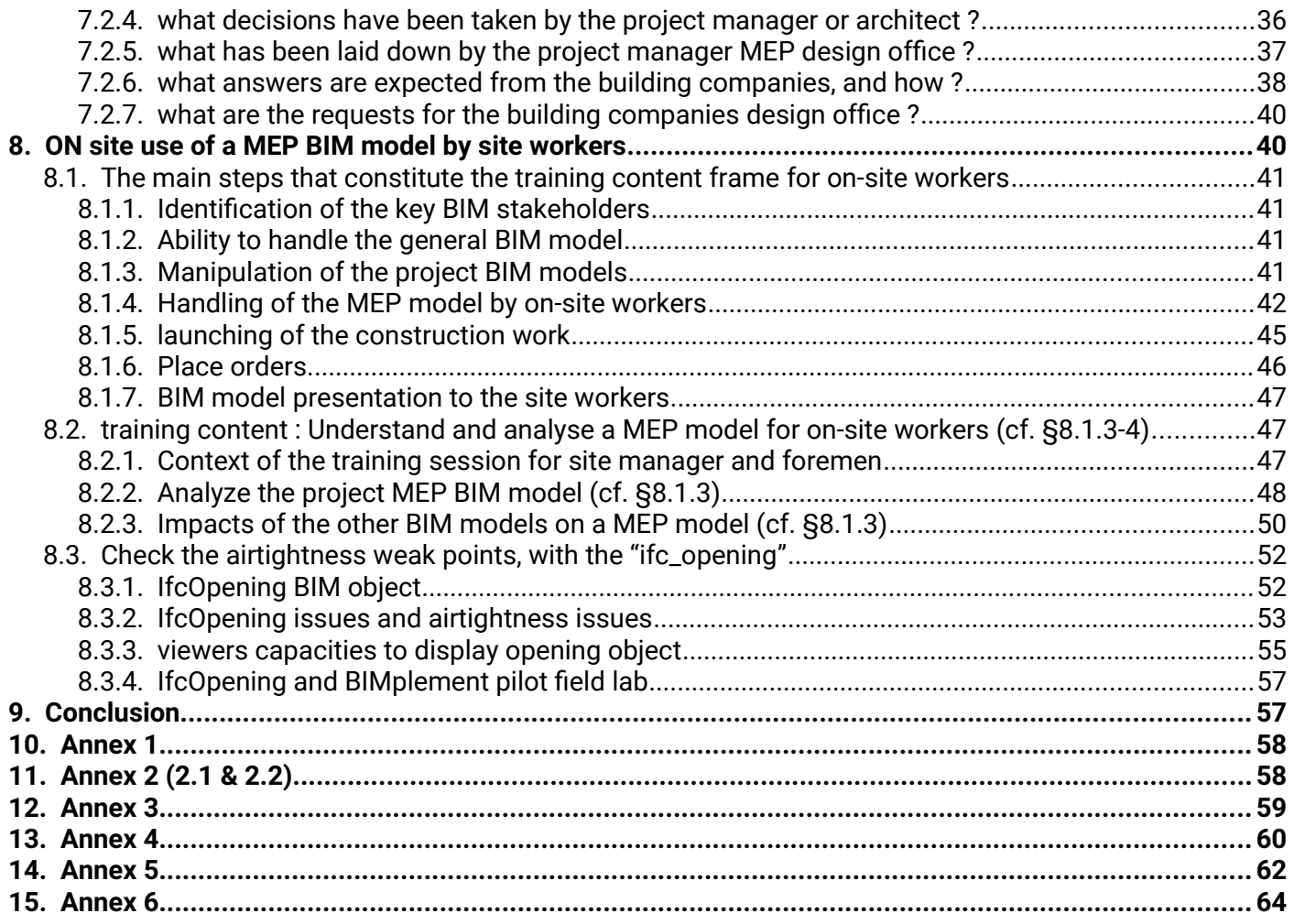

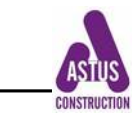

## **Methodology for the BIMplement pack implementation**

#### <span id="page-3-2"></span>**1. Introduction**

#### <span id="page-3-1"></span>**1.1. Reminder of BIMplement objectives**

The project objectives are to enhance nZEB construction and renovation, while easy up collaboration and up-skilling of stakeholders.

- The focus will be given to two major subjects, that will have a great influence on the nZEB result : ventilation and airtightness.
- BIM modelling and BIM model use will be the essential tools that will allow all stakeholders to collaborate

The main concerned stakeholders to reach these objectives are the building companies who work on site. The training sessions will be, preferably, carried out on the working site. The training program will have to take into account the local working situations that should be improved following this up-skilling.

#### <span id="page-3-0"></span>**1.2. The two complementary approaches developed in BIMplement**

Two complementary approaches have been developed in BIMplement to reach the assigned goal. Both aims at workforce development, with a focus given to building companies, and in particular to blue collars workers who, very often, have little access to training.

During the project, work package 2 and 3 have developed a methodology that links the skills needed on the construction site to implement a certain task to the training courses and tools available in the different countries.

This Qualification Framework (QF) has been established for the 2 specific subjects on which BIMplement is putting the focus : ventilation and airtightness.

In addition, the methodology will propose to "use BIM as a carrier" for this QF, by linking the QF to the BIM objects in the BIM models, so as to have a direct information of the skills needed for implementation of such an object. This part of the methodology will be tested selected pilot projects.

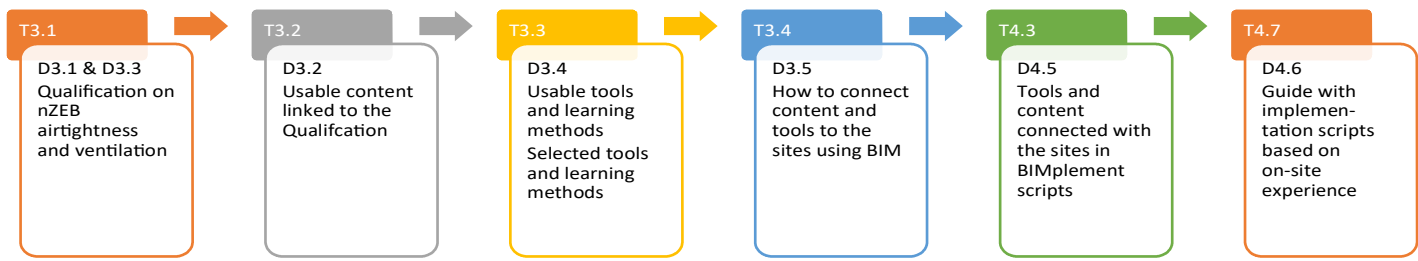

Illustration 1: From Qualification -to- a tool selection -to- implemented tools -to- usable implementation scripts (WP3)

The second approach is especially developed in this deliverable. BIM process in a construction project is considered as a very useful tool to limit design errors and conflicts between different trades. In fact, it appears that in many cases, each trade (structure, MEP, electricity, exterior networks …) know perfectly how to handle their own issues, collaboration and interface

D 4.5 : Tools & Training contents for Building companies (Jan, 2019) 4

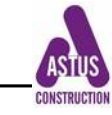

management between trade teams is a real weak point. Lack of collaboration is the origin of many problems on site where workers have to implement ill-appropriate solutions for issues that have not been foreseen at the design level, or workers to not have the technical information to do the job, or even, they do not have the skills to perform the work. This entails additional unnecessary expenses, and loss of quality in terms of nZEB objectives.

The implementation of a BIM process is a real efficient solution to answer these issues. Recent feedbacks show that up to 80% of the on-site troubles can be eliminated from the beginning if a BIM process is correctly implemented.

This means that :

- all stakeholders are involved in the process : client, project manager, building companies
- all levels are involved, and in particular for building companies, from the manager to the blue collar workers
- all trades are concerned, and made conscious of their impacts on the other stakeholders
- the whole process has to be framed by written and clear specifications

This "BIM as a tool" approach is explicated in this deliverable. It aims at presenting the different types of training to be implemented, depending on the project, the stakeholders, and their skill levels. These training are focused on BIM (adapted uses at the different phases of the project, and in relation with the different stakeholders), but, as often as possible, demonstrations will be done on ventilation and air-tightness with the help of the WP3 (first) approach.

In their way, both approaches are perfectly complementary and aims at improving cross level and cross trade collaboration to enhance nZEB construction and renovation. In [annex 6,](#page-63-0) a mind map presents these 2 approaches.

#### **1.3. Complementary approach between D4.2 and D4.5**

#### <span id="page-4-1"></span><span id="page-4-0"></span>*1.3.1. BIMplement coach and BIMplement trainers*

The definitions of the BIMplement project stakeholders, with reference to the Grant Agreement, are the following :

- The 'BIMplement coach' will be in charge of implementing the BIMplement project in its territory by mobilising stakeholders, finding and documenting potential field labs and experimental sites, and by coordinating the implementation of the project in its territory.

- The pilot field labs will be national or regional BIM-learning Centres or on-site construction projects where the trainings of 'BIMplement workplace trainers' and the first tests of the tools and learning methods of BIMplement will take place. A possible additional stakeholder has been introduced : the 'BIMplement master trainer'. When it appear useful, Master trainers may train BIMplement workplace trainers who will implement on blue collar training. Such a solution has been developed in France where 30 projects are expected.

- For the implementation at the experimental sites, 'BIMplement workplace trainers' will be responsible for the training implementation on each experimental site. The BIMplement workplace trainers will receive assistance of Alliance Villes Emploi, ASTUS, and the other members of the consortium.

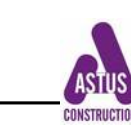

#### <span id="page-5-3"></span>*1.3.2. D4.2 and D4.5 contents and targets*

D4.2 is ONLY dedicated to BIMplement coaches. The training element related to BIM are basic, and only drafted to give the some basic skills to the BIMplement COACHES.

in fact, in order to convince owners, projects managers or building companies that do not have basic knowledges on BIM, they may/will have manipulate a viewer to show what is a BIM model.

However, in some countries, both during the BIMplement project and later when diffusion of the methodology, BIMplement coaches AND BIMplement trainers may be the same person. This is also why reference to the initial project diagnosis is given both in D4.5 and D4.2. This diagnostic is necessary to identify the pilot and experimental field lab ... and later on, have a global view of the projects where the BIMplement methodology will be implemented.

D4.5 is dedicated for BIMplement MASTER trainers, and partly for the work place BIMplement trainers when (and because) they are supervised by a BIMplement Master trainer. It presents the questions the trainer has to wonder about, gives examples of what can be found in the BIM models, and explain how to present these points to the whole stakeholder chain.

D4.5 gives a detailed content of:

- how the BIMplement (Master) trainer will analyse the project context

- what should be the BIMplement trainer pedagogical and technical skills

- canvas of a BIM training course, including a whole set of the different points the BIMplement trainer may encounter when he analyses his project (§6)

- detailed list of the data to be collected and analysed , related to ventilation and airtightness (§7) It has to be noted that §6 and 7 correspond also to what would be included in a training session for design office and project manager in order, for them, to design a more adapted BIM model for on site use

- and finally, (8), gives a detailed content of the training sessions to be given on site, for blue collar workers to use a BIM model

# <span id="page-5-2"></span>**2. Presentation of the BIM centred training**

## <span id="page-5-1"></span>**2.1. Reminder of BIM objectives in BIMplement**

The BIMplement BIM objective is quite innovative, because it aims at introducing BIM down to the working site level.

However, because BIM is not yet currently used in all countries for building projects, in addition to training building companies and their salaries, it might be necessary to organize some special awareness and training sessions for the clients and/or for the project managers.

## <span id="page-5-0"></span>**2.2. Different type of training courses, focused on BIM learning**

The BIMplement pack aims at describing the training process that will be implemented for a construction or renovation project.

The training content will be very dependent on the project context and stakeholders. This is why it appears necessary to study all possible cases that may occur.

The pilot and experimental projects will be the place to test the BIMplement methodology and test

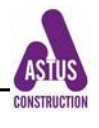

its adaptability to different contexts.

This training process may also give rise to new up skilling needs that will be shared with other actors of this BIMplement training process, namely in the fields of ventilation and airtightness.

## <span id="page-6-1"></span>**2.3. Project classification**

Based on the analysis of the different pilot and experimental projects achieved during the BIMplement project, an innovative "BIMplement implementation script" will be proposed. It will consist in four parts.

- 1. The project description
- 2. An analysis of current status quo
- 3. The BIMplement recipe (what and how will be addressed the BIMplement issues)
- 4. A post BIMplement evaluation

The pilot and experimental projects will be documented as much as possible (training session documents, BIM models, technical documents, data for BIM object, in particular for ventilation, inserted technical document both for ventilation and airtightness, and placed different BCF notes to underline some technical problems – see  $\S$  4 & 5 -...). These data will provide a large quantity of examples that will serve as pedagogical bases for the BIMplement trainers to prepare and design their future projects training sessions.

A first version is presented as a table  $(annexe 3)$ , and will be filled up at the beginning of the BIMplement project by the trainers in order to present each project in context. In addition, trainers will collect all training courses and resources corresponding to these projects.

Afterwards, the so-constituted data base will propose different context typologies to the future trainers. They will be able to find those most adapted to their own project, and will be able to design their training courses based on the corresponding projects.

The parameters to be collected, and then used in the table, will range from 1 (very low), to 5 (very important) :

- the client's and project manager's expectations in terms of BIM
- the BIM model quality
- BIM skills and knowledge of the different stakeholders
- ability to use viewers and collaborative platforms
- nZEB building awareness
- ability to use numeric tools on the working site

This tool [\(Annex 3\)](#page-58-0) will be improved all along the BIMplement projects. The first French pilot projects (Arras-Zodiak, Dijon -Carrousel and Voreppe-residence) and Polish projects will be used as test.

# **The project and its stakeholders**

## <span id="page-6-0"></span>**3. The project context**

There will be two main project families.

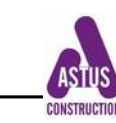

#### <span id="page-7-3"></span>**3.1. An architectural BIM model only**

In this case, the project BIM model will be designed by the architect only, who will also provide a set of plans and documents who will specify what are the objectives to be reached in terms of ventilation and airtightness.

For such a project, the client and/or the architect are willing to set up a BIM process with the building companies, with NO obligation. The objective is to increase the companies ' skill in terms of BIM use on site and improve on-site collaboration and so final building quality.

The focus on ventilation and airtightness will be brought up during the training sessions so to demonstrate BIM use efficiency.

This kind of project will certainly be the most common for the next few years. It request "modesty" within BIM process use, but it will have a real important impact in the SME and craftsmen network. Such a case study will be developed in different pilot projects (see D4.4). An example of adapted training programme is given in Annex 1.

## <span id="page-7-2"></span>**3.2. Contractual BIM process implementation**

In this case, one or several stakeholders already have some BIM skills and decide to implement a BIM process under contractual document involvement that will commit all stakeholders. The aim of the training course will be mainly directed toward building companies to make them understand the interest of using BIM models within their on-site practices. That is :

- Improve BIM models for those who will have to design a trade BIM model. The focus on ventilation and airtightness will be done by connecting the corresponding BIM objects with instruction materials, detailed implementation plans or sketches, and inspection guidelines, in order to enrich the BIM models ?
- Then, the on-site trainings will use these enriched BIM model to demonstrate the interest of using BIM on site, and explain specific technical issues about ventilation or airtightness.
- and for the other companies, use the available BIM models for a better cross-skill collaboration and anticipation, in order to easier reach the quality objectives.

Such a case study will be developed in different pilot projects (see D4.4). An example of adapted training programme is given in Annex 2.

## <span id="page-7-1"></span>**4. The stakeholders context**

The understanding the different stakeholders present skills will influence the training contents, objectives and modes.

## <span id="page-7-0"></span>**4.1. The client / owner / real estate manager**

The client's desire to achieve a project with nZEB objectives must be real.

- The client has decided to launch a BIM process for his project. In that case, the BIMplement coach or BIMplement trainer will exchange and collaborate to specify with him his aims and how widely he wishes to implement BIM, including on-site. (specify the impact on the asbuilt file in the BIM protocol for building companies).
- Client usually has limited BIM skills. The trainer will have to up-skill this stakeholder either within a specific training session, or within a common session with the following companies linked to the client ;.
	- building inspection office (impact on the BIM trade models)

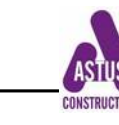

- SPS (impact on the technical memorandum)
- Organization, management and coordination (impact on the 4D-planning)

#### <span id="page-8-5"></span>**4.2. The project manager**

There exist two types of project manager depending of their BIM skill level.

#### <span id="page-8-4"></span>*4.2.1. 3D architectural model only*

An architect makes a 3D model, with no real BIM objectives and he makes it available to the Master BIMplement trainer.

- The trainer will modify it while introducing some data given by the on-site building companies, and so transform it in a BIM model.
- The trainer will have to up skill designers (architect and design/ technical departments) by showing comparison with other detailed BIM models, and explaining what are the client's demands, and the building companies needs in terms of collaboration and coherent BIM process.
- It will be necessary to show the different possible uses of a BIM model when dealing with ventilation and airtightness. This point will need an additional work for the trainer because of the designers' lack of BIM skills.

## <span id="page-8-3"></span>*4.2.2. The design team has BIM skills*

The project manager team will make one or several BIM models, and has the needed skills to manage a BIM process (it may have impact on the call for tender and on the BIM protocol, if a BIM protocol is stated in the contract).

The trainer will have to collaborate with this team and give them a feedback of the building companies, once the training sessions are completed.

## <span id="page-8-2"></span>**4.3. The building companies**

There are three main families. These are important criterion on how to classify the companies so they get suitable training. General construction company having BIM skills Such a company may wish to up skill his sub-contractors who will, so, use their acquired skill within other contracts.

The trainer's main function will be to establish the link between the model made by this company and its use by the subcontractors on site.

## <span id="page-8-1"></span>*4.3.1. Companies who can design trade models*

… but who do not yet have the means to have them used during the building phase, and often do not even present their own BIM models during the site meetings, to the on-site workers, or during the synthesis meetings.

The trainer will have to make it clear that BIM models can help in :

- anticipate the work to be done
- collaborate between the different trades
- and explain that it may be interesting to prepare specific building site BIM models

#### <span id="page-8-0"></span>*4.3.2. Companies having no BIM skills*

These building companies or craftsmen will participate in a BIM process AND do not have to make any BIM trade models.

D 4.5 : Tools & Training contents for Building companies (Jan, 2019) 9

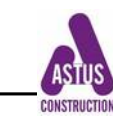

The trainer will have to present what is a BIM process and get them to understand and be able to use the main BIM viewers. The aim is to have them understand the interest of the use od BIM models on site, and, in fine, to get them ask for improvements of these models for a better on-site practice.

# **The BIMplement trainers**

# <span id="page-9-3"></span>**5. The BIMplement trainer skills and activities at different stages of the project**

## <span id="page-9-2"></span>**5.1. Master BIMplement trainers and on-site BIMplement trainers**

Master BIMplement trainers are, first of all trainers, and on-site trainer for blue collar workers. If there is no need for additional trainers (for instance during the BIMplement project), then they will have to do the job dedicated to Master trainers and on site trainers.

When it appear useful, Master trainers may train on site trainers who will concentrate on blue collar training. That is what will be developed in France where 30 projects are expected. In addition, BIMplement MASTER trainers have to make a complete analysis of the project that will be use on pilot or experimental sites, as presented in D4.5, §6,7 and 8)

Depending on the countries, there might be a need for 2 types of BIMplement trainers :

- Master trainers: there will be at least 1 per country. They will prepare the training BIM models, supervise and provide support and advice to trainers from their country/region to conduct experimental projects. They will also be able to intervene on the experimental sites.
- BIMplement trainers who will intervene on the experimental projects. They will be trained by the Master trainers.

## <span id="page-9-1"></span>**5.2. Preparation of pedagogical content**

In order to prepare the pedagogical content, the BIMplement Master trainer must be able to :

- take receipt of the BIM models to check their usability
- decide which tools to be used if no indication in the BIM protocol
- read through the complete set of the project files to target their possible uses in relation with the BIM models
- identify the specific points related to ventilation and airtightness that will be useful for exchanges with on-site workers
- be able to draft a first 4D planning

If possible, and in addition, possibility to improve the model with the help of a trade software, or to design a specific BIM model :

- architectural model and ventilation model
- which need special skills to use a model synthesis software

## <span id="page-9-0"></span>**5.3. Design a BIM introductory training course for building companies**

In order to prepare a course for companies, the BIMplement trainer must be able to :

- help companies to include the BIM demands in their practices
	- ensure they understand the BIM protocol demands
	- assess the companies skills to propose adequate training

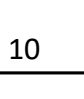

- during the on-site synthesis meeting, help implement collaboration on the BIM subjects
- propose the use of BIM site work tools, such as 4D-planning
- help building company to make their as-built BIM file
- underline the ventilation and airtightness stakes, and show how BIM can reinforce the necessary collaboration
- the acquired skills should allow the companies to be able to answer later call for tender including a compulsory BIM process.

#### <span id="page-10-3"></span>**5.4. Training of on-site stakeholders**

In order to give on-site training session for companies, embedded in the working time and conducted on an on-site room, the BIMplement trainer must be able to :

- ensure the on-site stakeholders understand and implement the BIM process
	- explain how to use viewers and collaborative platforms using tablets
	- propose a communication method within the models ('BCF' files)
	- help organize on-site meeting based on BIM models and tools (4D-planning) to enhance collaboration around BIM trade models
	- shape "quality" and "security" tools linked to the models
	- propose on-site tools linked to models (special software for tablets)
- collect the precise needs of the different on-site trade stakeholders with the objective of experimenting training session under real working situation :
	- what model data to be used on the working site ?
	- What kind of models
	- what are the different trade requests
	- what interface requests
- adjust the BIM process following the on-site workers feedback

## **Generic training programme on BIM**

## <span id="page-10-2"></span>**6. Pedagogical BIM contents canvas, to be adapted to each training programme**

## <span id="page-10-1"></span>**6.1. Preparing the training courses**

When a BIMplement project has been identified, the BIMplement trainer makes a diagnosis of the construction or renovation works, in order to « tailor make » as much as possible the training sessions.

This chapter will explain how to handle the BIM models, and present it to the site stakeholders. The following §7, will explain how to go deeper in terms of ventilation and airtightness.

#### <span id="page-10-0"></span>*6.1.1. BIM specification analysis*

Because this project is due to use BIM models, it is compulsory to analyse the BIM specifications that frames the BIM process.

Note that these specifications can be either very comprehensive, or very light.

- Specifications drafted by the client : BIM specification
	- they are intended for the project manager
	- they specify the client expectation in terms of
		- 1. demands in terms of BIM use at the design phase, execution phase, on-site use,

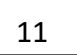

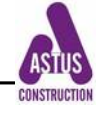

commissioning …

- 2. contents of the BIM as-built model, in particular maintenance and building operating
- 3. project monitoring during execution and in use
- specification draft by the project manager : BIM protocol
	- it is intended to the design offices and to the building companies
	- The Protocol's key objective is to enable the production of BIM models at defined stages of a project. It also supports collaborative working, requires the appointment of a BIM Manager and enables common standards or working practices to be made an explicit contractual requirement.
	- It requires that everyone producing or delivering information models on a project follows the same standards and ways of working and has the clear right to do so.
	- there are two editable appendices that makes the standardized document relevant to a project:
		- 1. Model Production and Delivery Table: This must include references to all building information models that are required by the Employer at each stage of the project.
		- 2. Information Requirements: These should detail the information management standards that will be adopted on your project.

Because the BIM protocol creates additional obligations and rights for the Project manager and the contracted companies, companies will have to :

- perfectly understand what are their requirements from the BIM protocol
- bring responses to the BIM protocol

#### <span id="page-11-0"></span>*6.1.2. BIM models analysis*

To make the project diagnosis, the trainer has to:

- Get the project BIM model(s) (with the agreement of the client and of the project manager
- Analyse these models, in order to see how they could be used for the different training sessions on the work site
- Collect and analyse all the technical documents, with a special attention to the air tightness and ventilation issues
- Detect and identify the possible ventilation and air-tightness "weak points", and the solutions proposed at the design phase (attached documents, technical instruction, ...)
- Plan to possibly use a 4D planning with the « Navisworks » software directly made from the models; or with the use of the existing planning made from « MS-project ». The implementation of a 4D planning is easy and can be done after a short training
- Check the compliance of the BIM models with the BIM protocol specifications

#### Special issue about Navisworks :

All models, made by any BIM software, can be exported through IFC format, and therefore be open and read with a freeware viewer.

But, when a model is designed with REVIT software (RVT format), it can be directly integrated in the Navisworks Manage software (free of charge for trainers in UE ), to be used in Navisworks Freedom by all the project stakeholders.

The interest in Navisworks Manage choice relies on the possibility to achieve a 4D planning by using the work done in MS-project, and by making it visible to all actors with Navisworks Freedom (which is a freeware). Different types of models can be imported in Navisworks Manage (IFC ; RVT …).

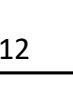

Special issue about 4D Planning The implementation of a 4D planning is easy and can be done after a short training. Illustration 2: special issues about Navisworks and 4D planning

#### <span id="page-12-2"></span>*6.1.3. Specify the expected results in terms of energy efficiency*

Once the BIM specifications are analysed, the technical specification enclosed in the companies contracts will also have to be analysed by the "main trainer" in order to make clear the requested technical and quality result of the building:

- What are the compulsory expected results ?
	- is there an energy or global building quality label to be obtained ?
	- What level is requested in terms of building or ventilation duct airtightness ?
	- What will be the commissioning control tests for ventilation and airtightness ?
- Extract from the thermal study and calculation, and from the 2-D and 3\_D models, the retained technical solutions
	- choice of the ventilation system
		- specification documents about ventilation
		- 2D and 3D plans of the ventilation system
	- technical solutions for airtightness
		- is there a generic document for all batches ?
		- Is there an airtightness technical detail book?
		- Are there specific specifications for each batch?
- Check the airtightness and ventilation BIM model accuracy

Based on the detailed analysis of the specifications and BIM models, the trainer will choose the proper training program type depending of the project classification (see table under construction, first draft presented on November 26, 2018, in Paris)

#### <span id="page-12-1"></span>**6.2. Possible upstream training of the clients/owners and of the project manager**

Training sessions for the clients/owners (contracting party) and/or for the project manager are not really in the range of BIMplement actions. However, for a range of project, these stakeholders may need to be up-skilled, or at least get some awareness about BIM.

Awareness campaigns will be organized by the BIMplement coaches. (see D 4.2).

## <span id="page-12-0"></span>*6.2.1. common contents for both clients and project managers*

The objectives are :

- • Share a common « BIM culture » and increase the on-site use of the 3D-model : how to bring the companies and their salaries , craftsmen … to use 3D model all along the construction, going from the initial meeting with the client and project manager to the on-site training and coaching (to be specified on a case-by-case basis)
- Demonstrate the interest of using BIM on work places
- Bring the client to introduce a precise BIM process on site
- Make a presentation of the BIMplement training pack

The key speaker in these meetings is the "BIMplement workplace trainer" or the « BIMplement master trainer ».

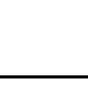

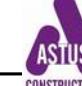

The training session for these stakeholders can include :

- Explain the interest to implement a BIM process on the construction site, including extensive use of the project BIM models, to achieve a better construction quality
	- For the different site work meetings,
		- with all the building construction stakeholders
		- to better understand what they have to implement in collaboration (Lean management ?)
	- For the everyday work of all site work stakeholders
		- with the reading of the BIM model and its data : Assembly, quality, security and so on…
		- With a special focus on ventilation implementation and airtightness result
- Show that to achieve the first goal, it is compulsory for the project manager, and his engineering design offices to
	- Accept to improve/adapt BIM model design and organize the different BIM models and include information, memos, documents …, in order for all the construction site stakeholders to use the models more efficiently
	- Accept the feedback of the construction site stakeholders (construction companies, craftsmen, …)
- show the interest and how to make a more intensive use of BIM model on site, for instance :
	- during the different site work meetings, with all the building construction stakeholders, better it will help them to better understand what they have to implement in collaboration
	- for all worksite stakeholders everyday work
		- BIM model and its data consultation : Assembly of parts, quality, security and so on...
		- With a special focus on ventilation implementation and airtightness result
- Offer the possibility to all actors of the construction site :
	- to communicate directly with the engineering design office with the help of the BIM models (for example, with the use of BCF notes to get complementary information, or report a problem),
	- to participate and enrich the final return of the as-built BIM model for the facility management
- Show that a BIM model can be a real help for on-site general layout of the building, both for the initial layout implementation with a laser, and to check execution layout with the same type of tools

These goals are technical, but they also aim at a social enrichment and recognition of the different workers on the site.

#### <span id="page-13-0"></span>*6.2.2. possible additional training for the client*

The objectives may be to accompany the client in the implementation of a BIM process for his project :

- help in the drafting/adaptation of BIM specifications, and export a table of BIM objects with their properties
- specify/draft a facility management oriented strategy, which include to also take into account the execution phase

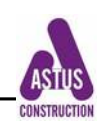

#### <span id="page-14-0"></span>*6.2.3. possible additional training for the project manager (architect, design office…)*

The objectives will be to help the project manager and his team to develop a BIM model that can be efficiently used on site, and by all stakeholders, including blue collars :

- explain how to design 3D model typology so to stimulate their use by the on-site stakeholders and building companies
- demonstrate that the project stakeholders have different BIM objectives and processes, for example, for MEP :
	- the architect design a generic MEP-ventilation model with ARCHICAD or ALLPLAN
	- the HVAC technical design office makes regulatory compliant model (up to which detailed level ? What links with the other models ? Blockout size and position ?)
	- the construction company design office make the final design, with industrial product , and makes modifications along with the foreman feedback,
	- the foreman and workers on site have
		- to find informations in a BIM model for all trades, and be able to ask question to the design office
		- search for weak point with attached documents or memos,
		- **E** improve quality through on-site pictures of these specific points.
	- as-built (final ) model. Who makes it ? With the help of whom ?
- present different example of MEP model to understand what can be expected of this trade model, and apply this process to ventilation and airtightness

In addition, it may be useful to make clear that the implementation of a BIM model on the worksite may request new technical and cultural skills from the design office : the foreman and his workers will not use all data used by the design office, but may need additional information.

Example with the airtightness issue :

- explain how to organize/implement an airtightness BIM model ?
- Be able to answer the following questions :

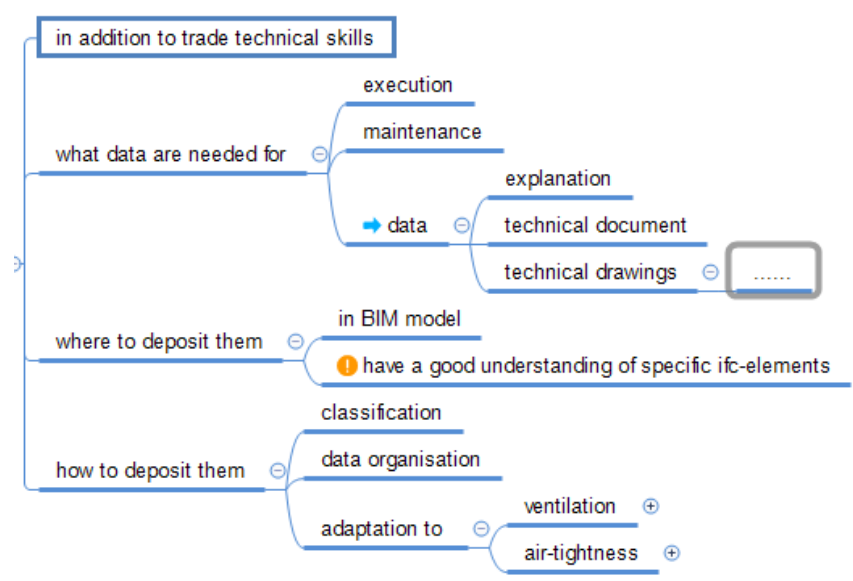

Illustration 3 : data in a BIM model

• understand how this airtightness model can be used

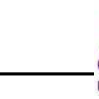

- by the general foreman to manage his staff personal skills,
- and by the blue workers themselves
- explain why and how to adapt a HVAC BIM model to the needs of all stakeholders on the construction site (foremen and blue collar workers)
	- HVAC includes plumbing, ventilation, heating, electricity, branch pipe, …, be sure that all possible BIM trade models will be able to use/get good information (blockout, branch pipe, …)
	- Reminder : BIM models may also include implementation of : Acoustic, fire protection, indoor air quality (for example : cap for ventilation air duct during construction) …

#### <span id="page-15-2"></span>**6.3. Before the on-site work starts : training the contractors (one day)**

The workplace site has been selected, the trainers have been trained, the diagnosis of the project has been done, the models and the 3D planning are available.

The next step is a one-day training for the managers of the selected bidder construction companies.

This one day training is given by the « BIMplement master trainer ».

[Annex 5](#page-61-0) presents a mind map describing the issues and answers to be presented.

#### <span id="page-15-1"></span>*6.3.1. the on-site BIM use stakes for building companies*

The building companies context may be different in France and in other countries.

Presently in France, BIM is used in a certain amount of project, but almost only at the design phase by the project manager. Only part of the building companies (in general, only large national companies) will design their own technical BIM model, corresponding to the products and material they will use

And almost NO building companies bring this model on site. The reasons are numerous. Among them :

- the foremen and blue collar workers do not know what is a BIM model, what can be done with it, have never seen one, and do not know how to use it,

- the company manager who have not yet introduced BIM in their companies are in the same case as above,

- the companies who uses BIM at the design phase do not know/understand why it could be interesting to use the BIM model on the site work

- in many cases, the BIM model has not been designed for a use on site (by the project manager team or/and by the company design office). So the BIM models will not be that easy for a use on site (no explanations, no attached technical documents, ...)

- and in many cases the BIM models have not been controlled, and the conflicts have not been correctly analysed

- the clients also are not aware of how a BIM model and an as-built BIM model can improve the final quality of the building. so, they do not include the proper requirements in the specifications, - same with project manager who do not draft proper BIM protocols,

- ......

#### <span id="page-15-0"></span>*6.3.2. The initial training for building companies*

The objectives are :

• Make clear that BIM model should be used on site

D 4.5 : Tools & Training contents for Building companies (Jan, 2019) 16

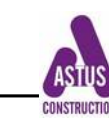

- Give the trainees (who need it) the BIM backgrounds and bases
- Convince the trainees of the interest for using BIM models and 4D planning to manage the project and to improve coordination between the trade bodies.
- Have the company understand the importance to master the ventilation and airtightness issues for the project implementation success.
- Share the project diagnosis, which has been done by the « BIMplement master trainer »
- organise the BIM training sessions
	- Make a presentation of the training sessions that will be organised on the work site.
	- Organise the planning (and financing) of the training and coaching sessions on the work site
	- Select the white and blue collar workers who have to be trained (if not all of them).

When/at what phase can the BIMplement training sessions be prepared and organized? • Either upstream, when the BIM process is under development

in that case, participate in the development of the BIM protocol, and make some proposals that will be tested during the BIMplement pilot or experimental project .. and will help setting up a BIMplement protocol.

 • or downstream, when the building companies are designated and start implementing the previously specified BIM process.

Illustration 4: optimal schedule for training

- Organize the BIM environment on site
	- install a "BIM barrack/place/container" on the construction site, including a minimum equipment : video projector, dedicated computer, tablets, …
	- develop the use of the project BIM model during the work site meeting, during site visits, and  $-$  by the blue workers  $-$  during product and system implementation
- Show the other possibilities for using BIM
	- on-site security : installation of scaffolding, transportation of equipment on the construction site
	- use of the BIM model for the site management, through table export
	- communication between the design offices and the construction site
	- participation of the construction site stakeholders to achieve the as-built model

Remark : All companies are concerned by the BIM process, but some are more concerned than others : there is a difference between the companies that are only « BIM users » and those who have to build and provide « Execution » models.

#### <span id="page-16-0"></span>**6.4. During project execution, on the construction site, training for the companies management staff.**

The trainer is the « workplace trainer ».

Training session are dedicated to foremen, and to the building companies management bodies and design offices. In addition, the trainees have to belong to different companies because the training courses on BIM must be designed for the whole stakeholders chain and will aim at making them aware of how BIM can help cross-trade and cross-level collaboration for a better nZEB quality.

Depending of the employees' role in the company, they will have specific needs and action in front of a BIM process (see Illustration 5).

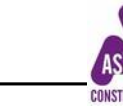

The objective of this first training session will be to understand what means "BIM":

- 1. to learn how to manipulate Viewers
- 2. to understand the project structuration, and to understand its digitization
- 3. to enrich the models with attached documents in order to improve information needed on the site
- 4. to develop the collaboration between the company or the project manager design office and the foremen on site so that the model is also designed according to the uses that will be made on the site
- 5. to develop collaboration between trades, especially at the interface between batches and in particular on the lots related to ventilation and airtightness
- 6. to learn how to export quantities from the models to make or to check orders
- 7. to learn how to develop and use a 4D planning
- 8. to create self-check sheets related to model objects
- 9. to understand the issues of digital as-built models and learn how to do it, including the insertion of photos or descriptions.

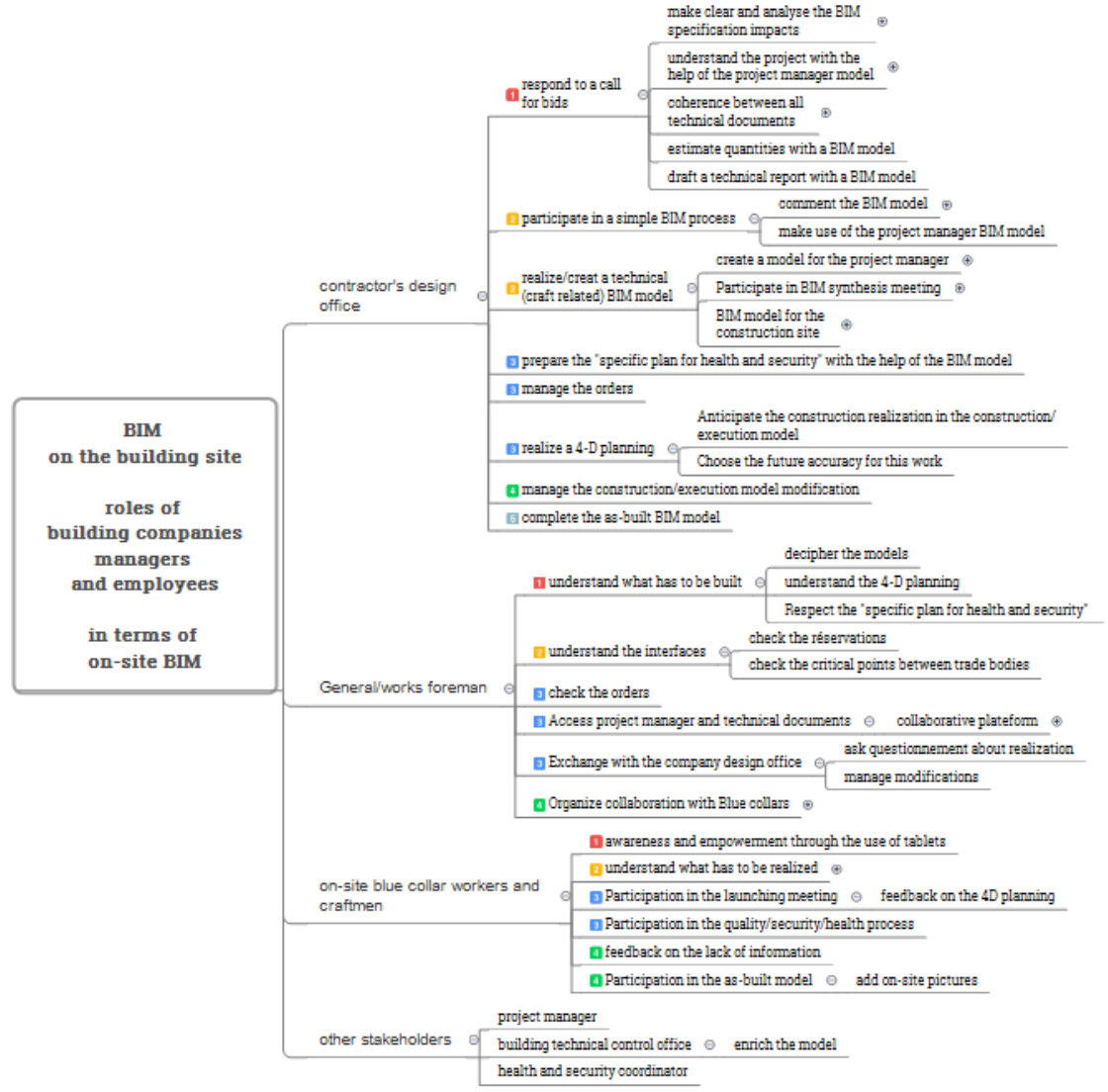

A more detailed chart is given in annex 4. Illustration 5: the building company involvement in a BIM process

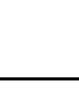

From the first experiments realized during the first year of the BIMplement project, it appears that training for the management staff of building companies has to be realized in two steps :

- 1) give a good level of understanding on what is a BIM process and on the impact of a well adapted BIM model for a better implementation on site
- 2) put the focus on airtightness and ventilation
- link the objectives to be achieved about airtightness and ventilation with the answers that can be given by a BIM model
- show how a "good" BIM process and BIM model can help in the management of the interfaces between airtightness and ventilation system and all other batches
- explain, with the BIM model, what are the needs of the on-site workers, in terms of data and information.

#### <span id="page-18-2"></span>**6.5. Training sessions for the on-site workers**

These training sessions are provided by the « workplace trainer ».

They combine several half-days per group of 10 learners (maximum) with a mix of state bodies, and group and individual accompaniments.

#### <span id="page-18-1"></span>*6.5.1. First session*

The objectives are :

- 1. learn how to manipulate the models of the building site with a viewer and a tablet
- 2. learn how to find information on models
- 3. learn how to communicate and collaborate from the models
- 4. understand how BIM can be useful for site operations.

The material and teaching tool are one tablet for 2 learners. Training is conducted in an on-site training room (meeting room)

The whole training will be oriented, for the practical part, on:

- the objectives to be achieved in the context of airtightness
- the management of the interfaces between the ventilation system and all other batches

#### <span id="page-18-0"></span>*6.5.2. Coaching of on site workers*

After the first session, the trainer gets on the worksite (possibly on Monday morning) for a duration that has been fixed during the preliminary diagnosis. This session breaks down into 2 sequences of a few hours each:

#### a) Sequence 1

Objectives are to learn to use BIM daily as a collaborative exchange tool to:

- Prepare and coordinate work on site
- Anticipate the interfaces between bodies of state
- Perform work safely
- Check the quality of the executed work
- Use the 4D schedule

The attendance is all the employees trained during the first half-day, including the on-site team leaders.

D 4.5 : Tools & Training contents for Building companies (Jan, 2019) 19

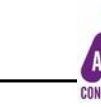

Materials and teaching tools

- Computer with 4D planning software
- Tablets
- Video projector and screen

These materials are stored in the "BIM shack" which can be a secure part of the meeting room of the shipyard. It is in this room that the training takes place.

#### b) Sequence 2

Objectives are to check that trainees understood the training given during the session and could use BIM for their every day work.

During these sessions, additional explanations may be given, either in small groups or individually. Several similar sessions may be needed to drive all on-site workers to properly use BIM models on site.

A first feed back can be done to collect the remarks and opinions of the actors of the building site about the BIM models, in order to communicate them to the design office.

The attendance is all the employees trained during the first half-day, including the on-site team leaders.

#### <span id="page-19-1"></span>*6.5.3. Half-day debriefing with on-site trained staff*

Before the end of the project, all the trained employees and the project management are gathered for a debriefing.

The objectives are to collect feedback from trained staff, in particular requests for improvements to BIM models and their data.

The attendance is constituted of all persons who have followed the training.

#### <span id="page-19-0"></span>*6.5.4. Assessment session after the end of all training session on site*

This phase will be the last intervention of the trainer and will close the training operation initiated and organized with the managers of companies.

The objectives will be

- Learn from all the trainings to improve the contents and methods
- Collect remarks and comments of interest from site stakeholders regarding the models and their data
- Review and validate the condition of use of the BIM process on the construction site

This shared assessment between all BIMplement trainers will propose elements for improving the BIM processes and finalizing a BIMplement protocol.

Evaluation criteria will be

- acceptance by the owners, the project manager and the contractors, and especially craftsmen and small building companies and their employees, of the BIMplement process that has been implemented
- availability and quality of BIM models
- availability of detailed documents for the implementation of BIMplement processes on site
- measured or observed quality improvement

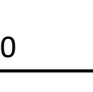

The attendance is constituted of all persons who have followed the training

- Project client/owners
- Project manager and his design teams
- company business leaders, design team and site managers
- Representatives of the various trainees trained
- Site trainer

This session is led by the BIMplement Master trainer.

#### <span id="page-20-1"></span>**7. General questioning when drafting a BIMplement training course in relation with ventilation and airtightness**

This chapter addresses directly the question of ventilation and airtightness, when using a BIM Model. It aims at presenting to the Master BIMplement trainers the list of the point to look for in the BIM model in order to check its quality and ability to deal with these questions.

The points here addressed can be applied to multiple trade target : Building company managers, Building company design office, Site manager & foremen.

However, the contents, the points themselves, and the level of detail to be presented will depend on the public skills and project complexity.

This chapter will be divided into 5 steps

- 1. Manage the data system
- 2. How is the "ventilation" batch incorporated in the BIM process steps ? This point includes, both, how ventilation has to be implemented, and the checking of the BIMplement methodology (Qualification Framework) in terms of corresponding learning content.
- 3. Understand and analyse a MEP model
- 4. Impacts of a MEP model on the other BIM models
- 5. Check the airtightness weak points, with the "ifc\_opening"

#### <span id="page-20-0"></span>**7.1. Manage the data system**

The process is base on on point : always start from the BIM model objects, and its data

- What data have to be incorporated ?
- Who enters these data ?
- who uses this information ?
- What skills are needed to incorporate / read these data ?
- What knowledge is required to get these skills ?

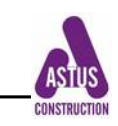

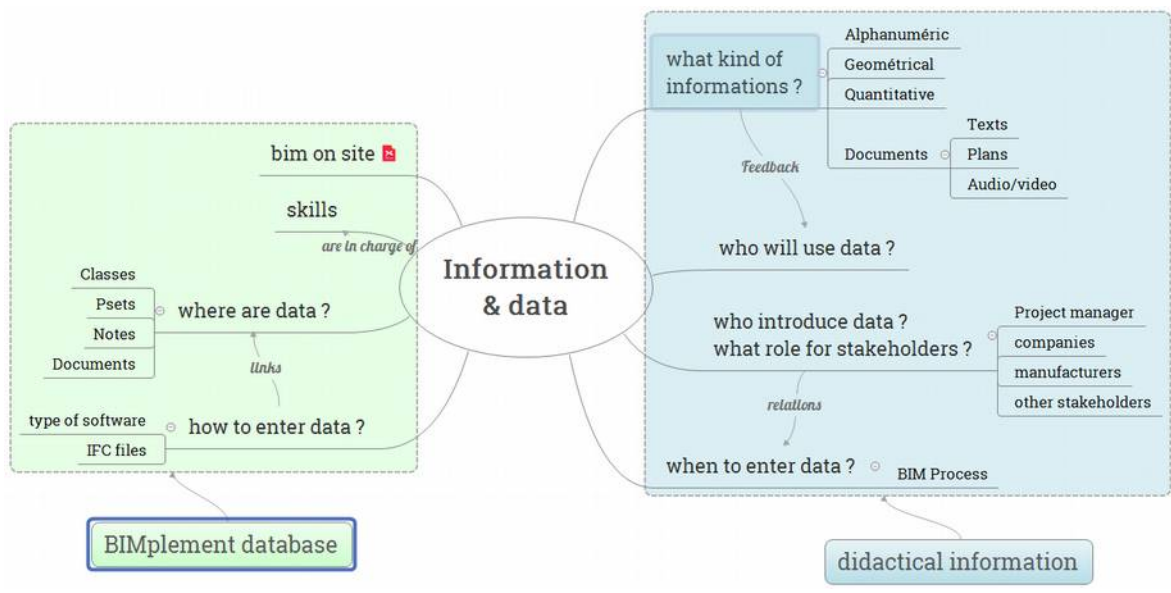

Illustration 6: data in a BIM model

## <span id="page-21-0"></span>*7.1.1. What data have to be incorporated ?*

A difference has to be made between :

- BIM object, which is a sole element (piece of pipe, ventilator ...)
- Functional/technical system, that is a set of objects plugged together to answer a demand (ventilation system, that may be related to a specific zone or to the entire system)

7.1.1.1. what data, where are they ?

The following illustrations shows the different types of data for objects and systems. These data can be found in the model file tree (arborescence). However, the file tree organisation may be different depending on the viewers.

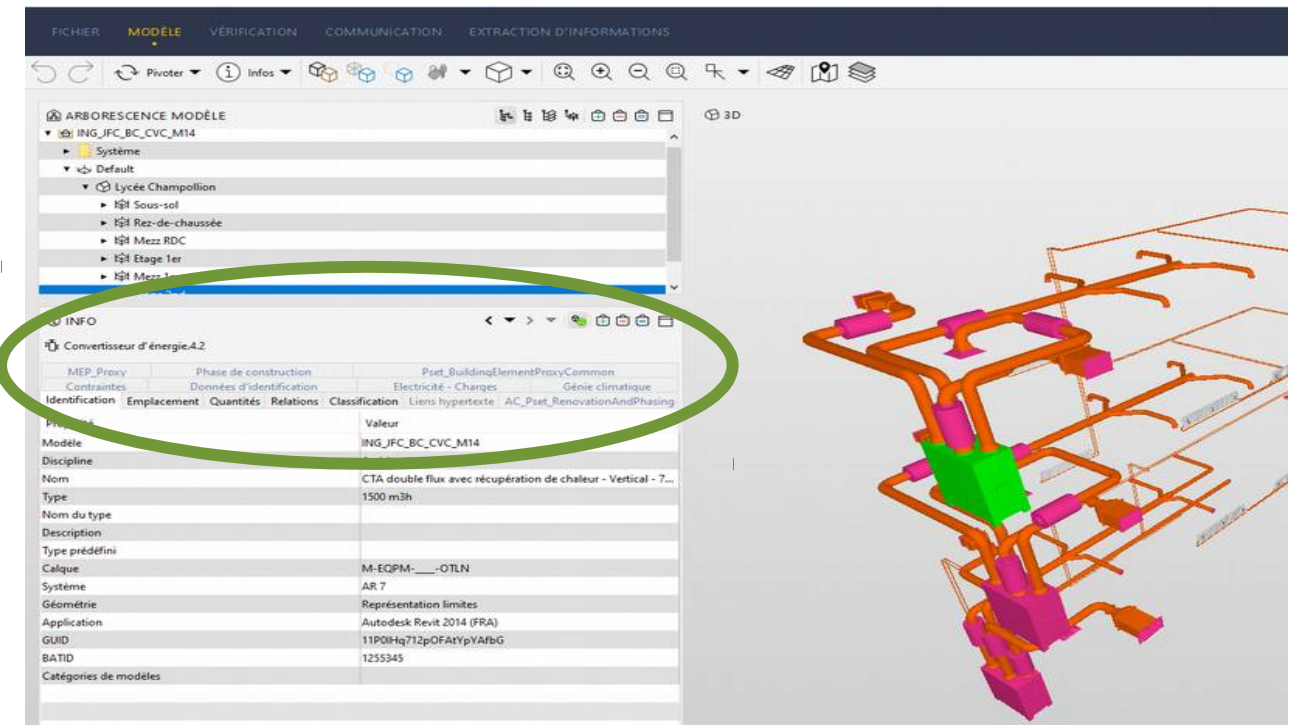

Illustration 7: data for a Balanced ventilation with heat recovery

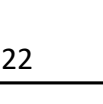

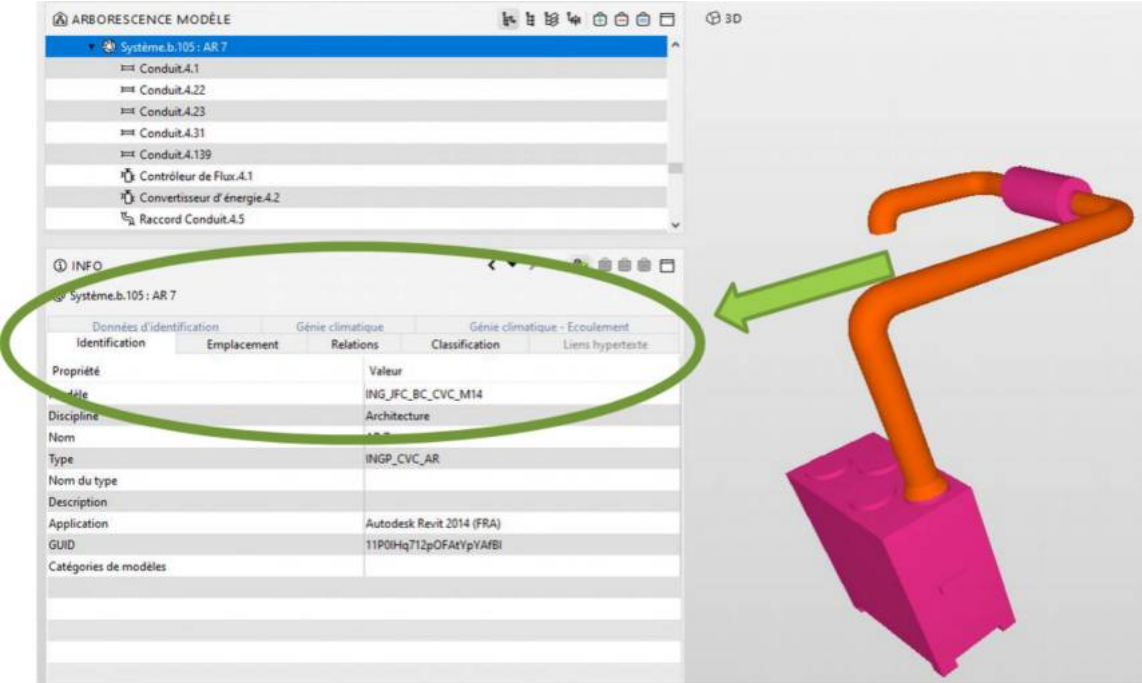

Illustration 8: Data for the ventilation system

## 7.1.1.2. what classification for these data ?

A classification system is an essential tool for organising information. Without an agreed, comprehensive system for organising construction information it will be impossible to ensure interoperability between different information systems, design tools, and facilities management tools, with data entered once and re-used several times through the process.

Classifying enables construction information to be organised, easily accessed, improved and shared. Building Information Modelling (BIM) needs structured information and a good classification is essential to this.

UK has defined his own classification : Uniclass2 (http://www.cpic.org.uk/uniclass2/). It provides a structured approach to classifying the building information by organising information based upon common characteristics. Uniclass2 extends beyond buildings to all aspects of the built environment. Uniclass2 groups information in tables and these tables can be viewed in a hierarchy of increasing detail as shown in Illustration 9.

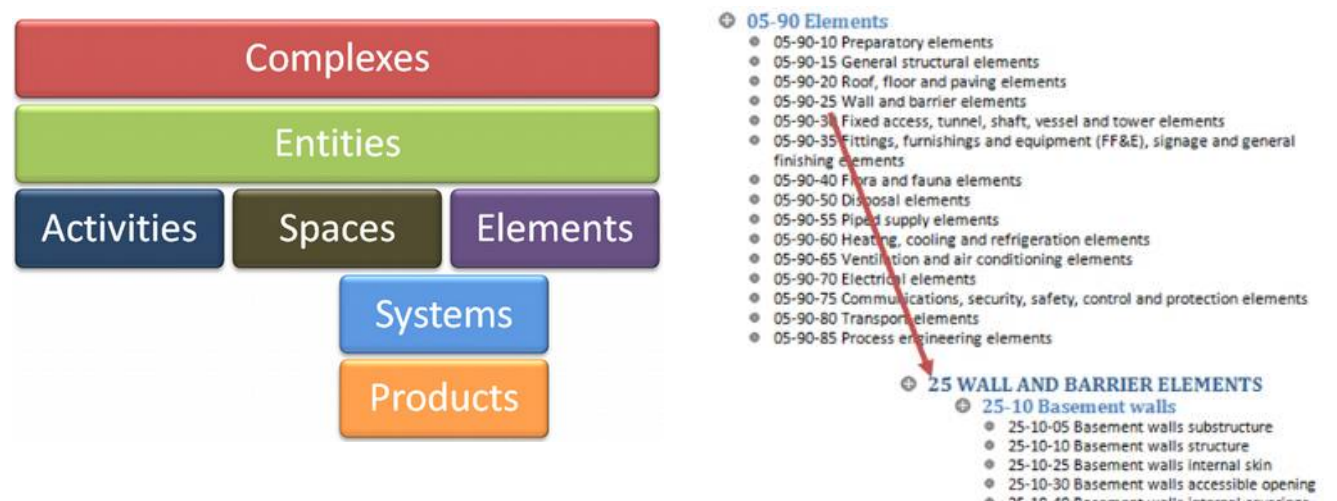

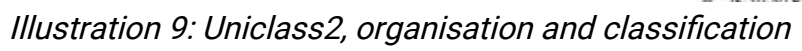

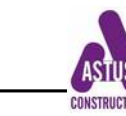

Here , on the right, is another classification, UniFormat, proposed by Luxembourg In France, there are no special national classification, and the most used one is the Uniformat classification

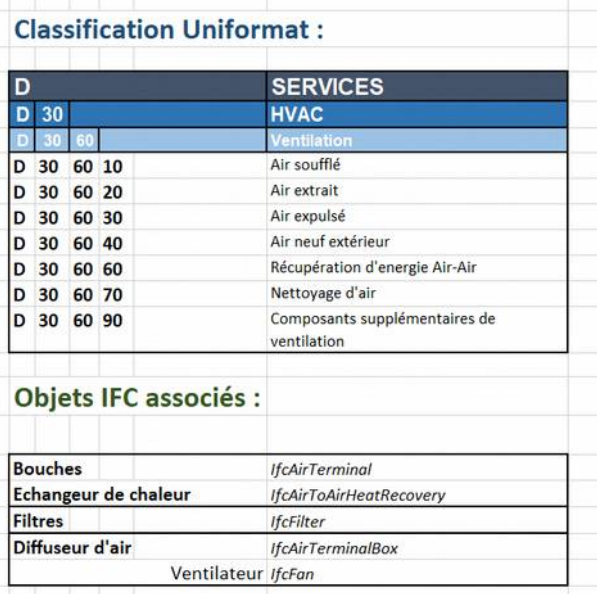

Illustration 10: UniFormat object classification in Luxembourg

As reported in D3.1, the aim of the BIMplement QF is to be linked and coupled within the existing BIM processes. Therefore, the aim is not to produce additional new classification, but to use the existing ones (e.g. Uniclass2) and only add the type of information that is missing: educational metadata that is brought in from BIMplement QF (see Figure below).

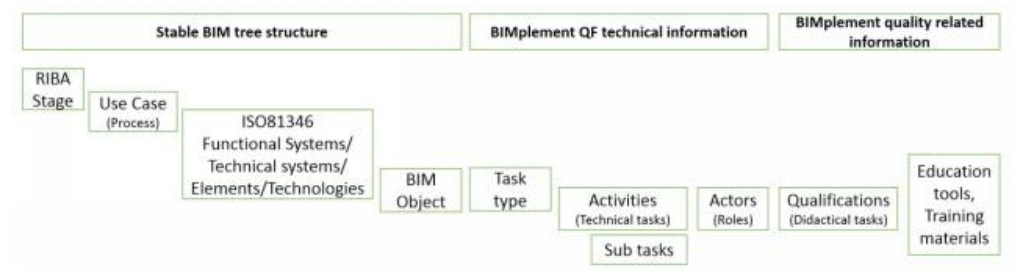

Illustration 11: BIMplement QF

Coupling the BIMplement educational metadata within the existing BIM tools and models will depend on the experiments done per each pilot field lab and experimental site. As these experiments are dependent on the third parties agreements, needs, BIMplement objectives and their current skills capabilities, each experiment will be different (to be defined as part of the BIMplement implementation scripts).

Within the BIMplement project, a specific pilot field lab will be experimented with the BIMAXON platform. It is a classification that has been developed in Lithuania which proposes also an object numbering.

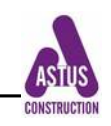

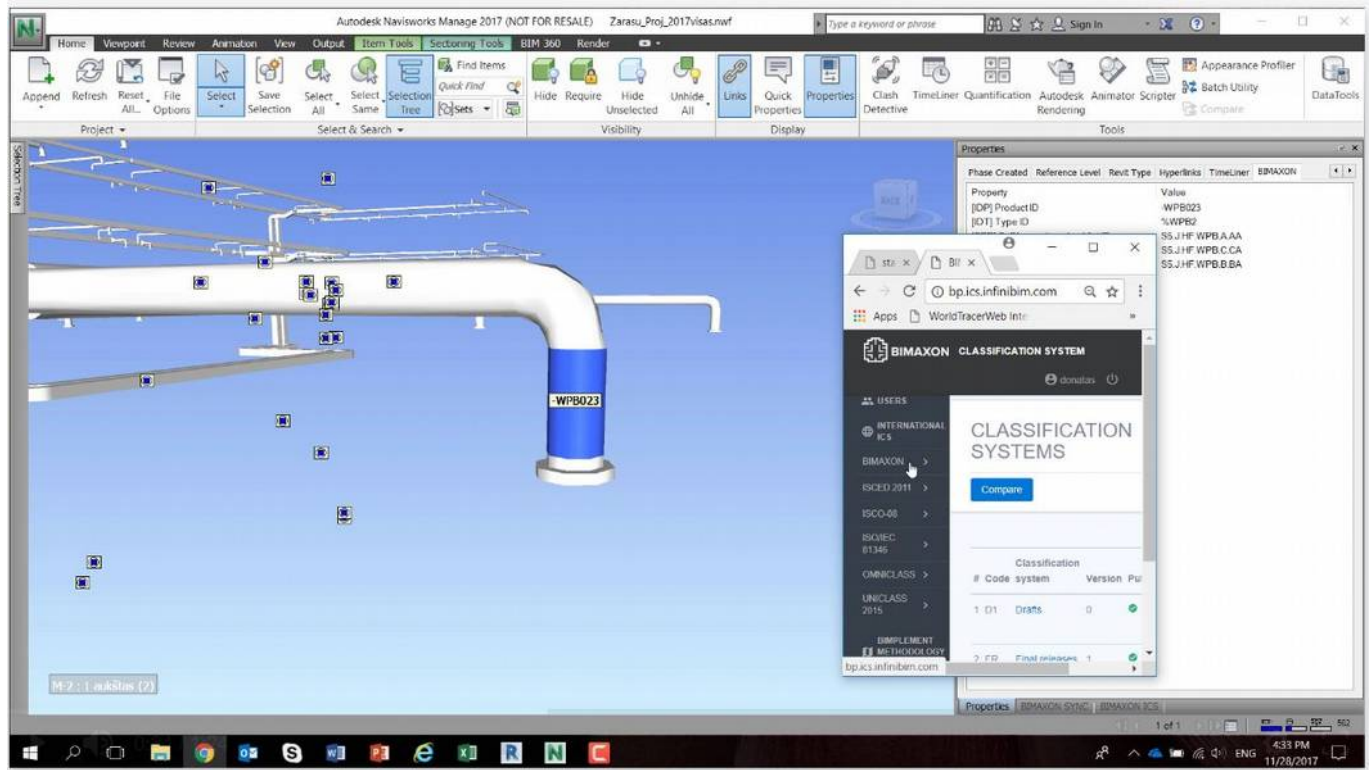

Illustration 12: object classification with BIMAXON

This BIMAXON classification platform is only one of the example on how we can link the BIMplement learning metadata within the BIM model (existing BIM processes).

Hence, existing classifications as well established BIM process structures (CEN/TC 442 Building Information Modelling (BIM)) and classifications (e.g. IEC 81346 and ISO TC 59/SC 13/WG 11: ISO 16757 Data structures for building services product catalogues) are to be used also in BIMplement to not invent something new, but to rather use what already exist and has proven to be useful.

#### 7.1.1.3. in what space are theses objects attached to ?

A system or object can be linked to different IFC, such as space/building level that specifies where is this object … and also to IFC zone that specifies information on the required technical specifications.

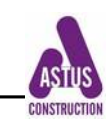

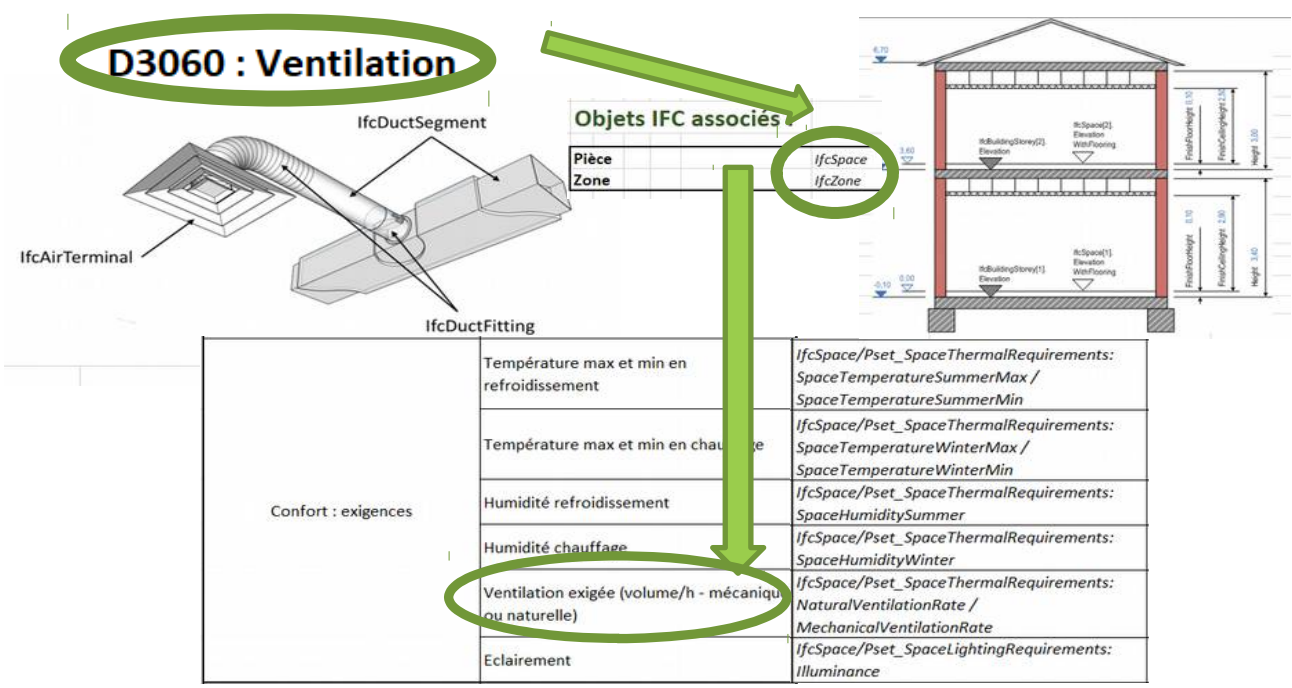

Illustration 13: IFC associated to a ventilation system

Hence, besides giving technical specifications to the objects – these objects may also 'hold' the BIMplement qualifications specifications (e.g. relevant content of BIMplement QF).

7.1.1.4. What compulsory data ?

Each project has its own objectives and issues. This means that each project manager has to specify what data has to be filled up for each object. These indications will be drafted in the "Simple BIM Execution Plan (BEP\*)" (Protocole BIM, in France) by the project manager to the attention of building companies, to answer the client's needs.

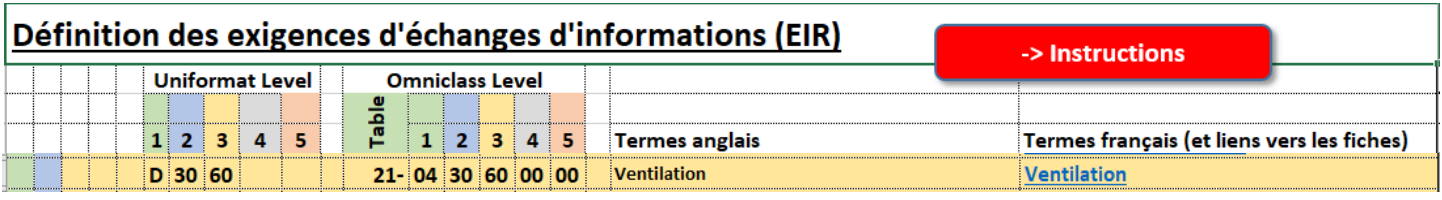

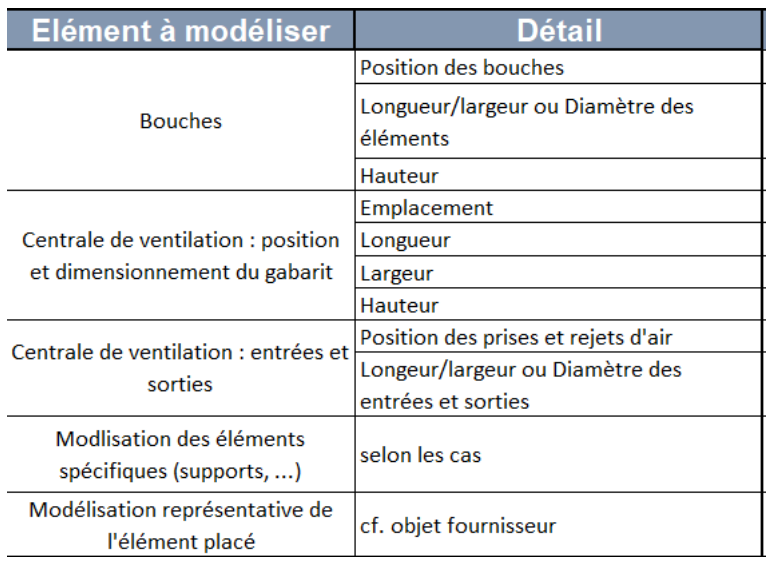

Illustration 14: example of Simple BIM Execution Plan (BEP\*) for ventilation system

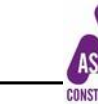

This execution plan is based on the well known protocol 'BIM project execution planning guife' that was published by the Building SMART alliance : [\(https://vdcscorecard.stanford.edu/sites/default/](https://vdcscorecard.stanford.edu/sites/default/files/BIM_Project%20Execution%20Planning%20Guide-v2.0.pdf) [files/BIM\\_Project%20Execution%20Planning%20Guide-v2.0.pdf\)](https://vdcscorecard.stanford.edu/sites/default/files/BIM_Project%20Execution%20Planning%20Guide-v2.0.pdf) .

As explained in D3.1, in BIMplement, this plan has been simplified for the needs of the project (see above the schemes – definition of exchange of information).

For each project, the BIMplement objectives are identified per each project phase. To bring in the BIMplement QF, the identification of focus points is done (area of air-tightness and ventilation) where bringing in the content from the QF (reference to D3.1) helps identifying the needed qualifications to perform the tasks connected to the BIM objects or systems.

#### *7.1.2. Who / for whom/ when enter these data ?*

#### <span id="page-26-0"></span>7.1.2.1. What type of IFC

Each information/data linked to an object has a specific IFC.

Here below is an example of a list of IFC and the corresponding data that has been declared compulsory information (type of information and details) filled for one French projects.

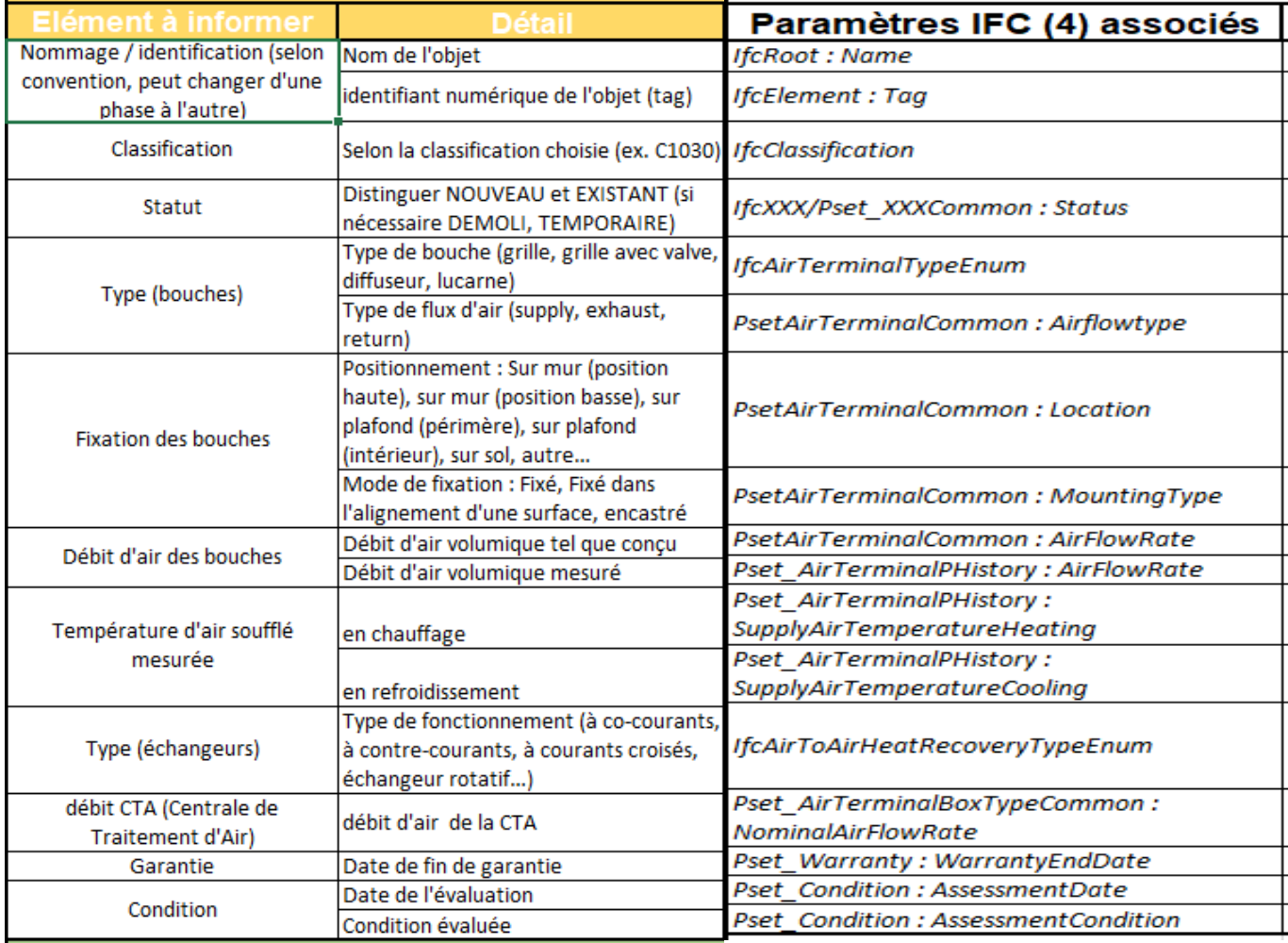

Illustration 15: list of ventilation IFC

7.1.2.2. At which project phase are they integrated ?

Depending on the phase of the project, the level of detail required for the IfcObject will be different, mainly because in certain phase, one cannot have these details.

D 4.5 : Tools & Training contents for Building companies (Jan, 2019) 27

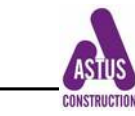

The LOD (Level Of Detail) parameter varies from 1 to 5, depending on the needs of the project manager and Facility manager. Illustration 15 shows the level of detail for a ventilation system for a ventilation network. This table is a part of the BEP.

| <b>NIVEAU DE DOCUMENTATION*</b> |                                 |                |                                                     |         |                |                 |  |  |
|---------------------------------|---------------------------------|----------------|-----------------------------------------------------|---------|----------------|-----------------|--|--|
| ype de document                 | Détail                          | <b>GID XX1</b> | <b>GID XX2</b>                                      | GID XX3 | <b>GID XX4</b> | <b>GID XX5</b>  |  |  |
| Schéma                          | Dessin unifilaire du réseau     |                |                                                     |         |                |                 |  |  |
|                                 | Schéma d'emprise                | x              | x                                                   |         |                |                 |  |  |
| Note descriptive                | Type d'élément et équipements   |                |                                                     | x       |                |                 |  |  |
|                                 | préconisations techniques       | ^              |                                                     |         |                |                 |  |  |
| Fiche technique                 | De chaque équipement            |                |                                                     |         | x              |                 |  |  |
| Protocole de mesure             | De chaque équipement            |                |                                                     |         | x              |                 |  |  |
| <b>Notice</b>                   | Notice de montage               |                |                                                     |         |                |                 |  |  |
|                                 | Notice de maintenance           |                |                                                     |         |                |                 |  |  |
| Rapport                         | Carnet d'entretien              |                |                                                     |         | x              |                 |  |  |
| Image représentative            | de l'objet choisi puis en place |                | selon les besoins selon les besoins Fiche technique |         |                | Fiche technique |  |  |

Illustration 16: required level of details for attached technical documents

7.1.2.3. technical document and BIMplement educational material attached inside the BIM model

To provide knowledge sources, educational material (also e-learning materials), installation guidelines inside the BIM models, technical documents, comments on the project … the relevant documents can be directly attached to any objects. Usually, they are pdf documents or can even be videos showing the installation procedures etc.

They appear in the BIM model as small clickable icons.

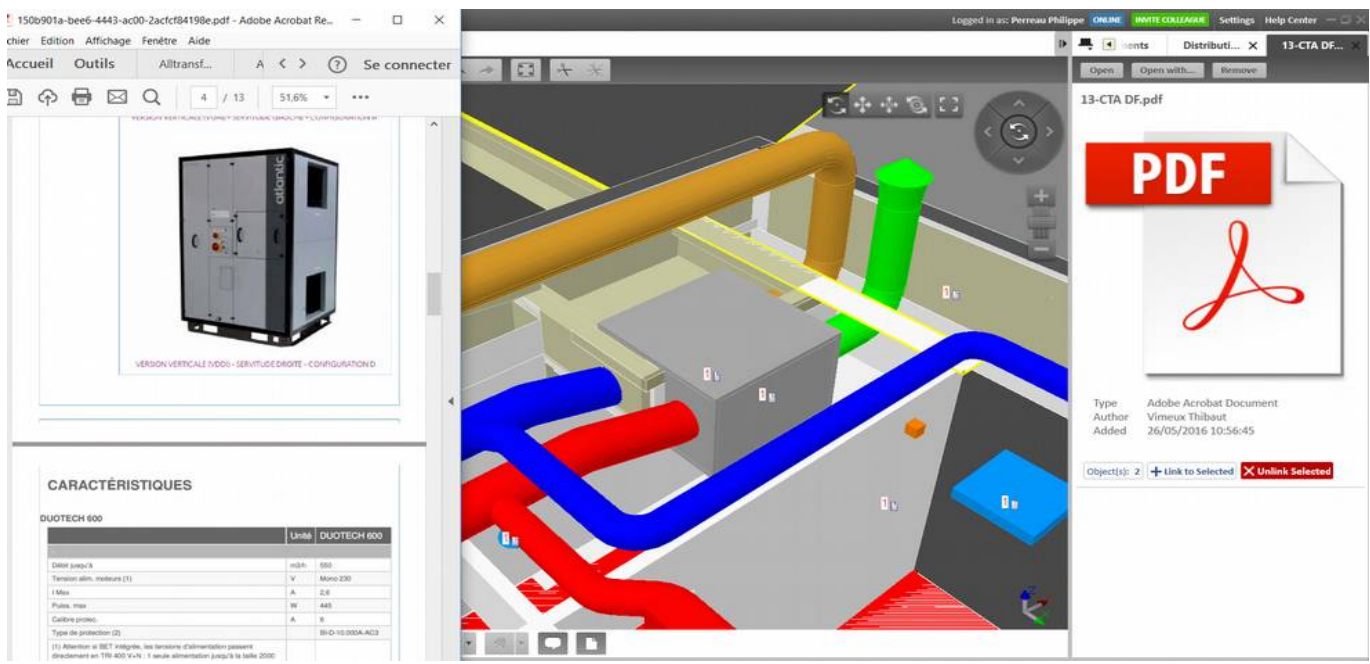

Illustration 17: attached document to a ventilation engine

## 7.1.2.4. Objects from e-catalog

Instead of entering each data, building companies who will order the corresponding components can enter the real object from an e-catalogue.

Many manufacturing companies made available e-catalogue for their own products, including all IFC data that can be introduce in the model (for instance execution model in a call for bid, or asbuilt model for commissioning or facility management).

D 4.5 : Tools & Training contents for Building companies (Jan, 2019) 28

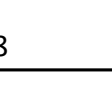

| Family:                                 | Window-Awning-JELD-WEN-DF-Vinyl_Hybrid | Load                                                                                         |
|-----------------------------------------|----------------------------------------|----------------------------------------------------------------------------------------------|
| Type:                                   | Not A Type - Load Type Catalog         | Duplicate                                                                                    |
|                                         |                                        | Rename                                                                                       |
| <b>Type Parameters</b>                  |                                        |                                                                                              |
|                                         | Parameter                              | Value                                                                                        |
| <b>Constraints</b>                      |                                        |                                                                                              |
| Int Trim Visible                        |                                        | П                                                                                            |
| Flat Trim                               |                                        | ш                                                                                            |
| <b>Ext Trim Visible</b>                 |                                        | ✓                                                                                            |
| Construction                            |                                        | ź.                                                                                           |
| Int Grille                              |                                        | ▽                                                                                            |
| Grille Between Glass                    |                                        | L                                                                                            |
| <b>Ext Grille</b>                       |                                        | ✓                                                                                            |
| <b>Wall Closure</b>                     |                                        | By host                                                                                      |
| Construction Type                       |                                        |                                                                                              |
| <b>Graphics</b>                         |                                        | ø.                                                                                           |
|                                         | <b>Materials and Finishes</b>          | g.                                                                                           |
| Material main                           |                                        | Vinyl                                                                                        |
| Material secondary                      |                                        | Aluminium                                                                                    |
| Window Cladding                         |                                        | Metal - JELD-WEN - DF White                                                                  |
| Material                                |                                        |                                                                                              |
| Int Trim                                |                                        | Wood                                                                                         |
| <b>Glazing Material</b>                 |                                        | Glass - JELD-WEN - Low E                                                                     |
| Finish                                  |                                        | Vinyl - JELD-WEN - White                                                                     |
| Ext Trim                                |                                        | Metal - JELD-WEN - DF White                                                                  |
| <b>Dimensions</b>                       |                                        | Ř.                                                                                           |
| Sizing Statement                        |                                        | We offer a variety of designs, sizes and customizable o                                      |
| Size Note                               |                                        |                                                                                              |
| Rough Width                             |                                        | 482.6                                                                                        |
| Rough Height                            |                                        | 939.8                                                                                        |
| <b>Inset Note</b>                       |                                        | To set Window into wall use Inset parameter found in I<br>914.4                              |
| Height                                  |                                        | 914.4                                                                                        |
| Default Sill Height<br>Width            |                                        | 457.2                                                                                        |
|                                         |                                        |                                                                                              |
| <b>Identity Data</b><br><b>EAN</b> code |                                        | A                                                                                            |
|                                         | Installation instructions              |                                                                                              |
| Product Guid                            |                                        | http://www.jeld-wen.com/images/pdf/installation/inst<br>405bb8ca-1c2a-4fea-96e6-b947874fe082 |
|                                         | Product certification                  | http://www.jeld-wen.com/en-us/search#document_te                                             |
| Product data url                        |                                        | https://bimobject.com/jeld-wenus/product/df-hybrid-                                          |
| Product unl                             |                                        | http://www.ield-wen.com/en-us/products/windows/pr                                            |

Illustration 18: object tab, including data and technical documents (ID data)

When using a classification, the numbering appears in the object details.

#### 7.1.2.5. How to frame the data to be integrated in BIM models

Construction Operations Building Information Exchange (COBie) is an international standard relating to managed asset information including space and equipment. In UK, the use of "COBIE" classification for object information is compulsory for all projects.

Illustration 18 shows an example of an excel export of IFC COBIE files, that give the compulsory level of information per object.

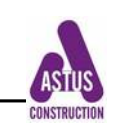

| Parameter                                | Value                                          | Formula | Lock | Family Types         |
|------------------------------------------|------------------------------------------------|---------|------|----------------------|
| <b>Materials and Finishes</b>            |                                                |         | A.   | New                  |
| <b>Top Material</b>                      | <by category=""></by>                          |         |      | Rename               |
| Leg Material                             | <b>Paint Black</b>                             |         |      |                      |
| <b>IFC Parameters</b>                    |                                                |         | A.   | <b>Delete</b>        |
| BIMobject category                       | Office Desks & Tables }=                       |         |      | Parameters           |
| COBIe Type Category                      |                                                |         |      | Add                  |
| <b>IFC Classification</b>                | Furnishing Element                             |         |      |                      |
| Masterformat 2014 Co: 12 51 23           |                                                |         |      | Modify               |
| Masterformat 2014 De Office Tables       |                                                |         |      |                      |
| NBS Reference Code 31-22                 |                                                |         |      | Remove               |
|                                          | NBS Reference Descrip: Desks, Tables And Wor:= |         |      | Move Up              |
| OmniClass Code                           | 23-21 13 25                                    |         |      |                      |
| OmniClass Description Office Equipment   |                                                |         |      | Move Down            |
| <b>UNSPSC Code</b>                       | 56                                             |         |      |                      |
| Uniclass 1.4 Code                        | 1.853                                          |         |      | <b>Sorting Order</b> |
| Uniclass 1.4 Descriptio Office furniture |                                                |         |      | Ascending            |
| Uniclass 2.0 Code                        | PR-35-12-58                                    |         |      |                      |
| Uniclass 2.0 Descriptio   Office Desks   |                                                |         |      | Descending           |
| Uniclass 2015 Code                       | Pr 40 50 21 59                                 |         |      |                      |
| Uniclass 2015 Name                       | Office desks                                   |         |      | Lookup Tables        |
| Uniformat II Code                        | E <sub>20</sub>                                |         |      | Manage               |
| Uniformat II Descriptio: FURNISHINGS     |                                                |         |      |                      |
| General                                  |                                                |         | я    |                      |
| Brand url                                |                                                |         |      |                      |
| Date of publishing                       |                                                |         |      |                      |
| Decision compters                        | Curadan                                        |         |      |                      |

Illustration 19: COBIE export of ifc Objects

Outside UK, there is no common rules. There exist requests from facility managers, but there is yet no general agreement in EU.

Up to now, in France, there is still no general rules to be implemented. Investigations are on with BIMplement partners to establish local policies in terms of classification.

#### <span id="page-29-0"></span>*7.1.3. who enters/uses this information ?*

Data can be introduced by different persons depending on the project phase and the required LOD (Level of Definition).

What skills are needed to incorporate / read these data ?

What knowledge is required to get these skills ?

#### 7.1.3.1. Insert BIMplement QF data

In terms of skills needed for implementation of an object, the BIMplement QF can be linked directly in the BIM object database. It can even be already inserted in the BIM libraries by manufacturers.

Furthermore, along the project phases, relevant stakeholders and white collars can add relevant educational information to the building details, building plans, facility management, ....

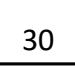

#### 7.1.3.2. Insert technical information

For instance, an as-built model may include data that will be useful (or not) for a facility manager. When a project asks for a specific use of the BIM model by a facility manager, then :

- a list of the requested data should be available, right from the start
- specification should indicate who will enter these data

|                                                            |                                                     |                                | Liste des attributs «BIM pour le FM» pour l'équipement |                            |                                                   |  |  |
|------------------------------------------------------------|-----------------------------------------------------|--------------------------------|--------------------------------------------------------|----------------------------|---------------------------------------------------|--|--|
| Designation de l'équipement :                              |                                                     |                                | Nilveau de modélisation LOD :                          |                            |                                                   |  |  |
| Photo/Ilustration                                          | Catégorie de l'équipement :                         |                                | Codification Uniformat II:                             |                            |                                                   |  |  |
|                                                            | Description:                                        |                                | Documents à associer à l'équipernent :                 |                            |                                                   |  |  |
| Catégorie de l'attribut<br>(Type d'information)            | <b>Attribut requis</b><br>(Description)             | <b>Unité</b><br>(M, Ra, L/Min) | <b>Format</b><br>(Texte, numérique, mixte).            | Source de<br>l'information | Destinataire de l'information<br>(BIM, GMAO, GTB) |  |  |
| Information de localisation                                | Nom du bâtiment                                     |                                |                                                        |                            |                                                   |  |  |
| Information de localisation                                | Numéro de l'étage                                   |                                |                                                        |                            |                                                   |  |  |
| Information de localisation                                | Numéro ou nom du local                              |                                |                                                        |                            |                                                   |  |  |
| Information de localisation                                | Numéro de bureau                                    |                                |                                                        |                            |                                                   |  |  |
| Information fabricant                                      | Nom du fabricant                                    |                                |                                                        |                            |                                                   |  |  |
| <b>Information fabricant</b>                               | <b>Coordonnées</b>                                  |                                |                                                        |                            |                                                   |  |  |
| <b>Information fabricant</b>                               | Rifférence équipement fabricant                     |                                |                                                        |                            |                                                   |  |  |
| <b>Information fabricant</b>                               | Numéro de série                                     |                                |                                                        |                            |                                                   |  |  |
| <b>Information fabricant</b>                               | Année de fabrication                                |                                |                                                        |                            |                                                   |  |  |
| <b>Information fabricant</b>                               | Code-barres/QR fabricant                            |                                |                                                        |                            |                                                   |  |  |
| Facilities/Asset Management                                | Code d'identification FM                            |                                |                                                        |                            |                                                   |  |  |
| Facilities/Asset Management                                | Code-barres/OR FM                                   |                                |                                                        |                            |                                                   |  |  |
| Facilities/Asset Management                                | Coûts de remplacement                               |                                |                                                        |                            |                                                   |  |  |
| Facilities/Asset Management                                | Coûts d'installation                                |                                |                                                        |                            |                                                   |  |  |
| Facilities/Asset Management                                | Coûts de l'équipement                               |                                |                                                        |                            |                                                   |  |  |
| <b>Facilities/Asset Management</b>                         | Désignation de l'équipement                         |                                |                                                        |                            |                                                   |  |  |
| Facilities/Asset Management                                | Type de réseaux                                     |                                |                                                        |                            |                                                   |  |  |
| Facilities/Asset Management<br>Facilities/Asset Management | Rifférence du manuel équipement<br>Type de garantie |                                |                                                        |                            |                                                   |  |  |
| <b>Facilities/Asset Management</b>                         | Responsable de la garantie                          |                                |                                                        |                            |                                                   |  |  |
| Facilities/Asset Management                                | Date de démarrage de la garantie                    |                                |                                                        |                            |                                                   |  |  |
| Facilities/Asset Management                                | Date de fin de garantie                             |                                |                                                        |                            |                                                   |  |  |
| <b>Facilities/Asset Management</b>                         | Liste des pièces détachées                          |                                |                                                        |                            |                                                   |  |  |
| Facilities/Asset Management                                | Fournaseur des pièces détachées                     |                                |                                                        |                            |                                                   |  |  |
| <b>Facilities/Asset Management</b>                         | Instructions de maintenance                         |                                |                                                        |                            |                                                   |  |  |
| <b>Facilities/Asset Management</b>                         | Type de contrôle                                    |                                |                                                        |                            |                                                   |  |  |
| <b>Facilities/Asset Management</b>                         | Dernières valeurs relevées                          |                                |                                                        |                            |                                                   |  |  |
| Facilities/Asset Management                                | Mise en sécurité                                    |                                |                                                        |                            |                                                   |  |  |
| <b>Informations</b> de planning                            | Date de mise en service                             |                                |                                                        |                            |                                                   |  |  |
| <b>Informations de planning</b>                            | Périodicité de contrôle                             |                                |                                                        |                            |                                                   |  |  |
| <b>Informations de planning</b>                            | Date du dernier contrôle                            |                                |                                                        |                            |                                                   |  |  |
| <b>Spécifications</b>                                      | <b>Dimensions</b>                                   |                                |                                                        |                            |                                                   |  |  |
| <b>Spécifications</b>                                      | <b>Poids</b>                                        |                                |                                                        |                            |                                                   |  |  |
| <b>Spécifications</b>                                      | Type de connectiques électriques                    |                                |                                                        |                            |                                                   |  |  |
| <b>Specifications</b>                                      | Dimension des connectiques électriques              |                                |                                                        |                            |                                                   |  |  |
| <b>Spécifications</b>                                      | Type de connectiques plomberie                      |                                |                                                        |                            |                                                   |  |  |
| <b>Spécifications</b>                                      | Dimension des connectiques plomberie                |                                |                                                        |                            |                                                   |  |  |
| <b>Spécifications</b>                                      | Type de connectiques ventilation                    |                                |                                                        |                            |                                                   |  |  |
| <b>Spécifications</b>                                      | Dimension des connectiques ventilation              |                                |                                                        |                            |                                                   |  |  |
| <b>Spécifications</b>                                      | Couleurs/finition                                   |                                |                                                        |                            |                                                   |  |  |
| <b>Spécifications</b>                                      | Capacité                                            |                                |                                                        |                            |                                                   |  |  |
| <b>Spécifications</b>                                      | Nilveau sonore                                      |                                |                                                        |                            |                                                   |  |  |
| <b>Spécifications énergétiques</b>                         | Type d'alimentation                                 |                                |                                                        |                            |                                                   |  |  |
| <b>Spécifications énergétiques</b>                         | Consommation                                        |                                |                                                        |                            |                                                   |  |  |
| <b>Spécifications énergétiques</b>                         | Températures de fonctionnement                      |                                |                                                        |                            |                                                   |  |  |
| <b>Specifications energetiques</b>                         | Débit d'air                                         |                                |                                                        |                            |                                                   |  |  |
| <b>Specifications energetiques</b>                         | Débit d'eau                                         |                                |                                                        |                            |                                                   |  |  |
| <b>Spécifications énergétiques</b>                         | Taux d'humidité                                     |                                |                                                        |                            |                                                   |  |  |
| <b>Spécifications énergétiques</b>                         | Pression de fonctionnement                          |                                |                                                        |                            |                                                   |  |  |
| <b>Specifications energetiques</b>                         | Consommation eau                                    |                                |                                                        |                            |                                                   |  |  |
| <b>Spécifications énergétiques</b>                         | Consommation gaz                                    |                                |                                                        |                            |                                                   |  |  |
| <b>Spécifications énergétiques</b>                         | Consommation électrique                             |                                |                                                        |                            |                                                   |  |  |
| <b>Specifications energetiques</b>                         | Valeurs relevées à l'installation                   |                                |                                                        |                            |                                                   |  |  |

Illustration 20: table that indicates a list of data that can be required for Facility Management

#### <span id="page-30-1"></span>**7.2. How is the "ventilation" batch incorporated in the BIM process steps ?**

This step means to identify all elements in the project related to ventilation.

#### <span id="page-30-0"></span>*7.2.1. What are the facility manager requirements ?*

The facility manager requirements are often related to the way he will deal with his building. He can use different tools such as :

• facility management software

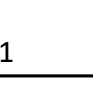

- excel table with a nomenclature or a classification
- possible connexion with the BEMS software

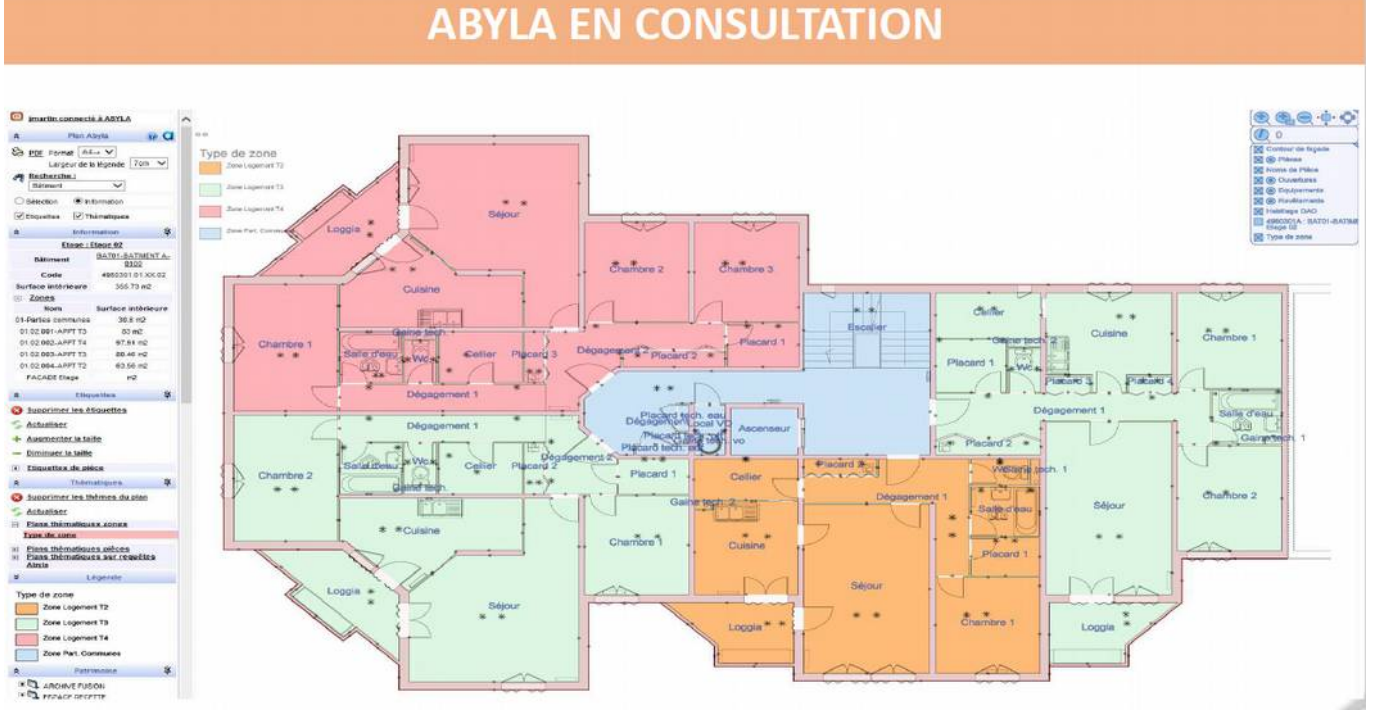

Illustration 21: example of the "ABYLA" facility management software

When using a Facility management software, such as ABYLA, there might exist a function that controls the BIM model data (ABYLA checker)

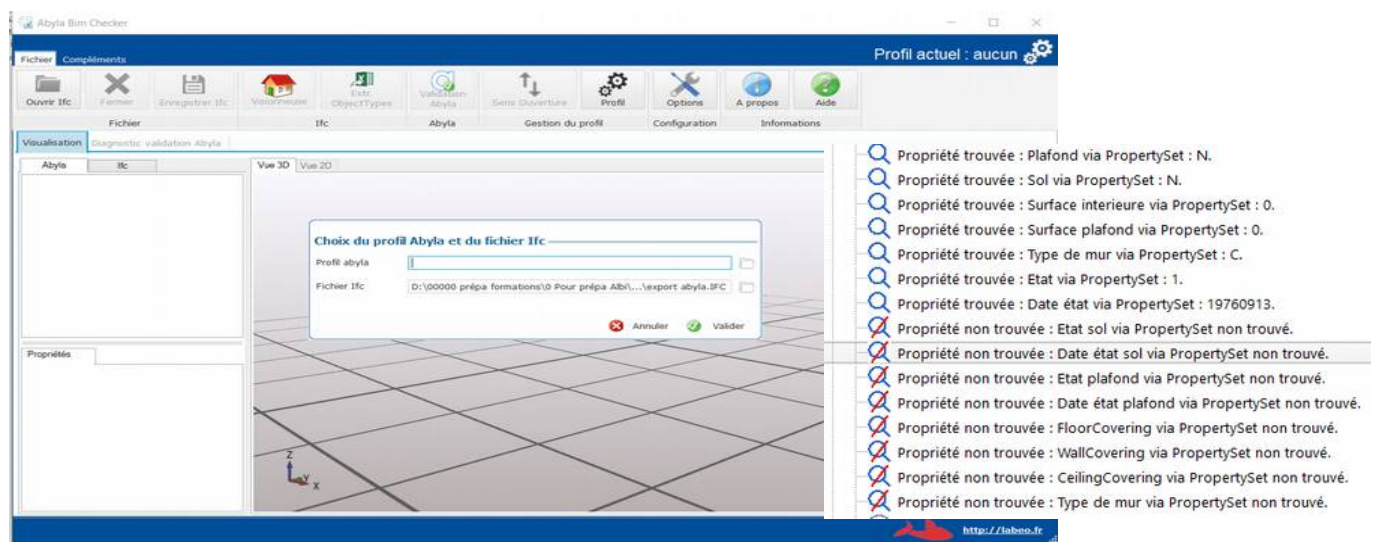

Illustration 22: ABYLA Checker verifies data

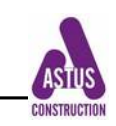

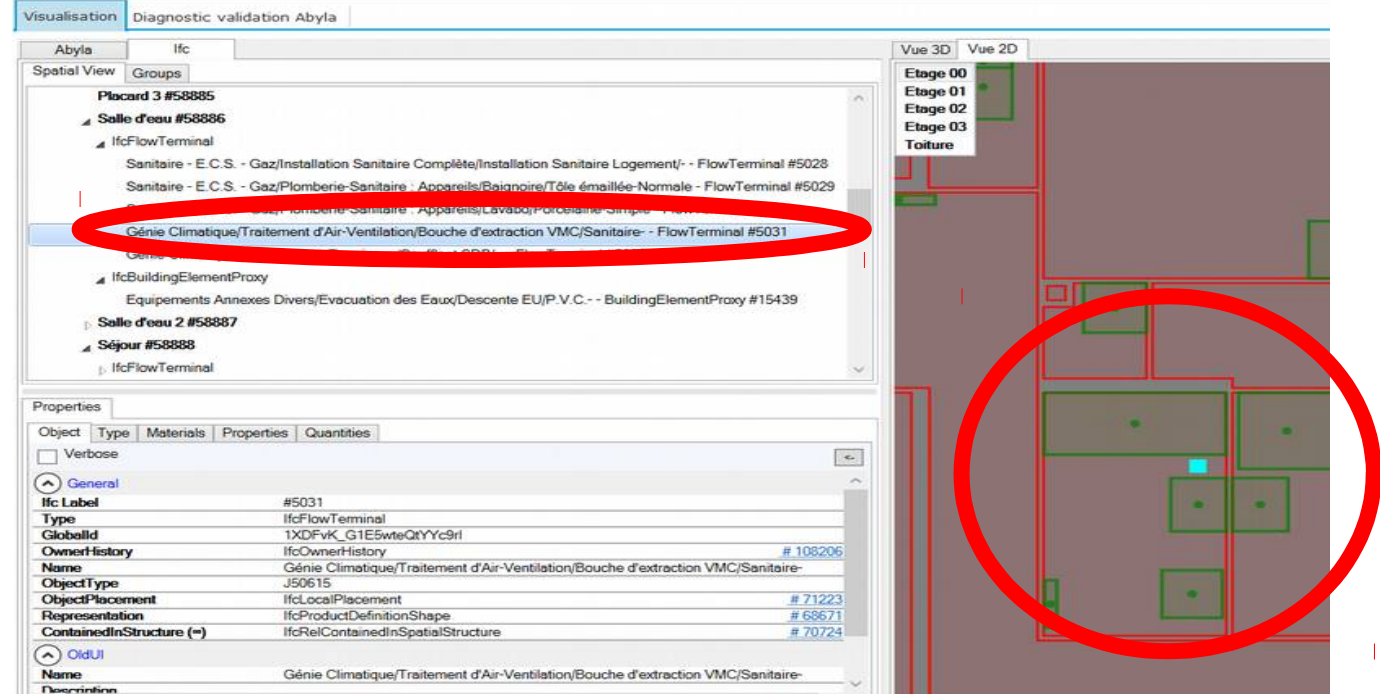

Illustration 23: ABYLA Checker shows the position of an object

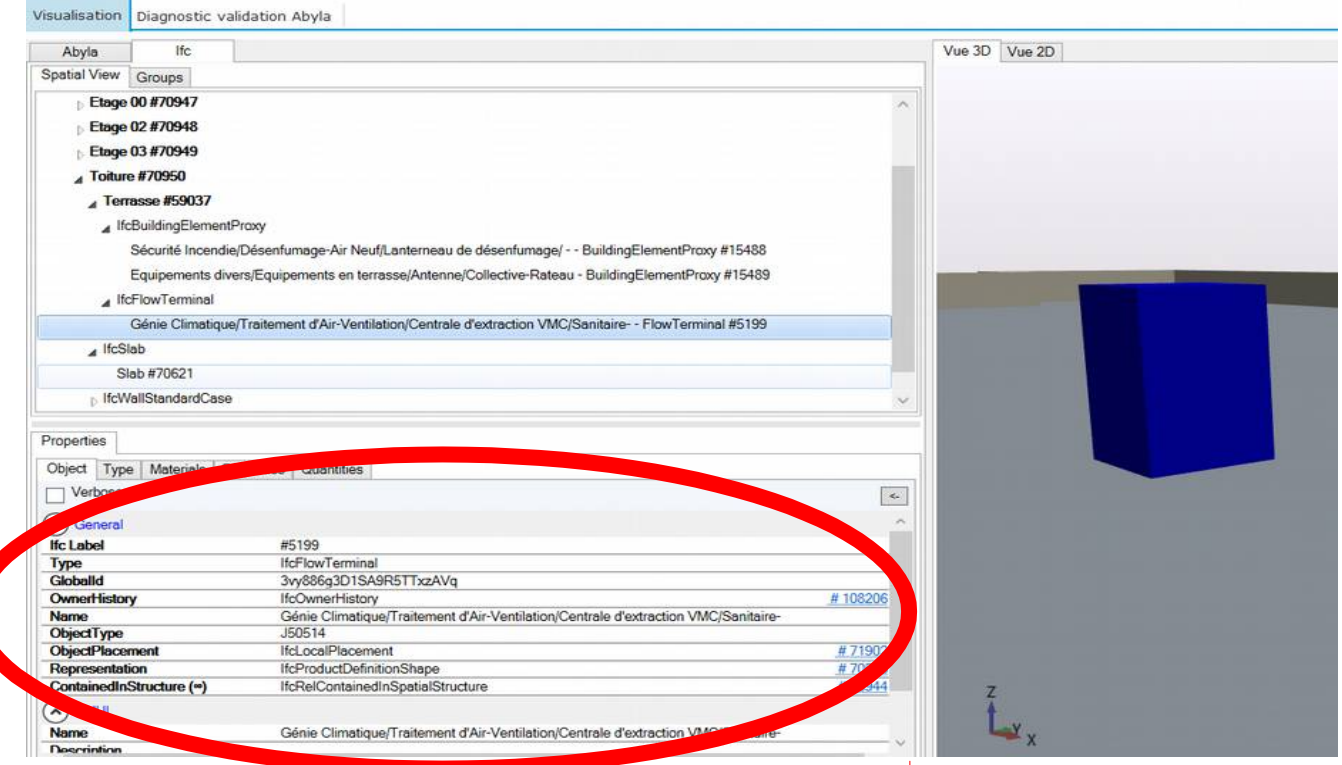

Illustration 24: ABYLA Checker shows the data details

The building management may also be realized with a BEMS software

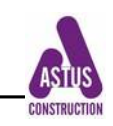

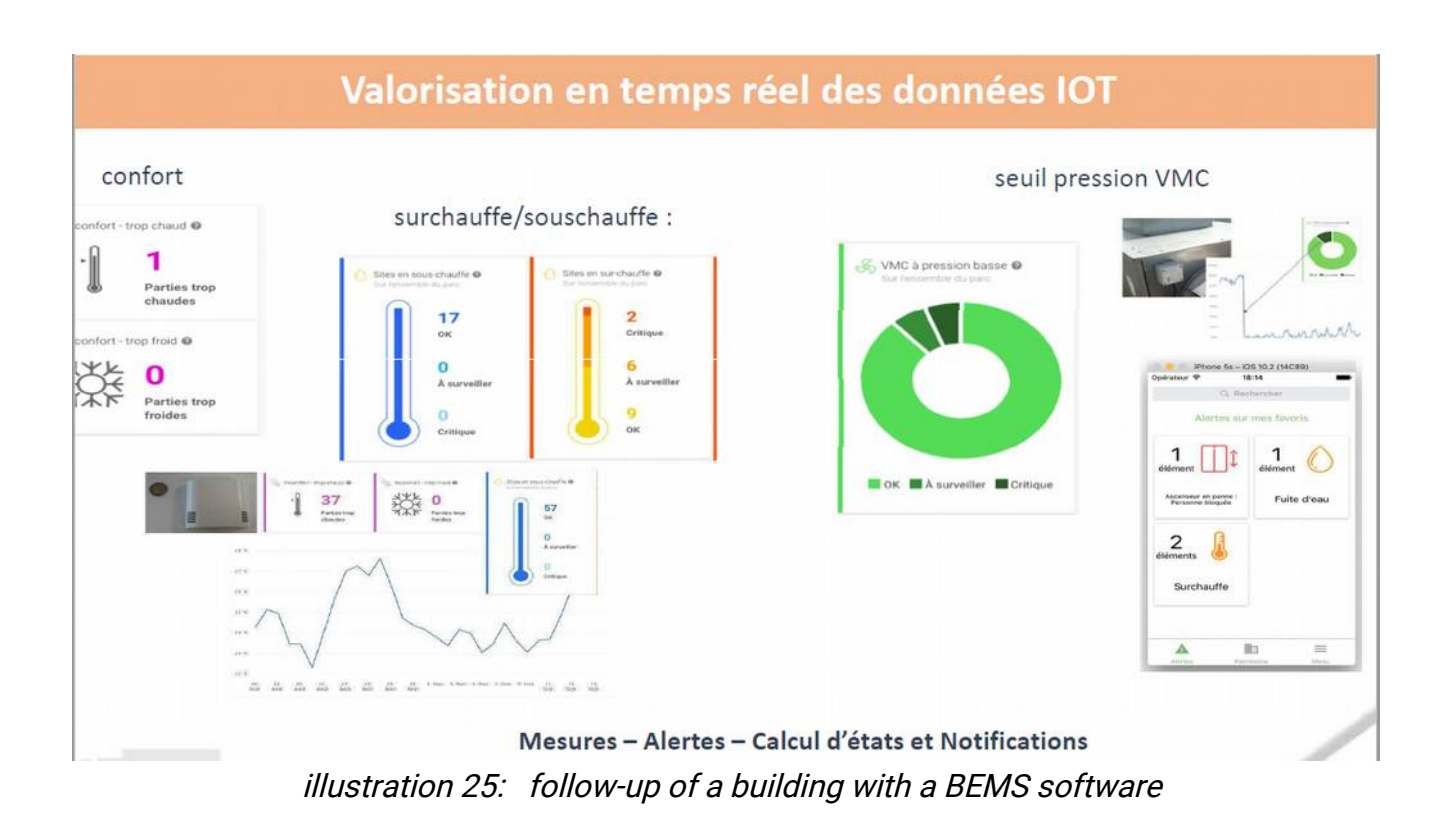

# <span id="page-33-0"></span>*7.2.2. What are the client's objectives*

The client's BIM requirement are drafted in a contractual specification document. It specifies the list of IFC-objects to be filled in, and the type of data to be given.

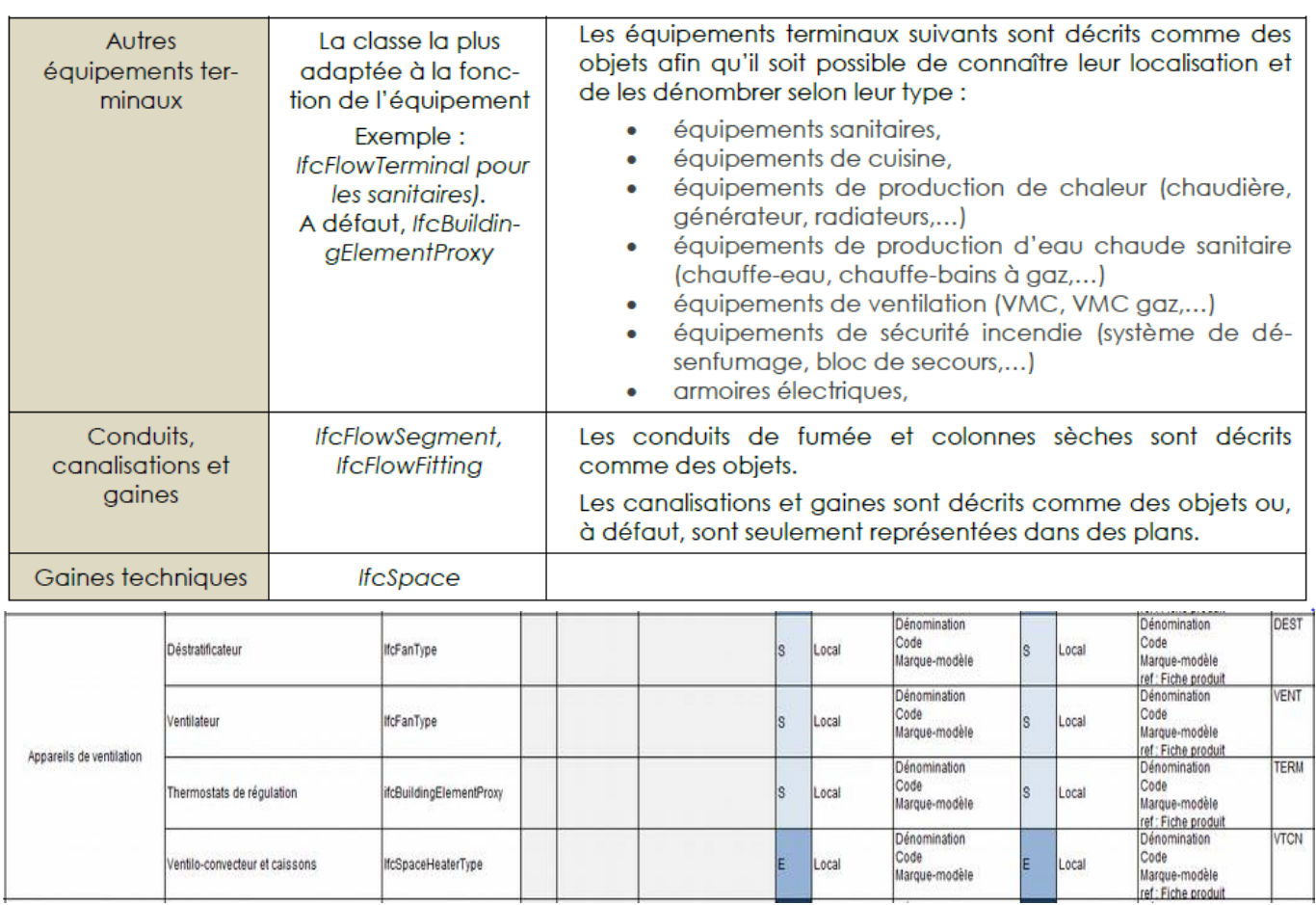

Illustration 26: extracts from a client's BIM specification regarding ventilation objects

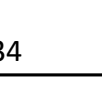

As described in D3.1, this contractual specification document can furthermore include definition of BIMplement related objectives which will define the requirements of the BIMplement QF (choice on implementation area, focus points where it is needed to improve the quality by up-skilling and educating carefully the involved professions).

The client's BIM specification may also indicate different requirements depending of the project phase and LOD.

| <b>Part 1 - Attribute Description</b>                                                                                    | Part 2 - LOD Profile                                                                                                    |                           |              |                           |                     |
|----------------------------------------------------------------------------------------------------|----------------------------------------------------------------------------------------------------|---------------------------|--------------|---------------------------|---------------------|
|                                                                                                    |                                                                                                    |                           |              |                           |                     |
| Commentary                                                                                                    |                                                                                                    |                           |              |                           |                     |
|                                                                                                    |                                                                                                    |                           |              |                           |                     |
| Project assigned number for components (e.g. tag number)                                                                 |                                                                                                    | $\boldsymbol{x}$          | $\mathbf x$  | $\boldsymbol{\mathsf{x}}$ | $\mathbf{x}$        |
| Status of the element, predominately used in renovation or retrofitting projects                                         |                                                                                                    | $\mathbf{x}$              |              | $\mathbf x$               | $\mathbf x$         |
| Room number where component to be/is installed                                                                           |                                                                                                    | $\boldsymbol{\mathsf{x}}$ | $\mathbf{x}$ | $\pmb{\times}$            | $\mathbf x$         |
| Room name where component to be/is installed                                                                             |                                                                                                    |                           | $\mathbf{x}$ | $\mathbf{x}$              | $\mathbf{x}$        |
| Floor or level room is located                                                                                           |                                                                                                    | $\boldsymbol{\mathsf{x}}$ | $\mathbf x$  | $\mathbf x$               | $\mathbf{x}$        |
| The organization that manufactured and/or assembled the item.                                                            |                                                                                                    |                           |              | $\boldsymbol{\mathsf{x}}$ | $\mathbf x$         |
| The descriptive model name of the product model (or product line) as assigned by the manufacturer of the manufactured    |                                                                                                    |                           |              | $\boldsymbol{\mathsf{x}}$ | $\times$            |
| The model number or designator of the product model (or product line) as assigned by the manufacturer of the             |                                                                                                    |                           |              | $\boldsymbol{\mathsf{x}}$ | $\mathbf x$         |
| Defines properties of individual instances of manufactured products that may be given by the manufacturer.               |                                                                                                    |                           |              |                           |                     |
| The date that the manufactured item was purchased.                                                                       |                                                                                                    |                           |              | $\mathbf x$               |                     |
| Enumeration defining where the assembly is intended to take place, either in a factory, other offsite location or on the |                                                                                                    |                           |              | $\boldsymbol{\mathsf{x}}$ |                     |
| The identity of the bar code given to an occurrence of the product.                                                      |                                                                                                    |                           |              | $\boldsymbol{\mathsf{x}}$ |                     |
| The identity of the batch reference from which an occurrence of a product is taken.                                      |                                                                                                    |                           |              | $\mathbf{x}$              |                     |
| The year of production of the manufactured item.                                                                         |                                                                                                    |                           |              | $\mathbf{x}$              |                     |
| The serial number assigned to an occurrence of a product.                                                                |                                                                                                    |                           |              | $\times$                  |                     |
| design performance parameters as defined in the BIMXP to be associated with model elements as non-graphic information.   |                                                                                                    |                           | $\mathbf x$  | $\boldsymbol{\mathsf{x}}$ | $\mathbf{x}$        |
|                                                                                                    |                                                                                                    |                           |              |                           |                     |
|                                                                                                    |                                                                                                    |                           |              |                           |                     |
| Captures the period of time that an artifact will last.                                                                  |                                                                                                    |                           |              |                           |                     |
| D20 - Plumbing 22<br>C - Susp. Clg.                                                                                      |                                                                                                    |                           |              |                           | D- Air Distrib      |
|                                                                                                    | →    B - Ext. Doors   B - Cladding   B - Roof   B - Ext. Wall   C - Int. Windows   C - Int. Doors   C - Partitions   C - Raised Floor |                           |              | D30 - HVAC                | 100 200 300 350 400 |

Illustration 27: required data sorted with LOD level

#### <span id="page-34-0"></span>*7.2.3. what are the control office requirements ?*

The overall and general explanation of the quality control aspects and systematic quality control method inside any construction project, along all the project phases, has already been explained in the D3.3 (BIMplement Model nZEB Quality and BIM Skills Matrix). Hence, in practice the aim of he client's control office aims at assuring the client that the project will be consistent with his specifications, along with the project design phases.

| <b>Maquettes</b>                                                                      | Granularité                                                                 | Concours APS APD PRO |  | EXE<br>DOE | Informations spécifiques au projet à intégrer                                                                                                 |
|---------------------------------------------------------------------------------------|-----------------------------------------------------------------------------|----------------------|--|------------|----------------------------------------------------------------------------------------------------|
| <b>MEP</b><br>(GC, CFO,<br>CFA, CVC,<br>plomberie,<br>incendie.<br><b>cuisinistel</b> | • Réseaux principaux<br>(Canalisations / Conduits /<br>Gaines / Sprinklers) |                      |  |            | • Localisation, dimensionnement,<br>modélisation et identification<br>• Typologie<br>· Quantité de base (Diamètre et longueur)<br>· Matériaux |
|                                                                                       | • Ponts singuliers<br>[Coudes, raccords]                                    | ,,,,,,,,,,,,,,       |  |            | • Localisation, dimensionnement,<br>modélisation et identification<br>• Typologie<br>· Quantité de base (Diamètre)<br>· Matériaux             |
|                                                                                       | • Equipements principaux<br>IYc modélisation<br>systèmes élévateurs)        |                      |  |            | • Localisation, dimensionnement,<br>modélisation et identification<br>• Encombrement (largeur, hauteur, longueur)                             |

Illustration 28: list of a control office requirement depending on the project different phases

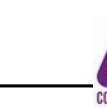

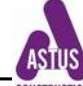

In addition, a control office (here SOCOTEC) may require data about risk management, ans ask for specific properties (Pset)Pset\_Risk to be given. For instance :

- Nature of risk (NatureOfRisk)
- sub-category level 1 (SubNatureOfRisk1)
- sub-category level 2 (SubNatureOfRisk2)
- level of risk (AssessmentOfRisk)
- Origin of risk (RiskCause)
- Type of risk (TypeOfRisk)
- Preventive measures (PreventiveMeasure)
- Impacts on surroundings (AffectsSurroundings)
- Risk classification (RiskRating)
- Possibles consequences (RiskConsequence)
- Responsable (RiskOwner)

#### <span id="page-35-0"></span>*7.2.4. what decisions have been taken by the project manager or architect ?*

The architect's or Project manager's decision may be about :

- type of ventilation system
- location of technical spaces, of technical ducts ...
- height of false ceilings
- project zoning ....

For each decision, there will be impacts on the models and data to be entered.

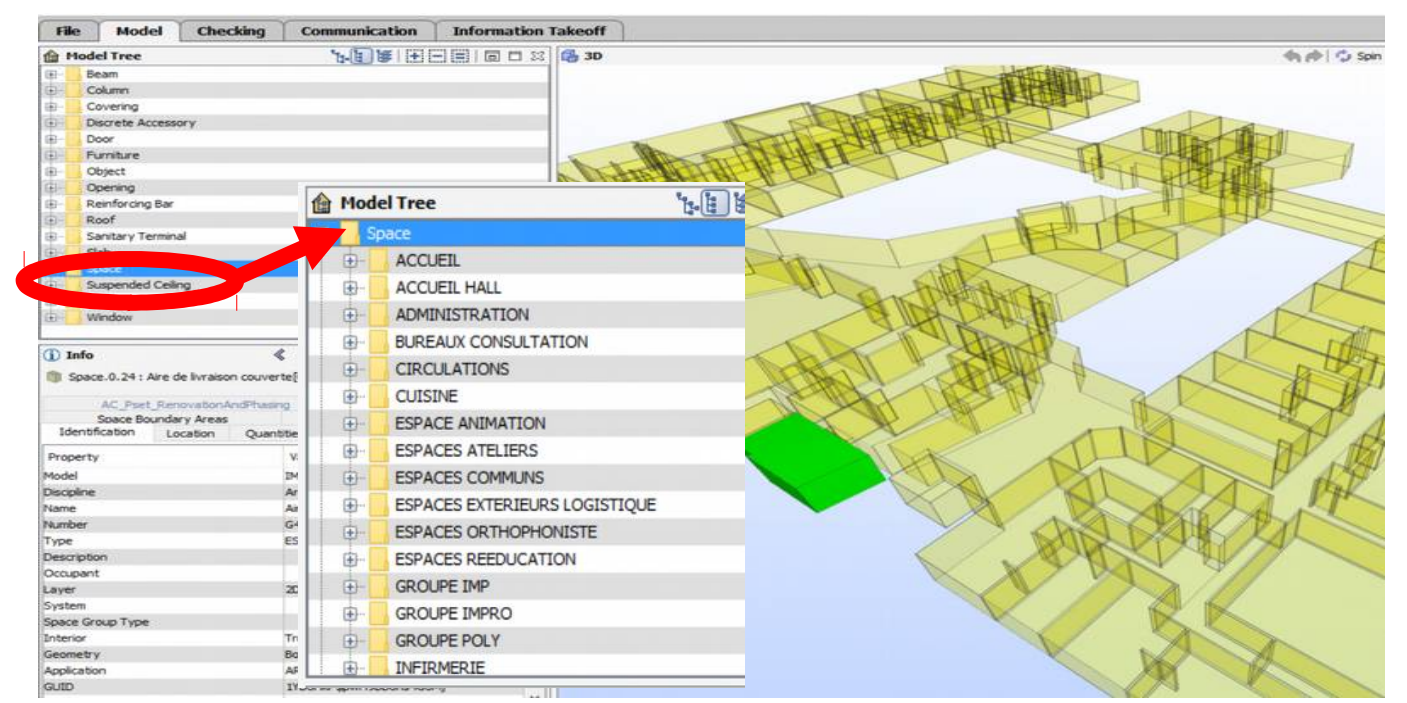

Illustration 29: location of a suspended ceiling in a space element

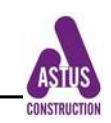

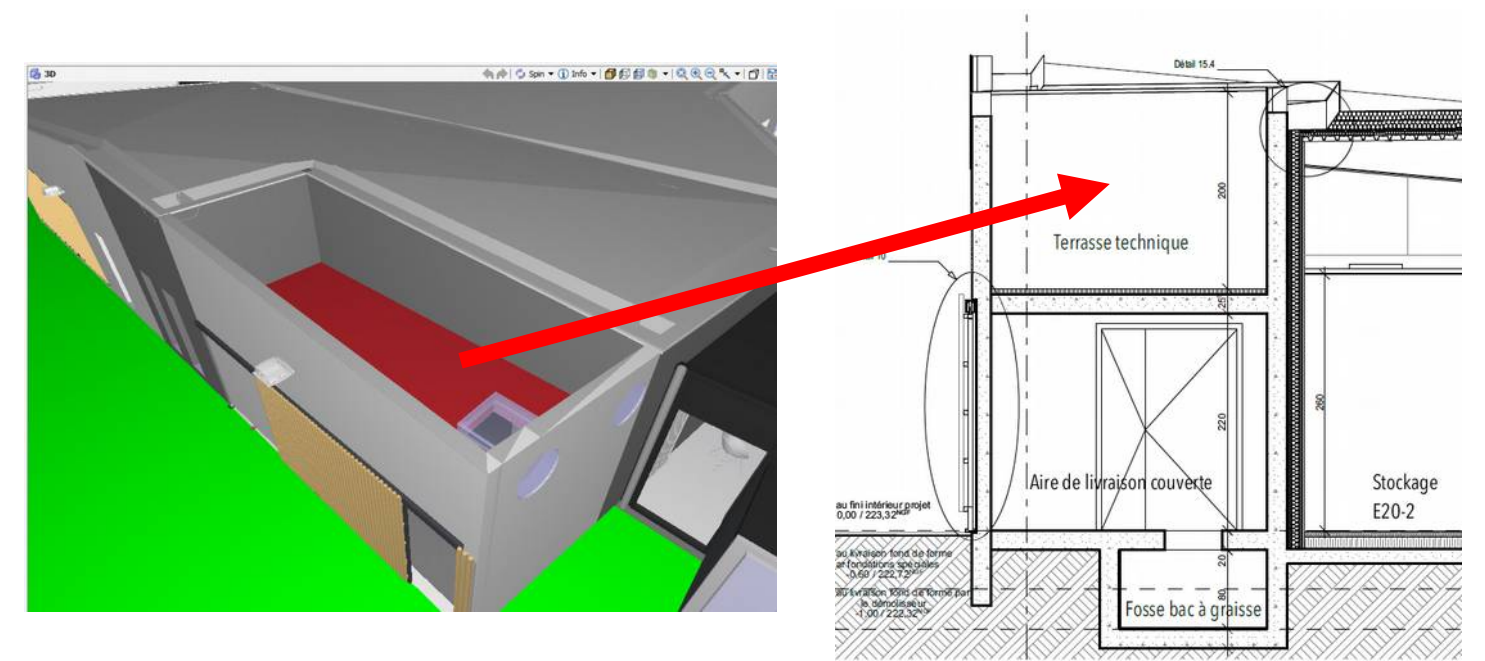

Illustration 30: location of a technical space

Illustration 31 displays a room with false ceiling. The building company has to check if there will be space enough for the ventilation (and other networks)

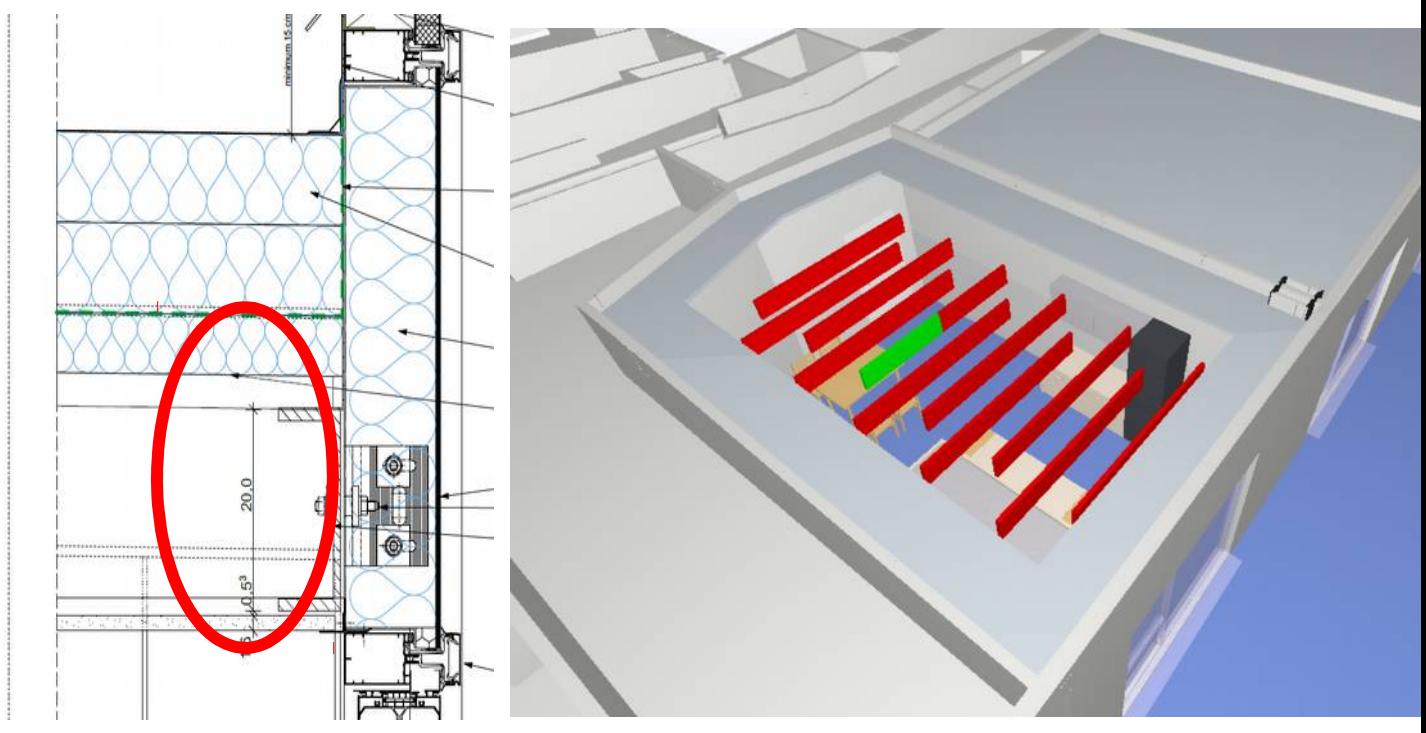

<span id="page-36-0"></span>Illustration 31: check the free space left over the false ceiling

## *7.2.5. what has been laid down by the project manager MEP design office ?*

One of the main important problem encountered by building companies when answering a call for bid, is the lack of information within the BIM model.

This fact obliges the companies to look for information in all the different and available documents included in the call for bid, with the risk of errors between these documents. This is the reason why it is important to explain and convince project managers and their design office that a

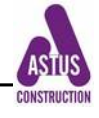

BI model is not only for their use of the model, but also for other stakeholders needs. This is one aspect of the necessary cross trade collaboration.

For instance, in Illustration 31, the ventilation device (CTA) is not completed in its field.

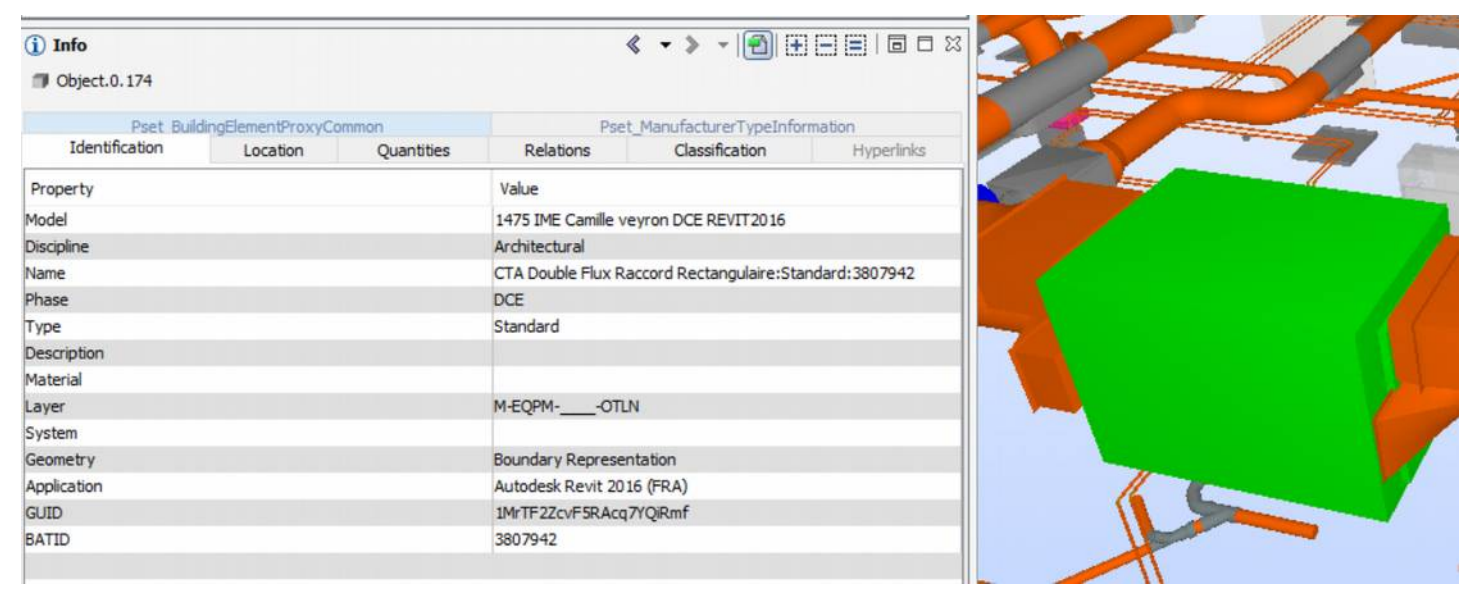

Illustration 32: no information for the ventilation device (description, material)

In the following case, the building company has to understand that the technical space is placed outside the building (no door or communication). It will have to assess the consequences of such a choice.

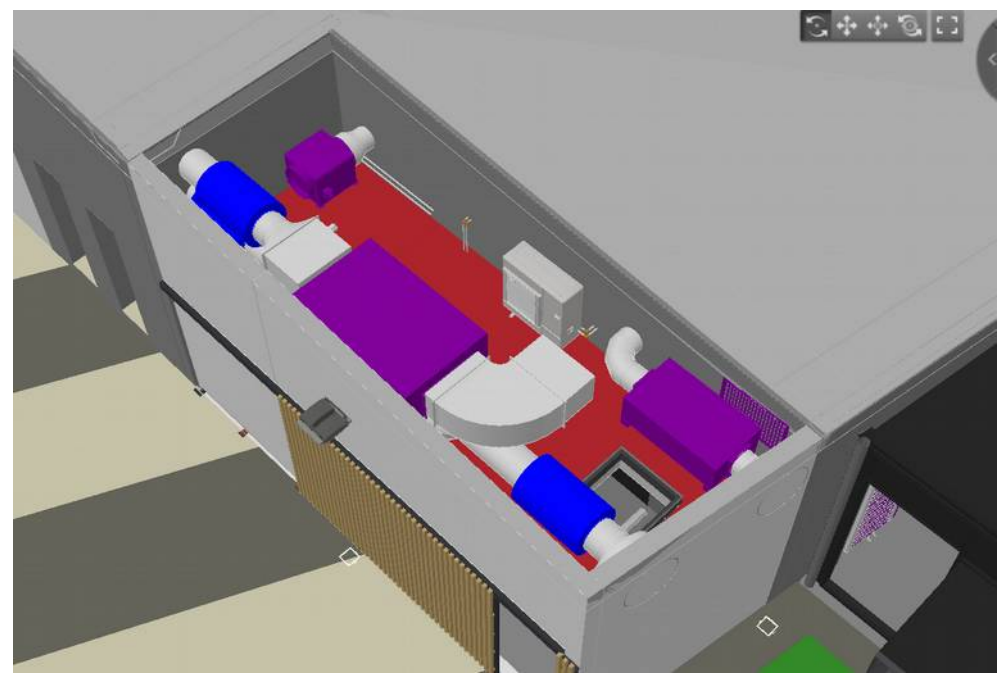

Illustration 33: location of a technical space

## <span id="page-37-0"></span>*7.2.6. what answers are expected from the building companies, and how ?*

Once the project has been distributed between several building companies, the BIM Execution Plan (BEP),also called BIM protocol, will specify what is expected from each company in charge of

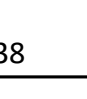

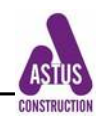

a batch : either realize his own technical BIM model, or use a viewer to check what the project manager has designed.

In this here below example, the wood structure requires a specific trade BIM model, and the MEP company has only to use a viewer.

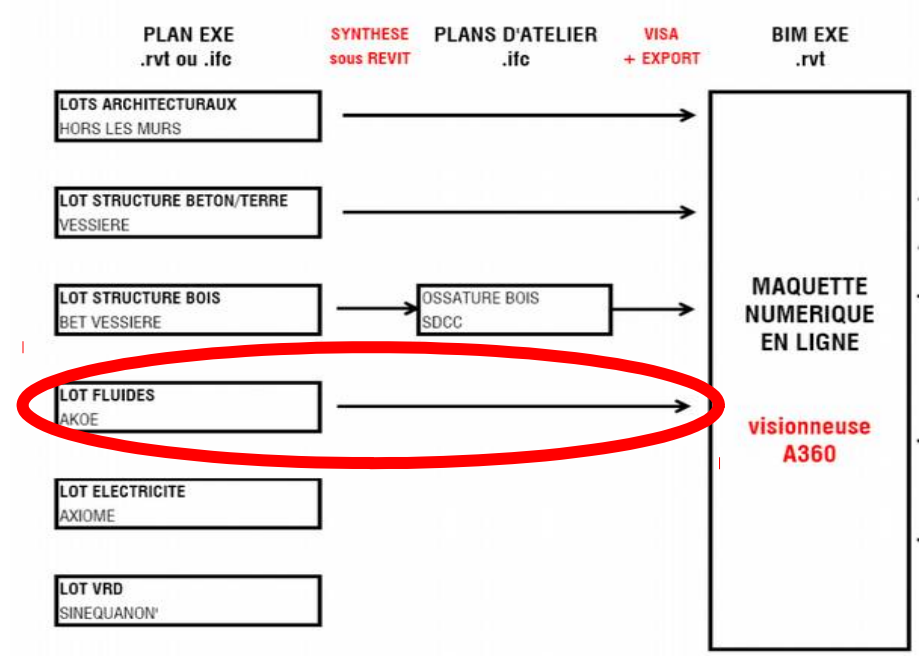

Illustration 34: on site simple BEP

In this second example, the BEP is more complex.

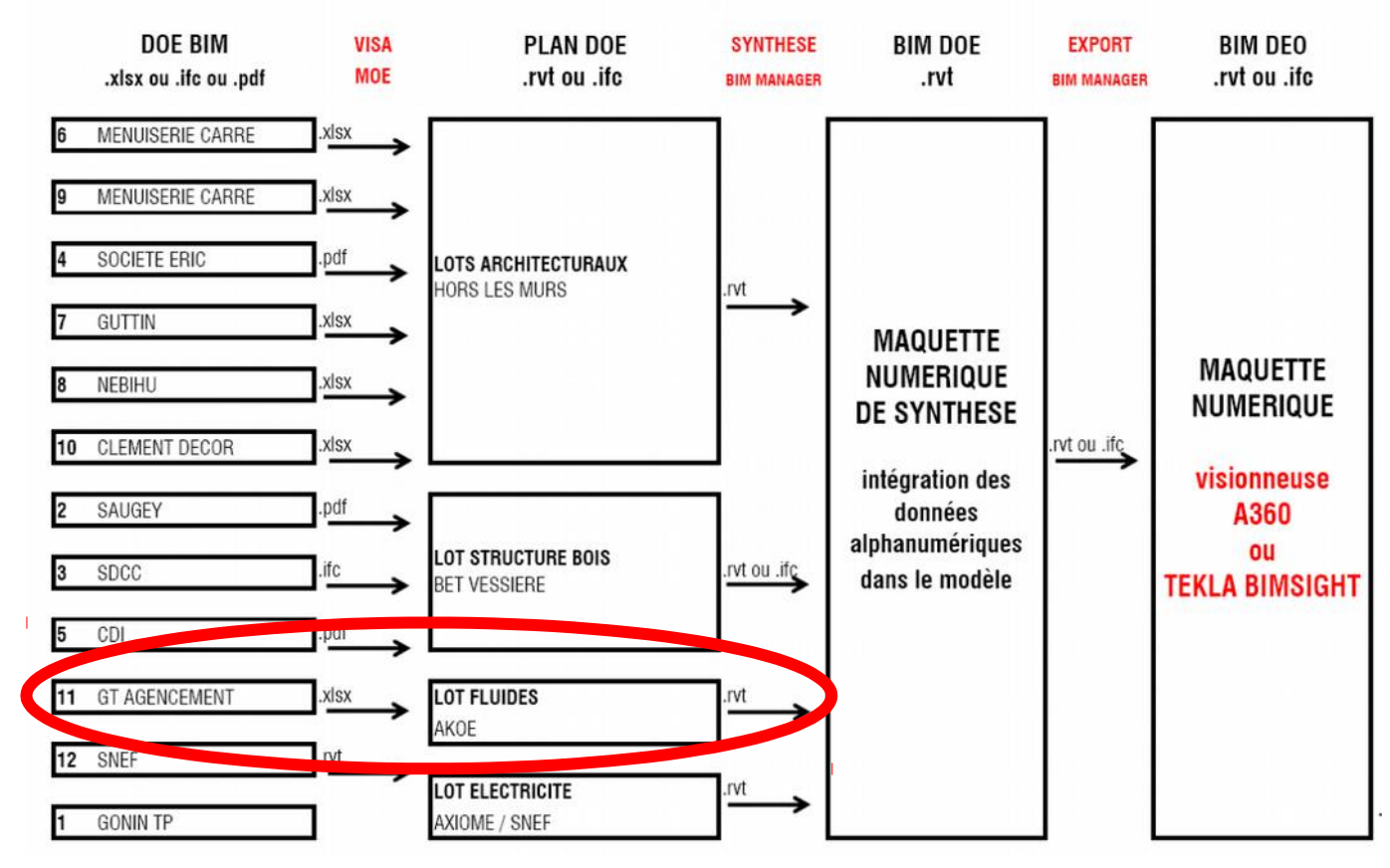

Illustration 35: on site complex BEP

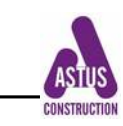

#### <span id="page-39-1"></span>*7.2.7. what are the requests for the building companies design office ?*

Building companies design office can include lots of data in their model for a use on site. For instance, here below, the company indicated the type and brand of a ventilator device. This information may be used on site, for instance to check that the product delivered on site is correct.

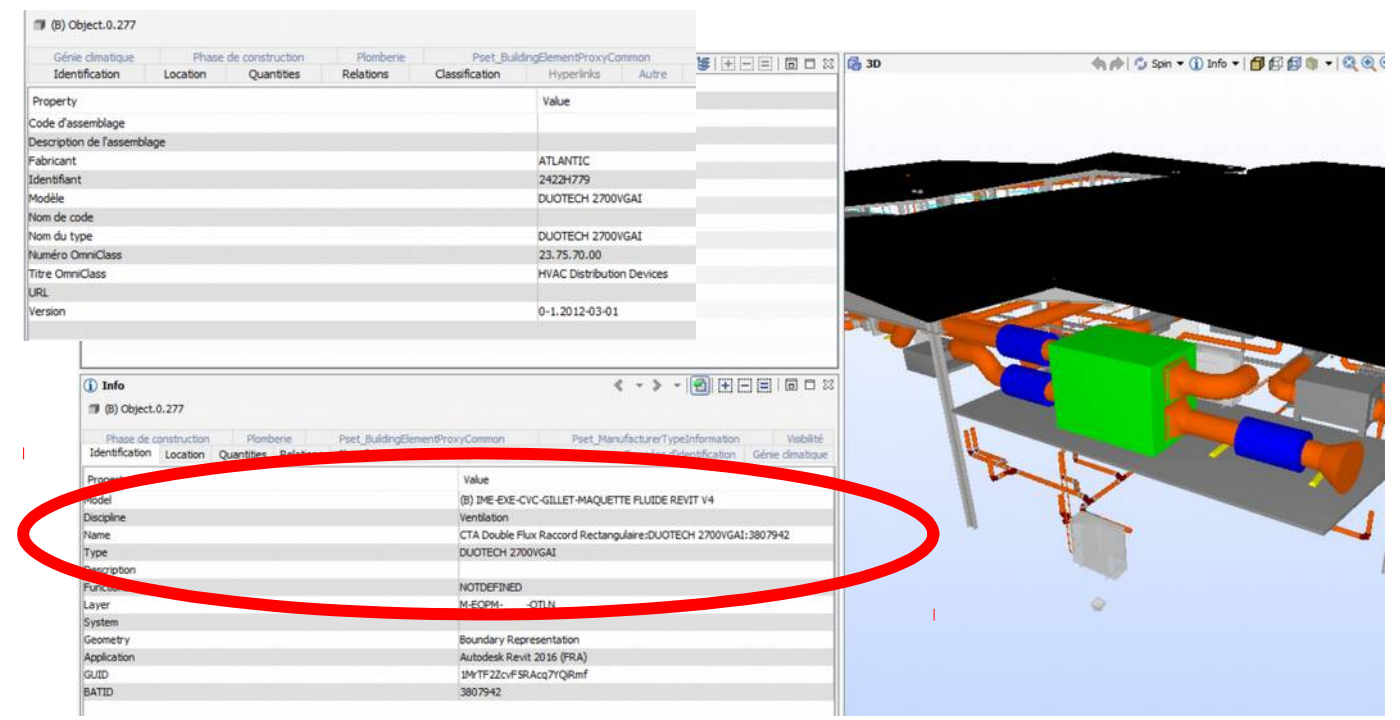

Illustration 36: type of ventilator specification

One of the principal aim of this part of the training will be to get, from the trainees, a list of the data, documents, information, … even specific extracts of the BIM model, that would be most useful for the on site workers. The trainer could, then, transfer these needs in terms of BIM data to the design office for a more appropriate BIM design of the project.

Such exchanges would greatly improve the cross trade and cross level collaboration on a project.

#### <span id="page-39-0"></span>**8. ON site use of a MEP BIM model by site workers**

At this phase of the project (launching of the on-site work), the design of a MEP system and its BIM model have been either done or visualized by the company management team and/or design office.

This next step will be conducted by the site manager & foremen in order to prepare and organize the work on site, dedicated to the implementation of a ventilation system, with the help of the BIM model.

This chapter presents the 6 different steps these stakeholders have to go through in order to be able to efficiently use a BIM model on the site work, and to train on-site blue workers to manipulate a BIM model with a tablet.

Annex\_2.2 will present an extensive example of the different slides that have been used on the Carrousel pilot project.

#### **8.1. The main steps that constitute the training content frame for on-site workers**

#### <span id="page-40-3"></span><span id="page-40-2"></span>*8.1.1. Identification of the key BIM stakeholders*

The site manager & foremen have to be able to understand the roles and identify the key BIM stakeholders :

- client's BIM manager
- BIM coordinator of the project manager MEP design office
- BIM coordinator of the building company MEP design office

#### <span id="page-40-1"></span>*8.1.2. Ability to handle the general BIM model*

The site manager & foremen have to be able to make a BIM visit of a project. To that end, the have to learn how to use a viewer and all related tools (see § 3 of annex 2-Carrousel in this document).

## <span id="page-40-0"></span>*8.1.3. Manipulation of the project BIM models*

In this step, the site manager & foremen will go deeper in the BIMplement project BIM models to enter the project through the different trade BIM models. That means cross-trade skills to grasp the project concept as seen by the other stake holders, and to think of their impacts on his own batch.

A few examples are given here below.

Illustration 34 is a view of an architect BIM model. His intention is to design 2 different types of false ceiling. However, when the ventilation batch will have to start his work, none of them will be realised. The site foremen have to be aware of these technical provisions and so, have a better understanding of the ventilation technical design that may seem strange otherwise.

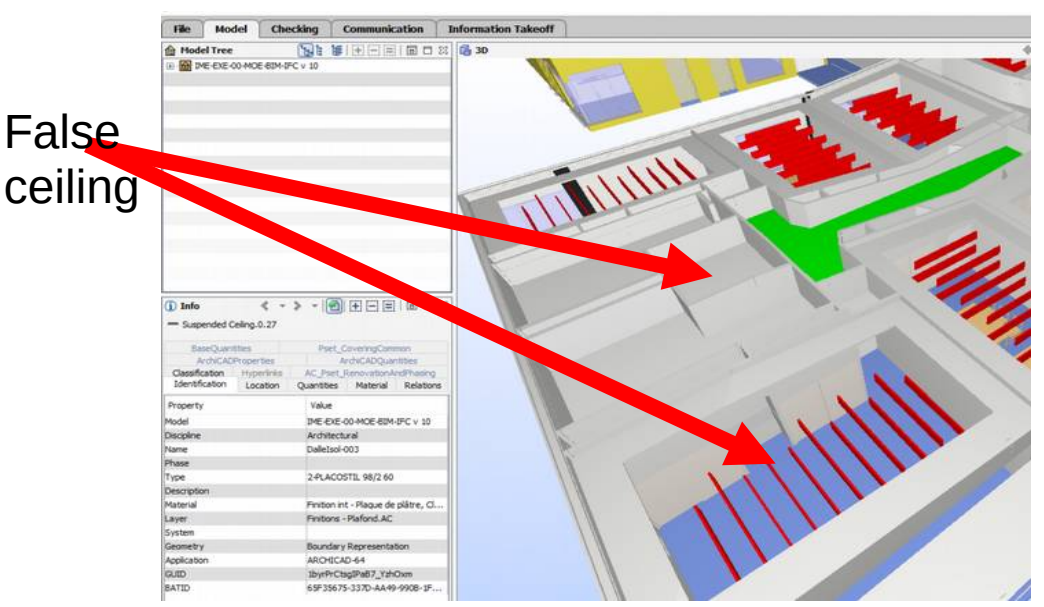

Illustration 37: visualisation of different types of false ceilings

Illustration 38 comes from a structure BIM model. Explore this model will, for instance, allow the foremen to see what are the different materials they will have to deal with for duct attachment, or choosing mounting brackets, drill holes, ...

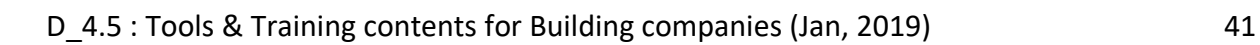

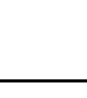

| <b>Model Tree</b>  |                                       | 19 1 第 田田園 同口 2 6 30                                                                                                    | 制rp   ℃ Spin ▼ ① Info ▼   图印自 |
|--------------------|---------------------------------------|----------------------------------------------------------------------------------------------------|-------------------------------|
| D 图 RDC            |                                       |                                                                                                    |                               |
| 由                  | Beam                                  |                                                                                                    |                               |
| 由                  | Column                                |                                                                                                    |                               |
| 0                  | Object                                |                                                                                                    |                               |
| ė-                 | Roof                                  |                                                                                                    |                               |
|                    | <b>A</b> Roof.0.1                     |                                                                                                    |                               |
|                    | <b>B</b> Roof.0.2                     |                                                                                                    |                               |
|                    | <b>E</b> <sup><i>C</i></sup> Roof.0.3 |                                                                                                    |                               |
|                    | E-A Roof, 0.4                         |                                                                                                    |                               |
|                    | <b>F</b> & Roof.0.5                   |                                                                                                    |                               |
|                    | A Roof.0.6                            |                                                                                                    |                               |
|                    | <b>A</b> Roof.0.7                     |                                                                                                    |                               |
|                    | E-A Roof.0.8                          |                                                                                                    |                               |
|                    | A Roof.0.9                            |                                                                                                    |                               |
|                    | E-A Roof.0.10                         |                                                                                                    |                               |
|                    | <b>A</b> Roof.0.11                    |                                                                                                    |                               |
|                    | A Roof.0.12                           |                                                                                                    |                               |
| <b>D</b> Info      |                                       | <b>← ← → -   + 0 H H H H H H H H H H</b>                                                                                                    |                               |
| A Roof.0.3         |                                       |                                                                                                    |                               |
|                    |                                       | Graphismes(Type) Phase de construction Propriétés analytiques(Type) Pset_RoofCommon<br>Construction Construction(Type) Contraintes Cotes Données Données d'identification(Type)<br>Identification Location Quantities Relations Classification Hyperlinks Autre Autre(Type) |                               |
| Property           |                                       | Value                                                                                                    |                               |
| Model              |                                       | IME-EXE-03.23-CHA-BIM-IFC                                                                                                    |                               |
| <b>Discipline</b>  |                                       |                                                                                                    |                               |
| Name               |                                       | Toit de base:Complexe sur dalle béton: 504634                                                                                                    |                               |
| Phase              |                                       | tainer de                                                                                                    |                               |
| Type               |                                       | Complexe sur date becom                                                                                                    |                               |
| <b>Description</b> |                                       |                                                                                                    |                               |

Illustration 38: visualisation of different types of load bearing structure material

All project BIM models have to be looked over (architect, structure, joinery, MEP, electricity, ...). In fact , the ventilation batch may be impacted by any other batch.

For instance, The following illustration shows the electricity model and indicates where plugs have been foreseen in the boiler room.

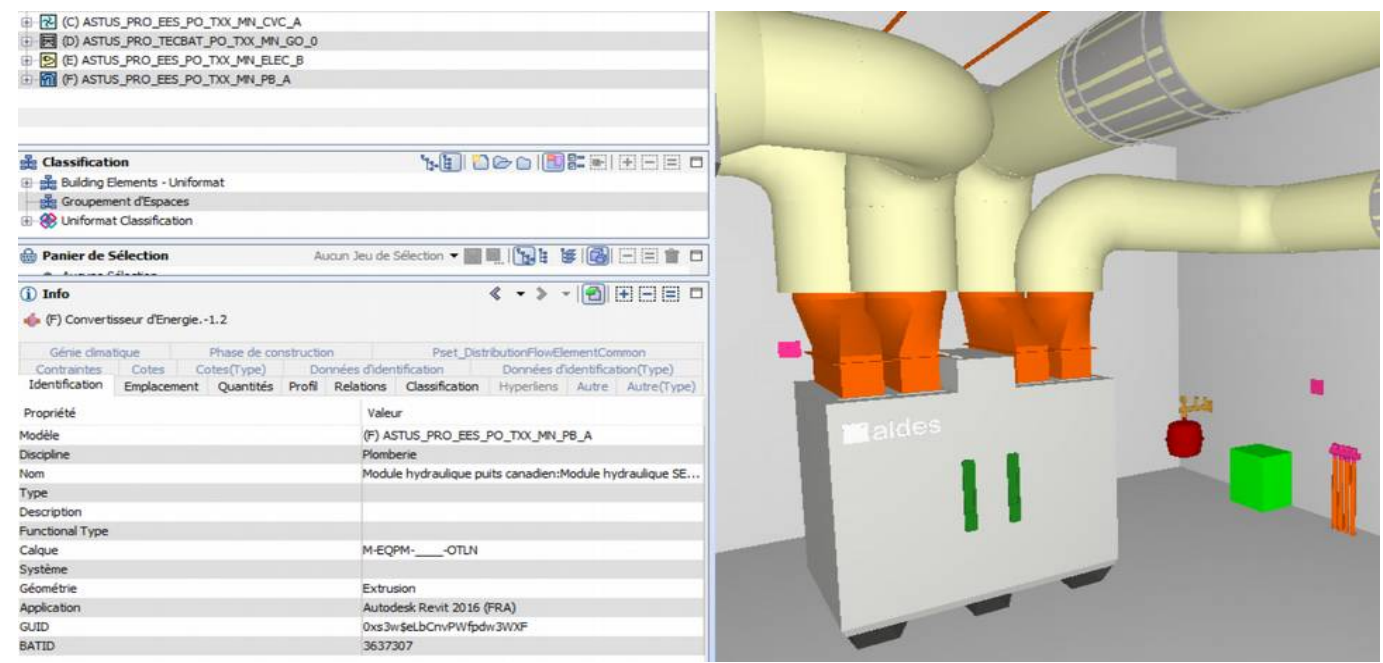

Illustration 39: visualisation of elements from the electricity BIM model

#### <span id="page-41-0"></span>*8.1.4. Handling of the MEP model by on-site workers*

In this next step, the site manager and foremen work on their own batch, ventilation. Instead of using "classical" 2D plans, the objective is to explore the ventilation batch through the MEP BIM model. It may have been designed by the company design office or by the project manager design office.

The interest for working with the 3D BIM model is to :

• see what has to be implemented in 3 dimensions, which is quite important for ventilation whose element cross a lot of partitions and go all through the building.

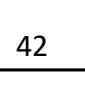

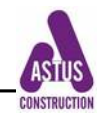

- Identify all objects and systems that constitute the networks
- identify the possible conflicts and report them

The first level is to identify the smallest element : BIM objects.

Here below is presented a global ventilation system alone. The site manager and foremen can identify the different elements and type of elements of the ventilation system.

They also are able to place the network within the building and get a 3D view of the work to be implemented.

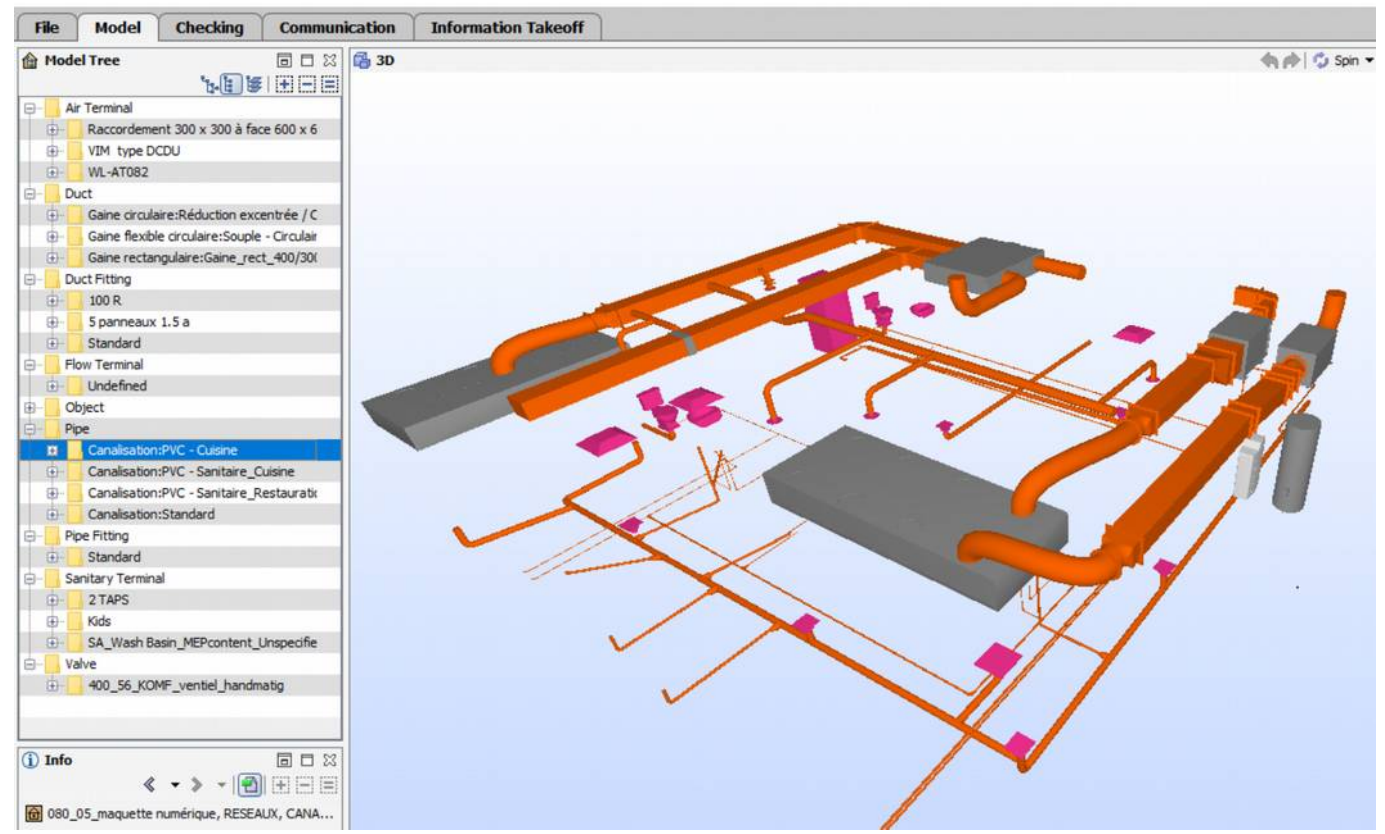

Illustration 40: visualize the complete MEP network

The second level consist in visualizing the different systems that should have been identified during the design in the BIM model. It gives a better information for the quality implementation of the work to be done.

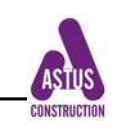

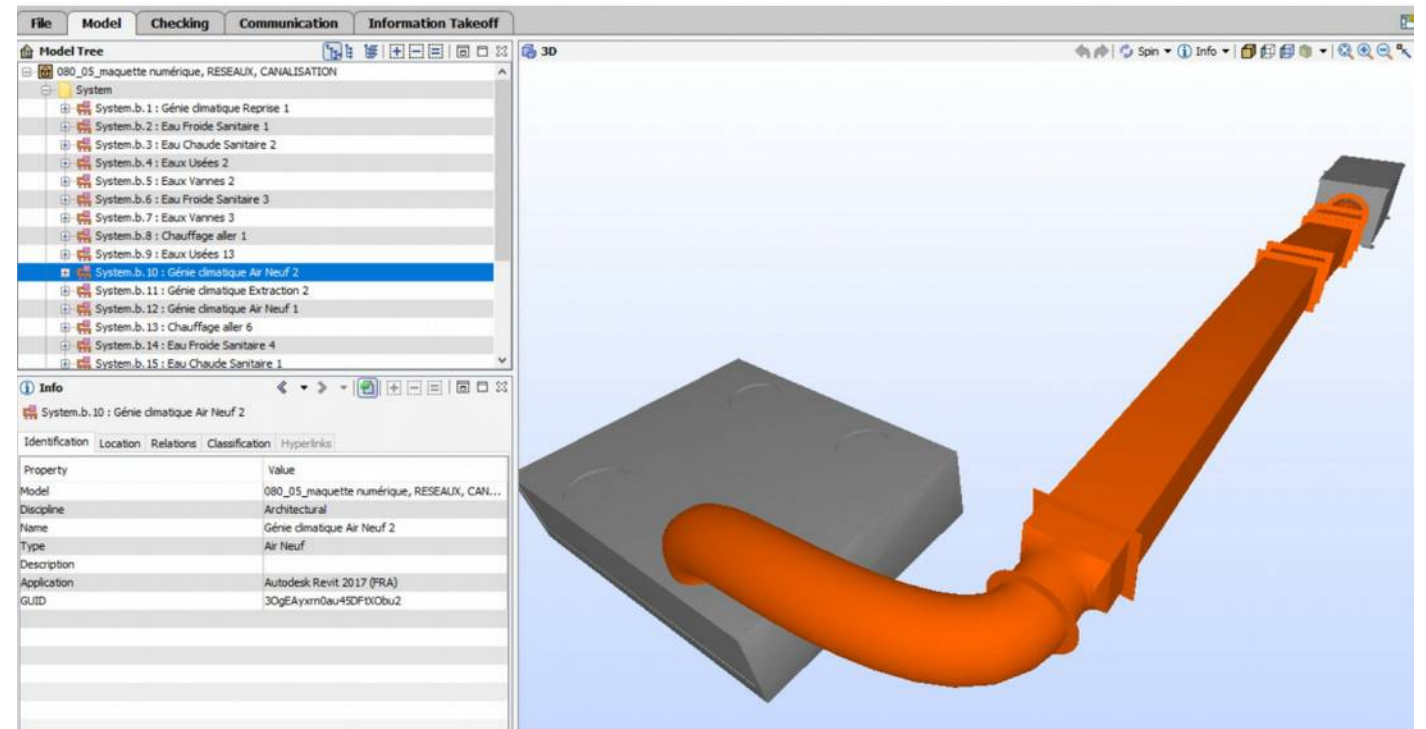

Illustration 41: visualization of a system (part of the whole network)

Once objects and system are identified, it will be possible to check if additional documents have been inserted in the model.

Here below, the company design office has attached a technical document on how to install a boiler.

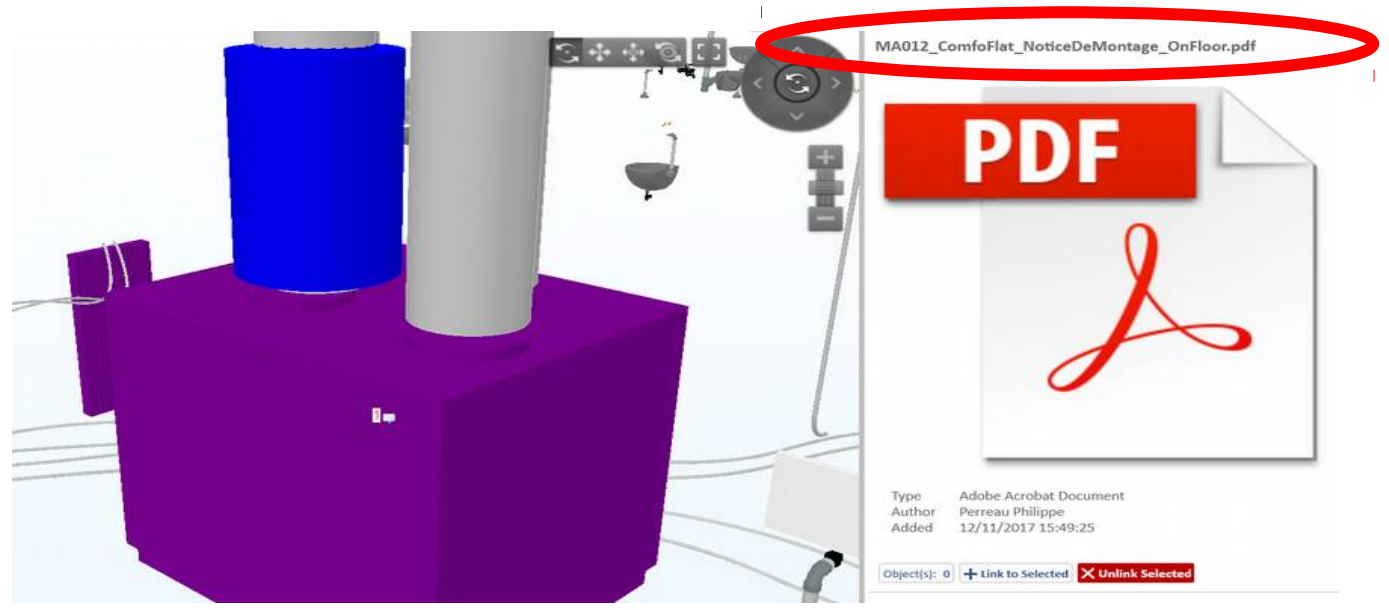

Illustration 42: assembly instruction attached to a boiler IFC\_object

At this point, the foremen will be able to identify conflicts or possible problems to the design office (company or project manager), or ask for more information, while using the BCF exchange device.

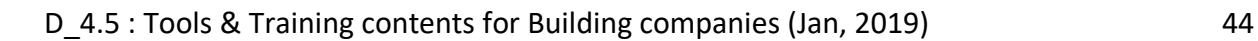

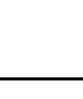

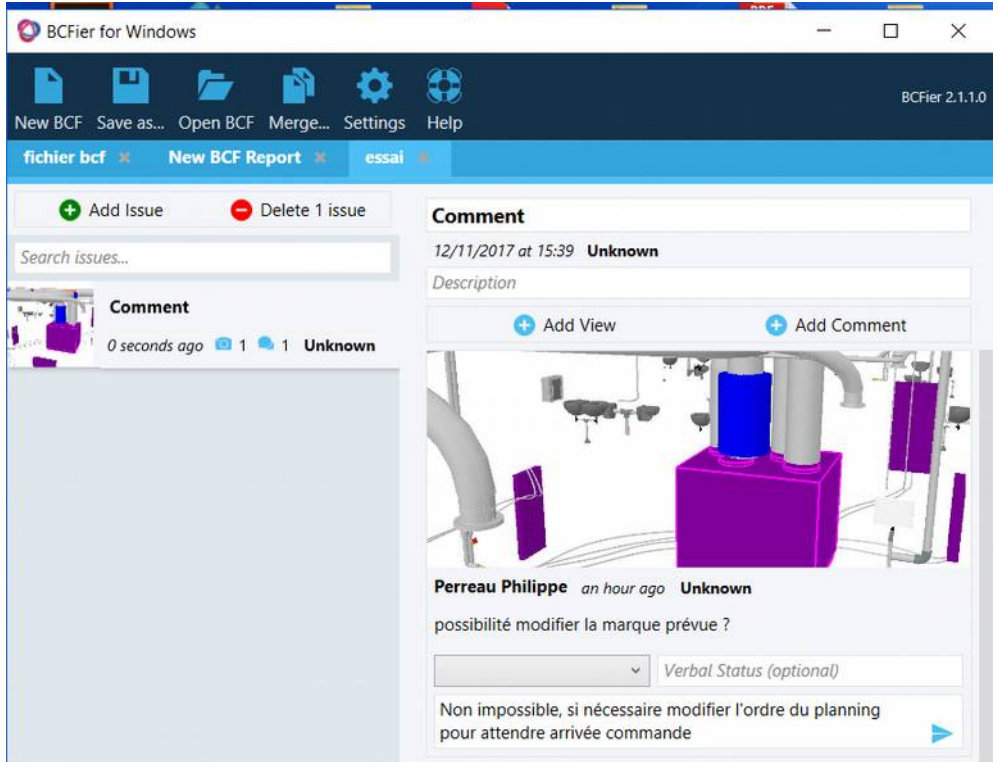

<span id="page-44-0"></span>Illustration 43: BCF exchange based on the BIM model

## *8.1.5. launching of the construction work*

At the very beginning of the construction work, there are meetings with all building companies. It is the place to exchange around the 3D BIM model (instead of 2D paper plans) and visualize the identified weak points, and/or conflict risks between batches.

This is also the place to build and examine a 4D planing that will make explicit and visual the virtual project progress.

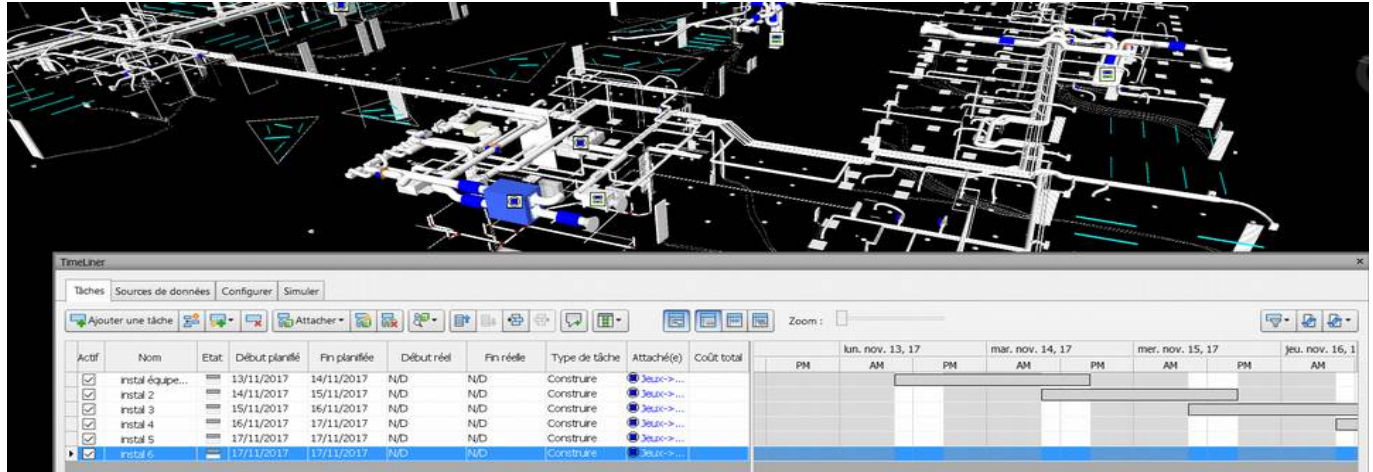

#### Illustration 44: visualisation of a 4D planning

These meetings will also be the place, for instance, to discuss about blockout, and check their position, size, …

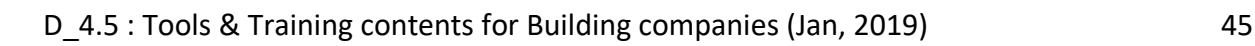

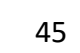

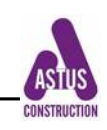

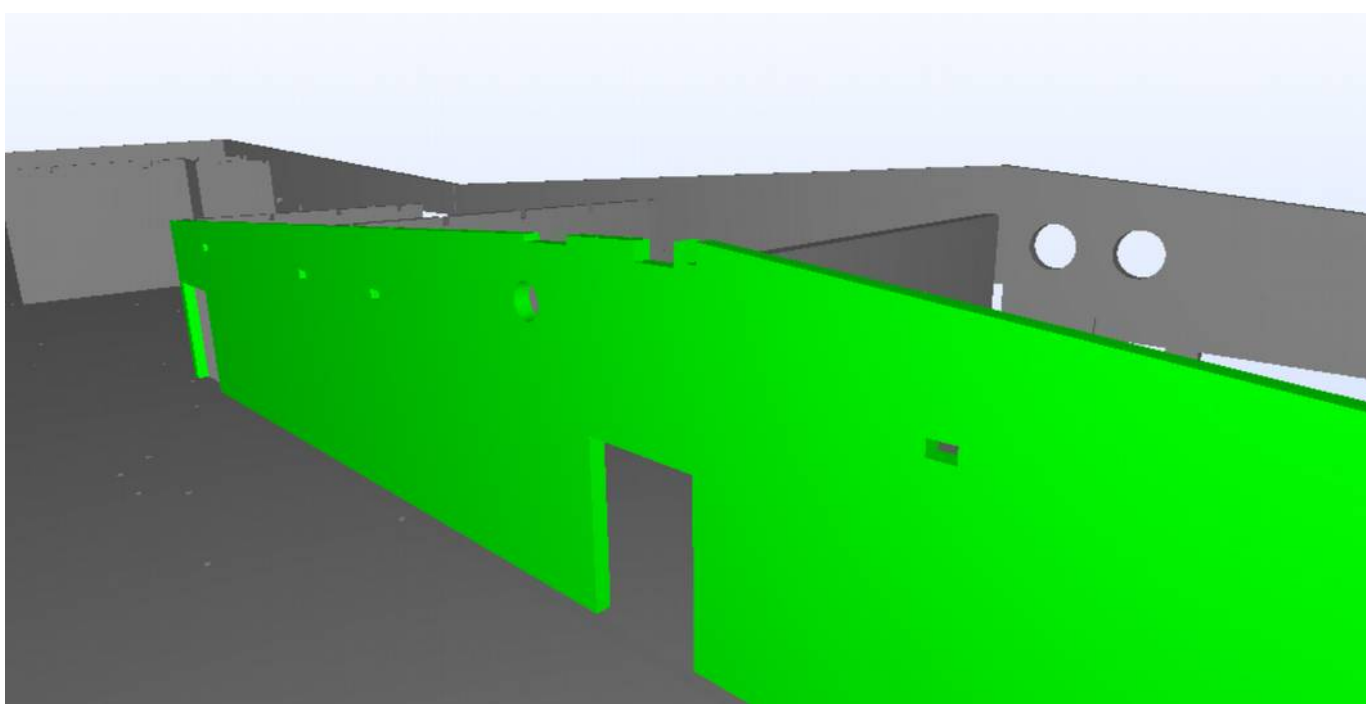

Illustration 45: visualisation of blockout

At the beginning of the construction work, or when it is time to, the foremen will have to place orders for materials and devices, or to verify the order made by the company and check the delivery on site. The foremen will have to be check that the BIM model is updated, specially with ventilation because this batch is implemented latter than the other.

The use of a BIM model on site will be very helpful to verify the possible difference between the original design and the work actually implemented.

#### <span id="page-45-0"></span>*8.1.6. Place orders*

To place or verify order, the foremen can export, via a table, all object related to his batch.

|                                                                    | B.     |                     | D                            |                        |
|--------------------------------------------------------------------|--------|---------------------|------------------------------|------------------------|
| <b>Flow Terminal</b>                                               |        |                     |                              |                        |
| Name                                                               | Tag    | <b>Object Class</b> | <b>Layer Assignment Name</b> | Globalld               |
| Bouche de soufflage:Raccordement 300 x 300 à face 600 x 600:712422 | 712422 | Flow terminal       | M-HVAC-CDFF-OTLN             | Ox v4ps6T5DfK1uBtiacAx |
| Bouche de soufflage:Raccordement 300 x 300 à face 600 x 600:712429 | 712429 | Flow terminal       | M-HVAC-CDFF-OTLN             | 0x v4ps6T5DfK1uBtiacAm |
| S4R Waterloo Air Terminals AV:WL-AT082:741042                      | 741042 | Flow terminal       | M-HVAC-CDFF-OTLN             | 0erRWWIV55GvSIj9 QvClo |
| S4R_Waterloo Air Terminals_AV:VIM_type DCDU:904163                 | 904163 | Flow terminal       | M-HVAC-CDEF-OTLN             | 1L2GKDK650WQdgSr0m1a3n |
| S4R_Waterloo Air Terminals_AV:VIM_type DCDU:922162                 | 922162 | Flow terminal       | M-HVAC-CDFF-OTLN             | 007MPKM7XAoxzonZKav2Dk |
| S4R Waterloo Air Terminals AV:VIM type DCDU:922975                 | 922975 | Flow terminal       | M-HVAC-CDFF-OTLN             | 01Bfz2uLP6fhUwNPTZEfcc |
| 0 S4R Waterloo Air Terminals AV:VIM type DCDU:923054               | 923054 | Flow terminal       | M-HVAC-CDFF-OTLN             | 01Bfz2uLP6fhUwNPTZEfbN |
| S4R Waterloo Air Terminals AV:VIM type DCDU:923746                 | 923746 | Flow terminal       | M-HVAC-CDFF-OTLN             | 2OfakJeGP0t8w8ezdQKyBv |
| S4R_Waterloo Air Terminals_AV:VIM_type DCDU:923822                 | 923822 | Flow terminal       | M-HVAC-CDFF-OTLN             | 2OfakJeGP0t8w8ezdQKy8r |
| S4R Waterloo Air Terminals AV:VIM type DCDU:923869                 | 923869 | Flow terminal       | M-HVAC-CDFF-OTLN             | 2OfakJeGP0t8w8ezdQKy96 |
| S4R Waterloo Air Terminals AV:VIM type DCDU:924014                 | 924014 | Flow terminal       | M-HVAC-CDFF-OTLN             | 2OfakJeGP0t8w8ezdQKyFr |
| Bouche de soufflage:Raccordement 300 x 300 à face 600 x 600:974830 | 974830 | Flow terminal       | M-HVAC-CDFF-OTLN             | Ovdt mDEf97eFc4LgHQhgl |
|                                                                    |        |                     |                              |                        |

Illustration 46: excel export of data related to ventilation

An important point to present and explain is how to use of industrial/commercial BIM objects issued from e-catalogs.

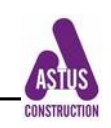

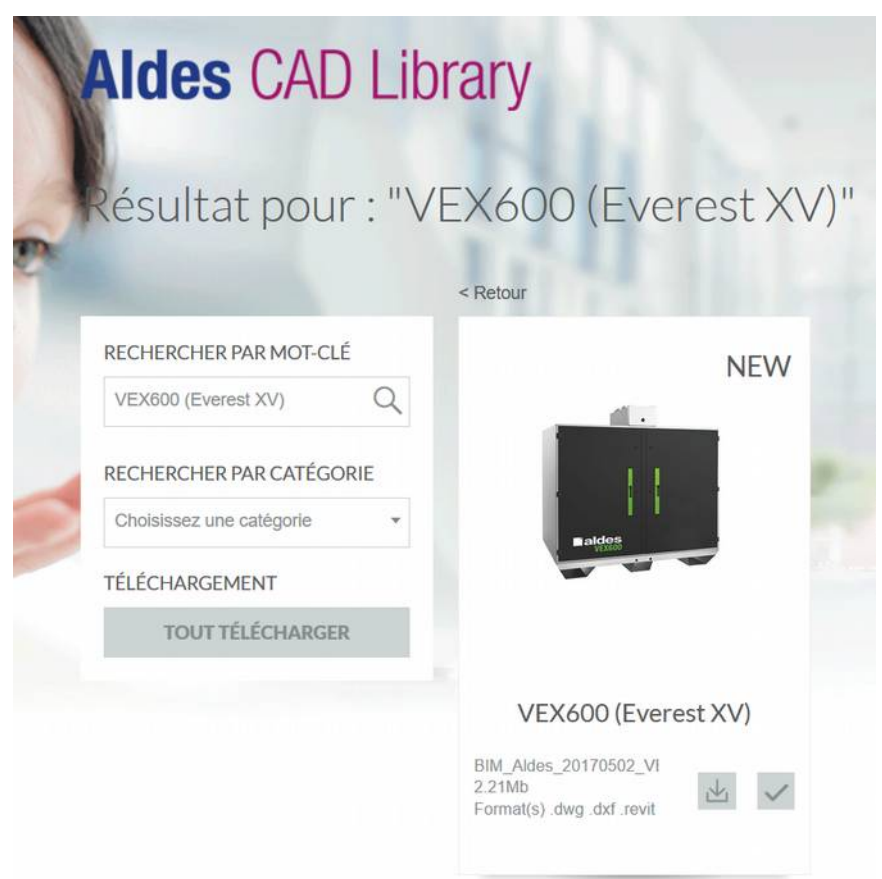

Illustration 47: ALDES e-catalog

## <span id="page-46-2"></span>*8.1.7. BIM model presentation to the site workers*

Launching of the ventilation batch on site is also the moment to introduce BIM models to to onsite workers.

A training session, simpler than the one given to the foremen should be implemented. At the end of the (½ day) training session, on site worker should be able to visualize the work they have to implement, with the help of a tablet or on a computer installed on site.

They also will have access to :

- technical documentation for a better quality implementation
- possibility to attached pictures and comments on the work implemented
- <span id="page-46-1"></span>• quality control files to be filled up, possibly online

#### **8.2. training content : Understand and analyse a MEP model for on-site workers (cf. §8.1.3-4)**

The previous chapter aimed at explaining what the site manager, foremen have to be able to do with a BIM model, and how and when they have to acquire these skills.

This 7.3.2 chapter presents the contents of a training session for site manager and foremen. The training objective is for them to be able to make a full analysis of a BIM model, but only on a "passive" way. This means they will not have to modify the model, only read it, use its data and make comments.

#### <span id="page-46-0"></span>*8.2.1. Context of the training session for site manager and foremen*

During the BIMplement project, this training session is based on the construction project to be implemented by the trainees. This chapter is focused exclusively on "how to use a MEP

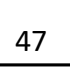

At the end of the training session, It would be most important and interesting to have the trainees express their additional needs toward the BIM model : what are the missing data that would be useful to them.

This Chapter will present only a small part of the slide show. The comprehensive collection of the slides presented during the Carrousel training session can be seen in Annex\_2. Bimplement trainers will be able, from this example to adapt their training content, both to the trainees and to the real project. The objective is to give the trainees the means to get a clear view of the project and to be able to get the needed data. The points that will presented in the slide show have to be carefully chosen so that the trainees get the real value added of the BIM model.

#### <span id="page-47-0"></span>*8.2.2. Analyze the project MEP BIM model (cf. §8.1.3)*

This chapter is also dedicated to on-site users (site manager, foremen, blue collar workers). As presented in the beginning of §8, their use of a BIM model will be done with the help of different freeware viewers. It will be important, when getting to their own core business and skills (MEP for instance) to train them to get with BIM a better view of their part, better than what they have experimented , some time for years with 2-D plans and a bunch of written documents.

Depending of the viewer, and if the BIM model design has actually been done in good conditions, the on-site workers will be able to get precise informations on objects.

Example with SOLIBRI Model Viewer. Illustration 45 shows an entire blower system, including all constitutive elements.

On the left side, it is possible to show other systems designed in the same BIM model.

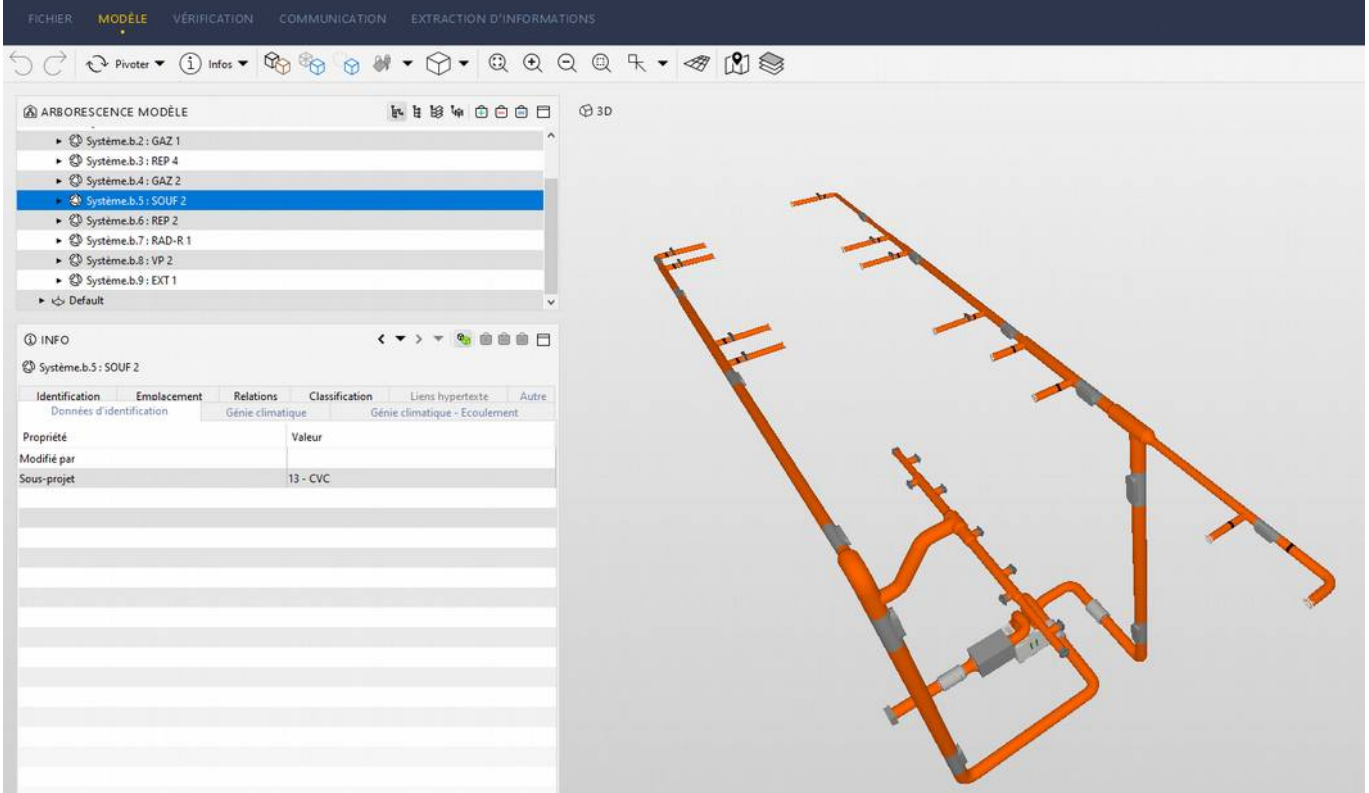

Illustration 48: Blower system

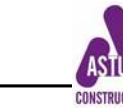

Upon selecting one element, one can have information on this sole element.

Here below, blower regulation device. It will allow the system to have two different air flows : one, a minimum hygienic air flow, two a higher level of air flow in case of specific pollution (humidity, CO², …) or increase of users.

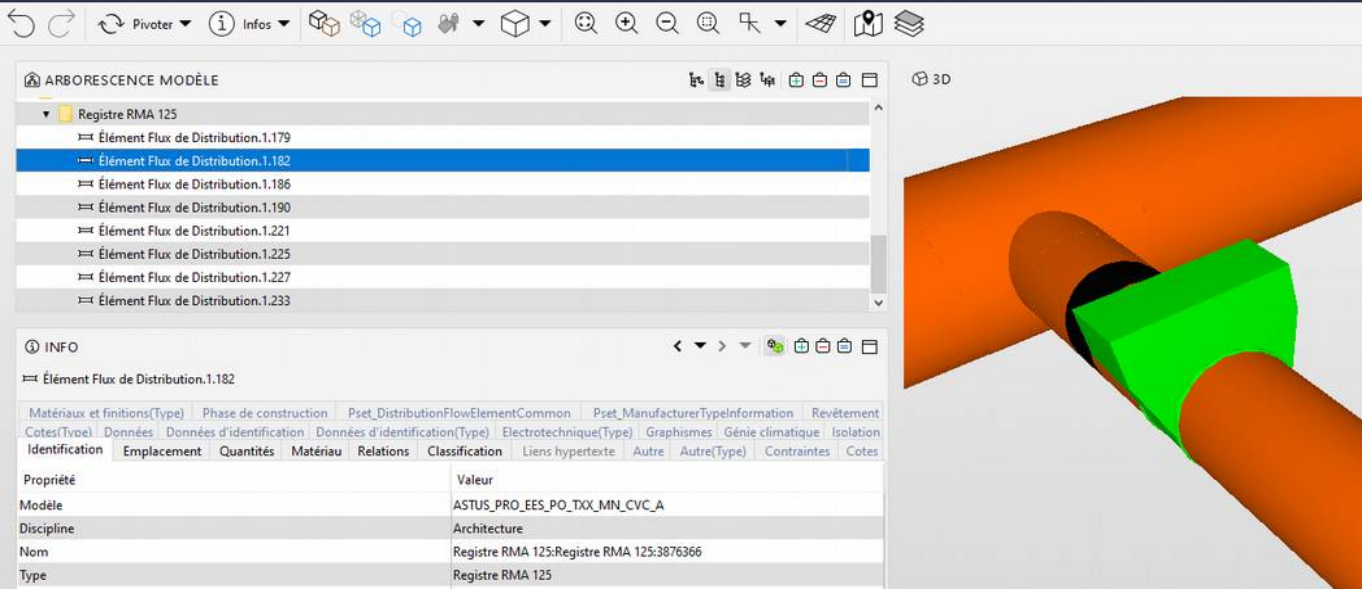

Illustration 49: Blower regulation device

With Navisworks Freedom, in illustration 47 are displayed several icons introduced by the design office with Navisworks. With the help of the freeware Navisworks Freedom, it is possible to get the type of ventilation device, and directly, with the tab "links", get to the internet site of the producer.

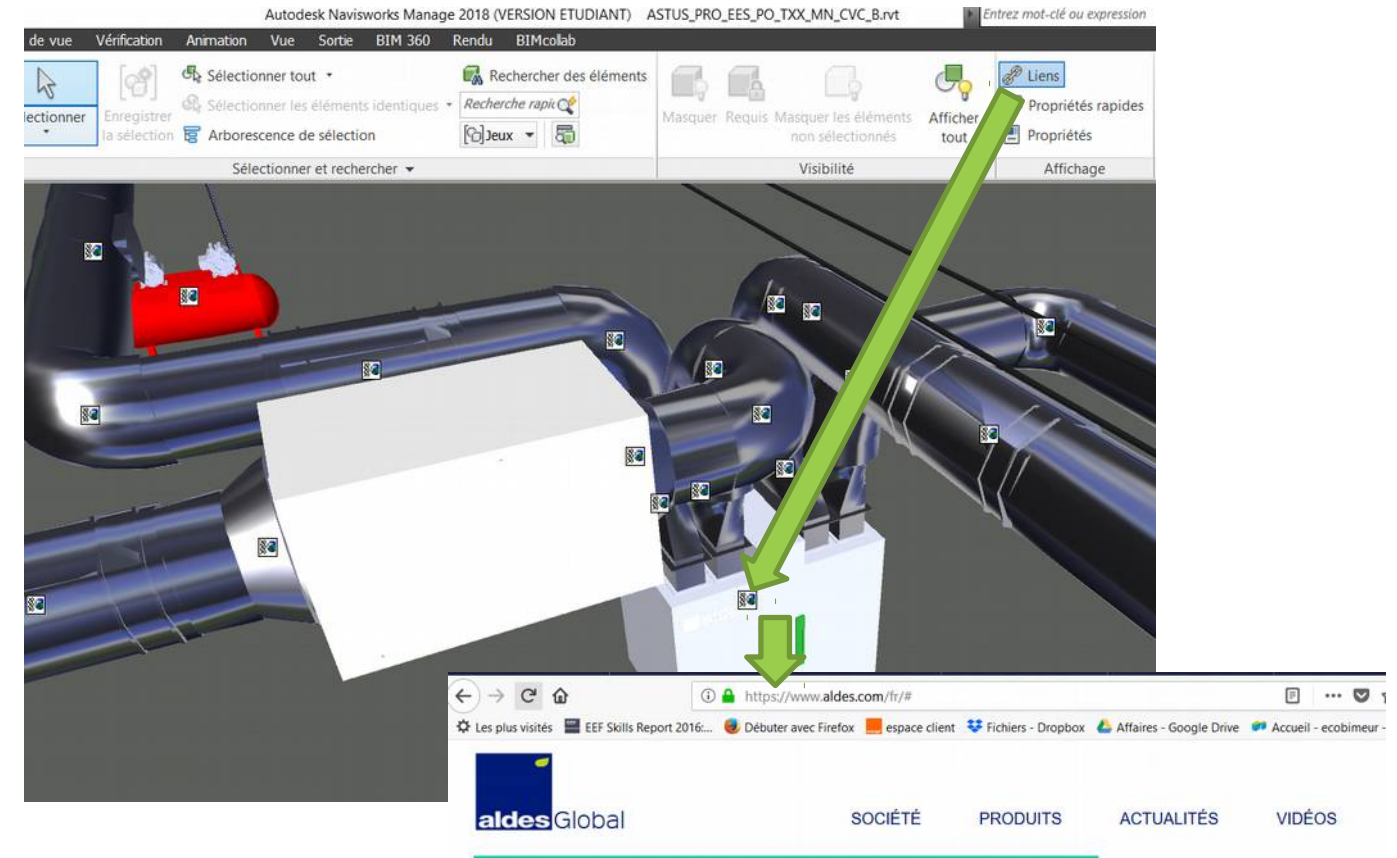

Illustration 50: get information on objects

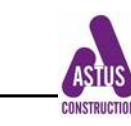

#### <span id="page-49-0"></span>*8.2.3. Impacts of the other BIM models on a MEP model (cf. §8.1.3)*

In addition to checking their own trade BIM model (MEP), site manager and foremen have to situate the object(s) they will implement within the whole building site. The objective is to evaluate the impact of their own work on the other batches, and vice versa.

Accordingly, the trainees will learn what is the "IfcSpaceObject", and learn how to check what MEP elements are in which space. This activity will be realized with a federated Design model, using one of the available viewers.

In the following example, one can visualize that in the light green space, there are several equipments indicated in the left side tab "Equipements".

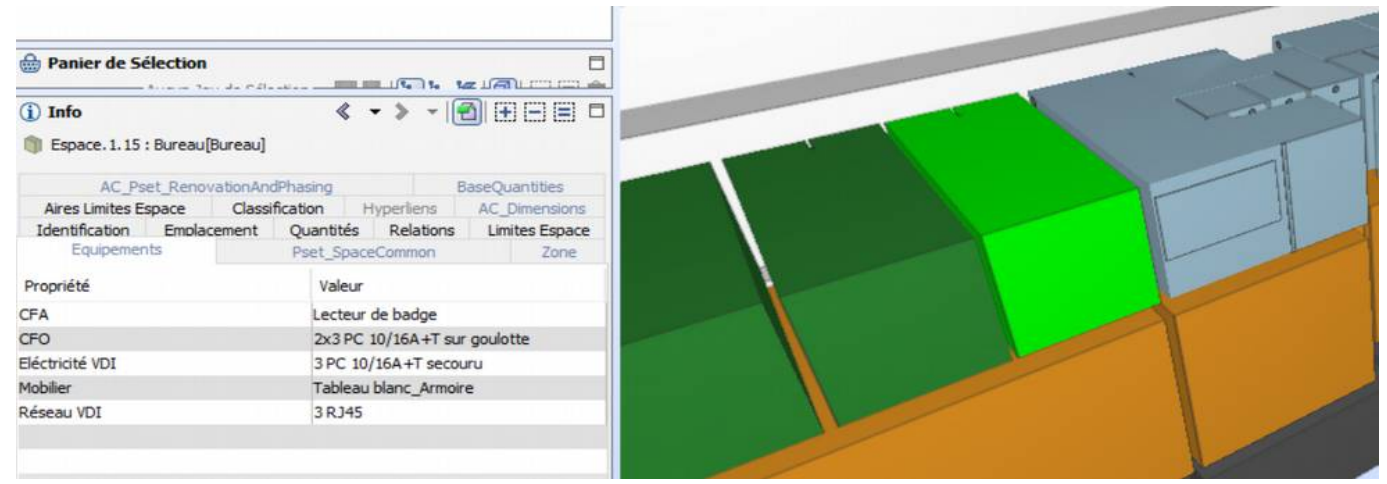

Illustration 51: IfcSpaceObject

The trainees have, to visualize the interferences between the MEP and the Structure BIM Models. In this example, they have to check if a blockout have been made for the orange pipe. Normally, it is the BIM manager's responsibility to check the existence of such blockout.

However, if the partition in this model does not present such device, the foremen can issue a BCF note to the design office.

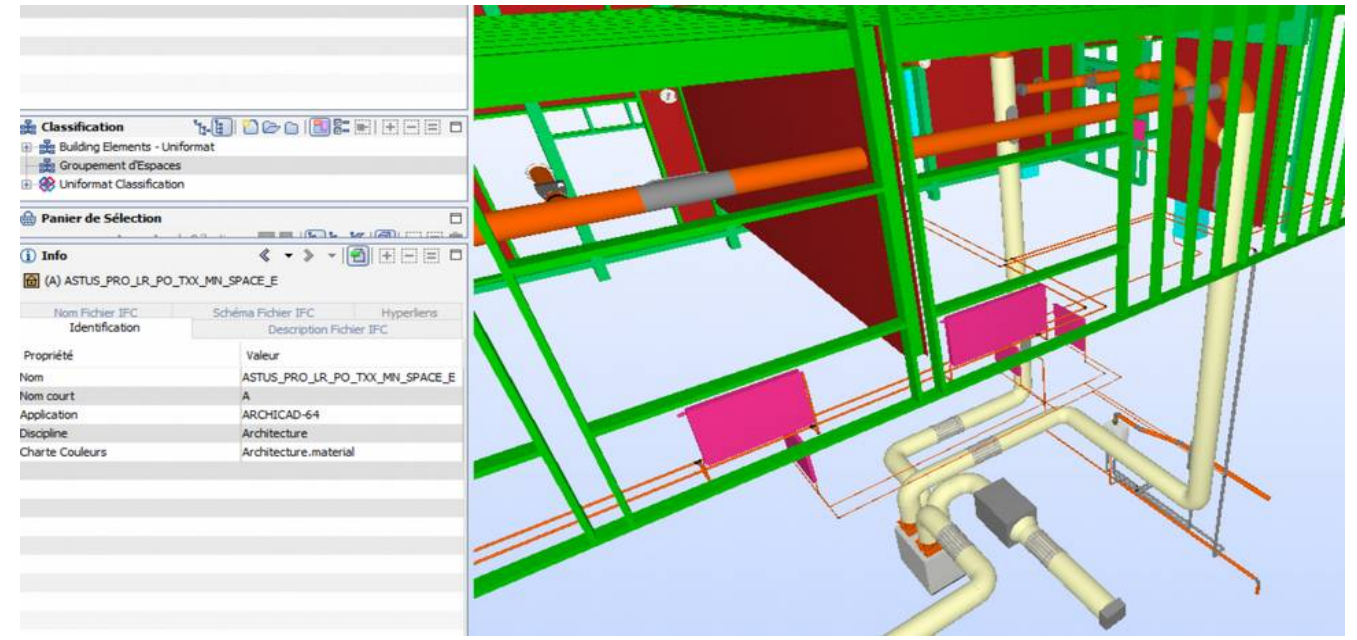

Illustration 52: identification of blockout

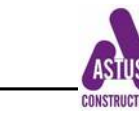

In the same way, trainees have to be able to check their MEP model with :

- Structure Model
- Electricity
- Plumbing (if not included in MEP)
- Joinery
- Interior completion (false ceiling for instance)

In this example, the viewer show that there might be a conflict between the orange pipe and the green false ceiling. A fastening problem may occur.

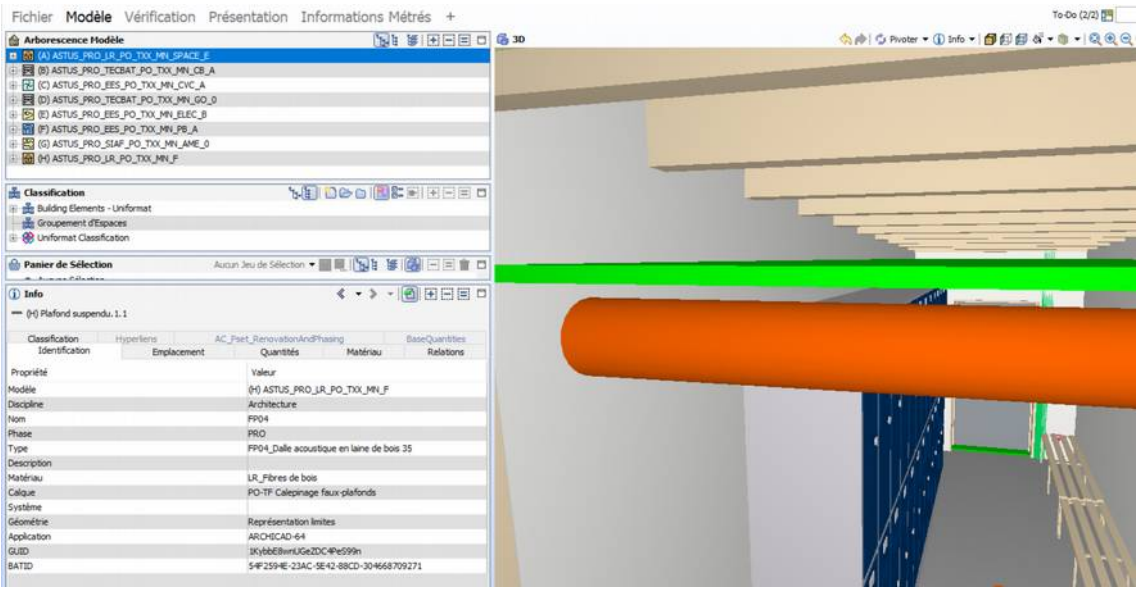

illustration 53: possible conflict between false ceiling and MEP

When there are many devices in a technical space, it will be useful to check their right positions and identifications. The green devices is presented in the "identification" tab as the hydraulic device for the Canadian well.

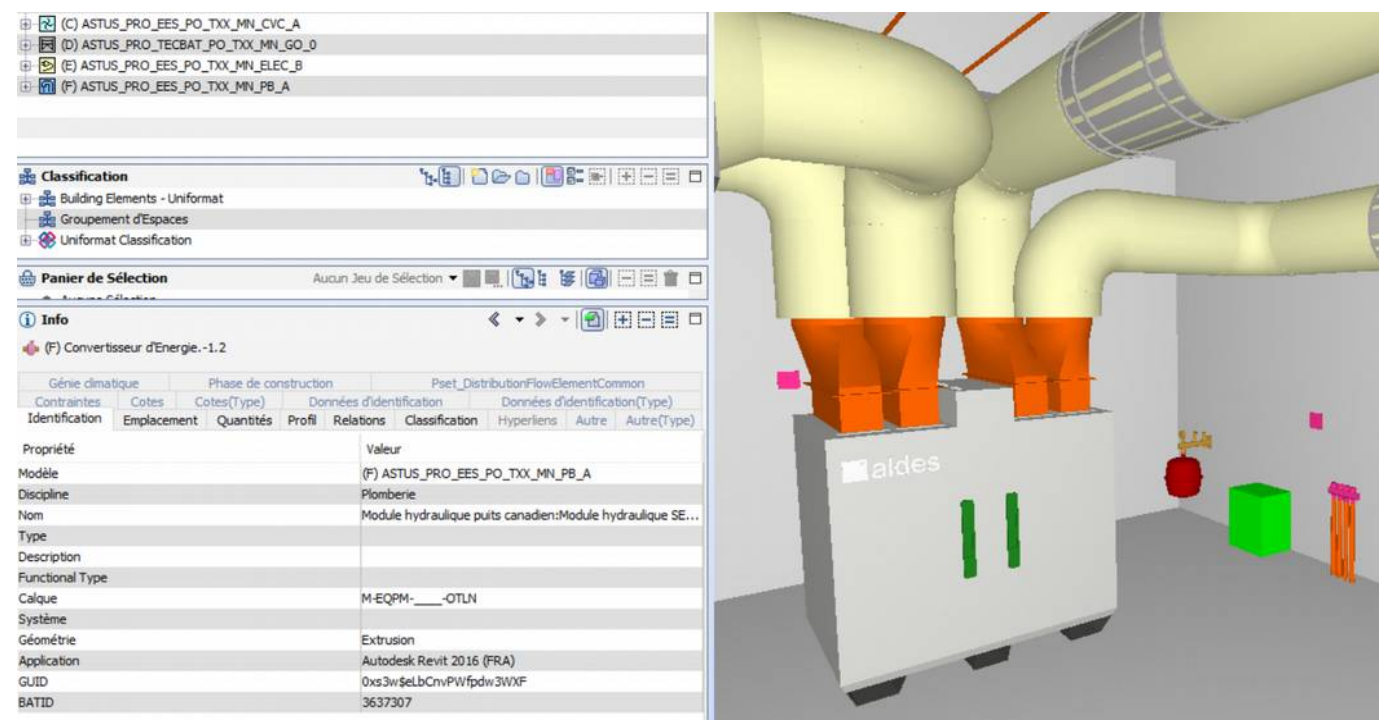

lIlustration 54: several devices in a boiler room

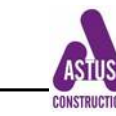

This step is also the place to check the object properties, in particular those who will be important for orders. Here for instance, the FireResistanceRating has not been filled by the design office. A BCF note will be used to ask the question.

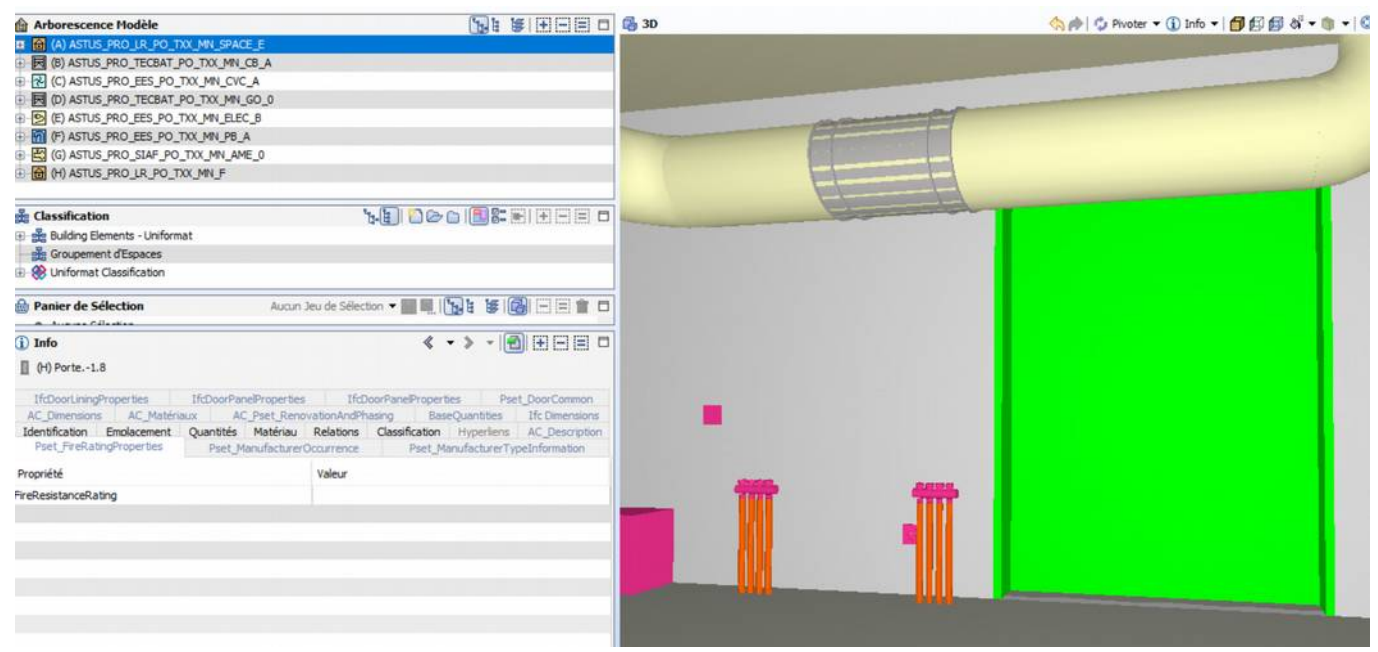

illustration 55: object property not filled up

## <span id="page-51-1"></span>**8.3. Check the airtightness weak points, with the "ifc\_opening"**

This Chapter is definitely experimental, and will be included in the BIMplement pilot field labs. In fact, there exist almost NO IfcObject related to airtightness.

#### <span id="page-51-0"></span>*8.3.1. IfcOpening BIM object*

Even if there is no IFC dedicated to airtightness product (such as those presented in D3.3), this question is open, and a company such as Tremco-Illbruck starts working on the subject. This company has created a few 3D objects, whose use is still not easy to use and implement. But, up to now, nobody used these BIM objects and the company wishes to find another way of implementing BIM for airtightness products.

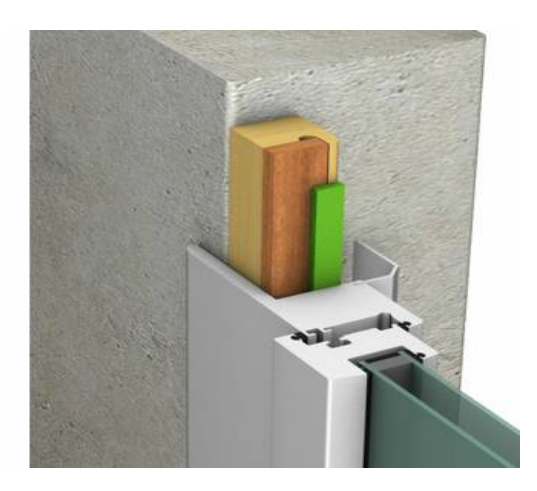

lIlustration 56: Tremco-Illbruck 3D objects for joinery

Another approach consists in using the "IfcOpening" element, as a carrier for information.

This object exist already and are used to make holes in an IFC\_object such as :

- door and window in a wall

- blockout for pipes …

They are created by in all BIM design commercial software. The troubles comes from the fact that not all viewers can make them visible !

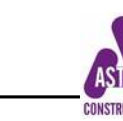

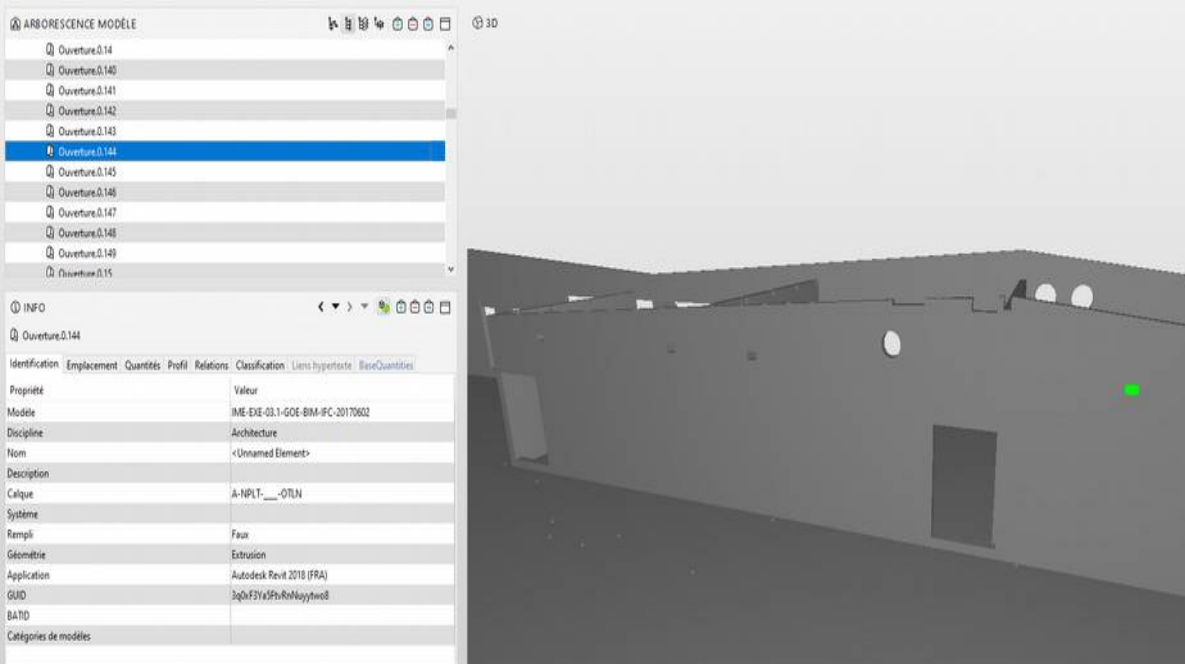

<span id="page-52-0"></span>Illustration 57: green spot is an IfcOpening for a blockout

## *8.3.2. IfcOpening issues and airtightness issues*

As for airtightness, the main troubles appear around "holes" : joinery and blockout for pipes.

# 8.3.2.1. Attach documents to IfcOpeningElement

Because, IfcOpening do exist anyway and are compulsorily created in the BIM model, the proposal is to use these IfcOpening to identify and give information on the airtightness weak points. These IfcOpening could be linked to a BFC note, or an attached document that would explain and present, for each weak point, what is the solution that has been designed by the design office. These documents could be one of those identified in BIMplement Work Package 3.

The freeware viewer TEKLA BIM SIGHT and the commercial software NAVISWORK can answer this proposal (attached document and/or BCF note).

However, even with these software, IfcOpening are visible if,and if only, the model has been created in good conditions.

For example, in illustration 57, only part of the opening object are visible. Most of them are not ! To use IfcOpening will need a specific training for the design offices.

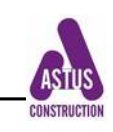

| Member (597)      |                        |
|-------------------|------------------------|
| OpeningElement (1 | $\odot$                |
| OpeningElement    | Ô                      |
| OpeningElement    | O                      |
| OpeningElement    | ⊙                      |
| OpeningElement    | ⊙                      |
| OpeningElement    | റ                      |
| OpeningElement    | G                      |
| OpeningElement    | റ                      |
| OpeningElement    | റ                      |
| OpeningElement    | റ                      |
| OpeningElement    | ⊙                      |
| OpeningElement    | $\left( \cdot \right)$ |
| OpeningElement    | ⊙                      |
| OpeningElement    | េ                      |
| OpeningElement    |                        |

Illustration 58: some visible Opening objects

8.3.2.2. Attach hyperlinks to IfcOpeningElement

Another solution could be :

- 1. to sort all solutions related to airtightness and document the related solutions
- 2. create a numerical file that gather all these solutions
- 3. enter the internet hyperlink in the BIM model. Clicking on this tab will orient the user to the files with the technical documents related to this opening

This solution is possible with Solibri Model Viewer where an internet link/hyperlink indicates a document.

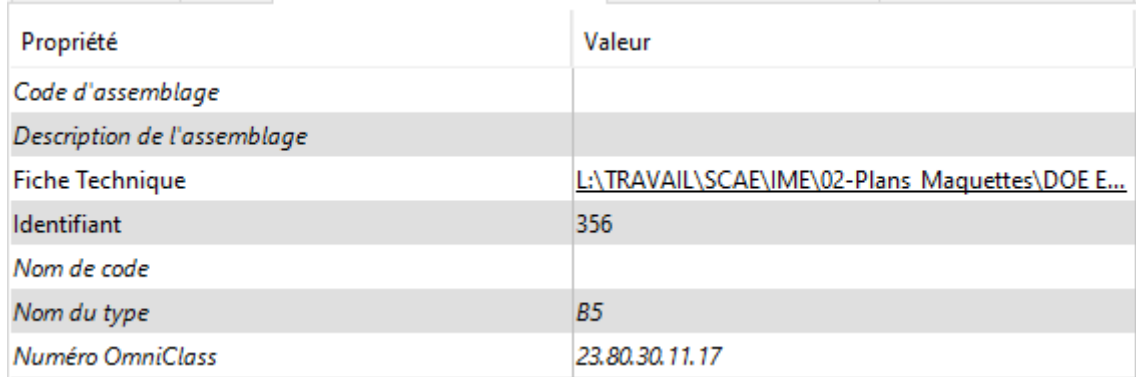

Illustration 59: Solibri 's possibility for hyperlink

Here below is an example of a tab "hyperlink".

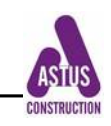

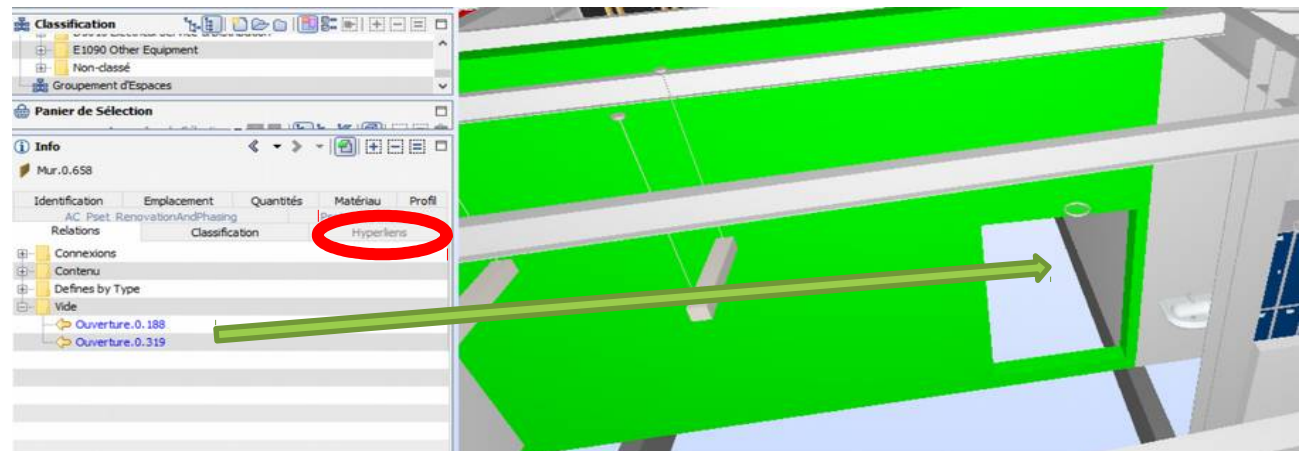

Illustration 60: door as an opening and tab "Hyperlink"

The attached document could also be a 2D-plan where holes are identified , as well as the solutions and airtightness products that have been foreseen by the design office.

#### <span id="page-54-0"></span>*8.3.3. viewers capacities to display opening object*

The main issue to be worked out is that not all freeware viewers are able to display these IfcOpening, and only a few viewers can actually identify them as BIM objects. For instance :

• TeklaBimSight can display an opening, but the object itself does not appear in the BIM objects nomenclature in the tabs on the right.

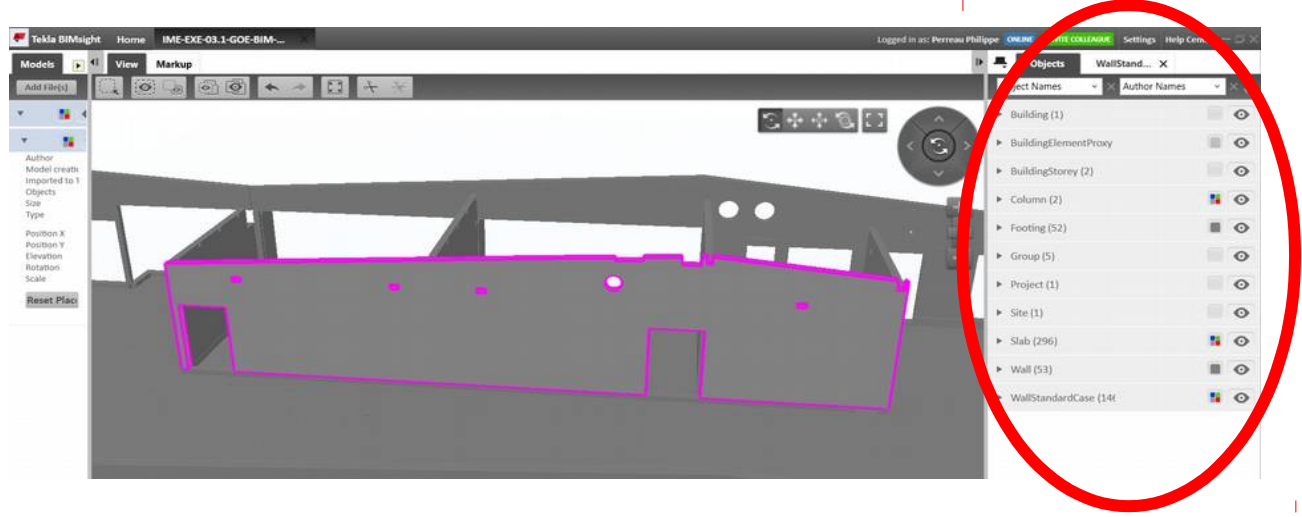

Illustration 61: Tekla BimSight with no opening display

• BIM\_Vision can identify openings

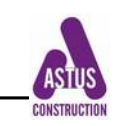

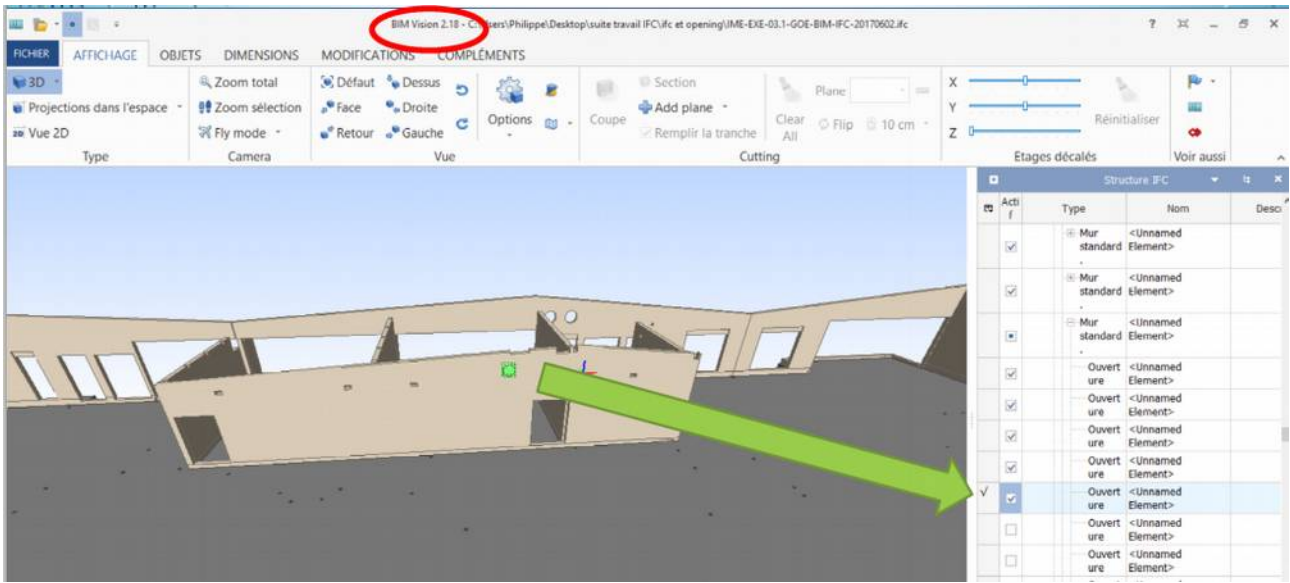

lIlustration 62: Opening (ouverture) identified with BIMvision

• Another viewer, EVEBIM actually "sees" openings , but there is no OpeningObject within the classification ! In the following illustration, there is no opening object connected to the wall.

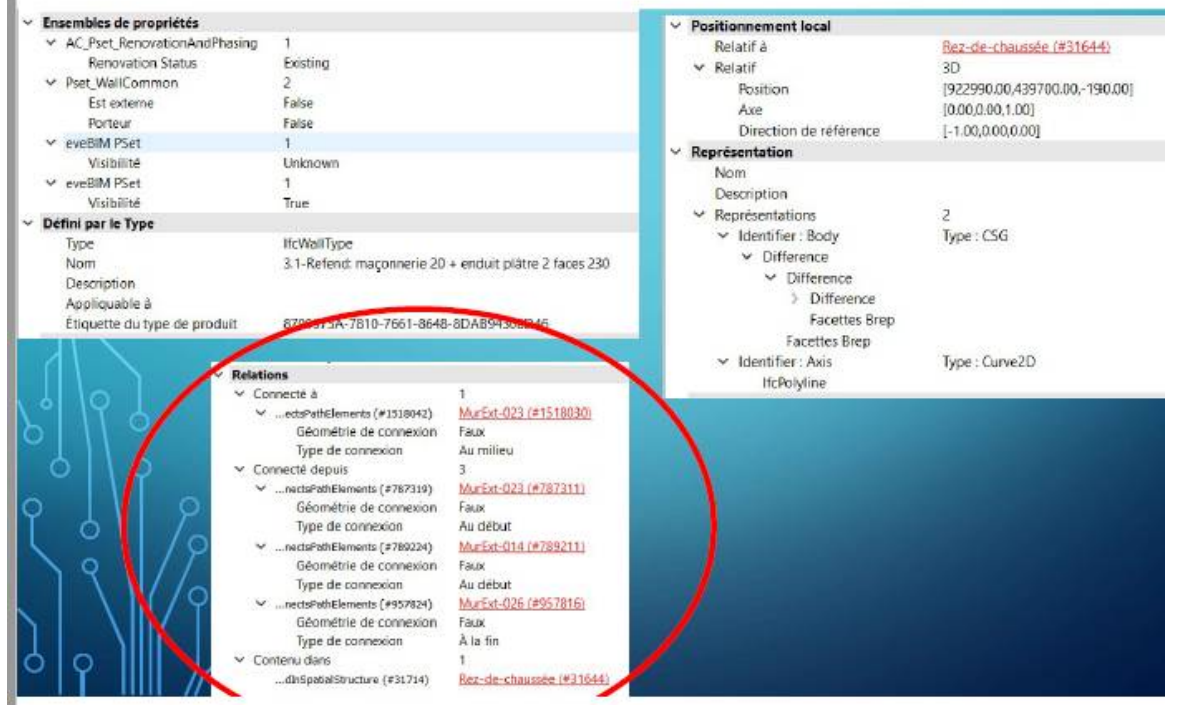

Illustration 63: EVEBIM and opening objects

However, these objects do exist in the IFC code !

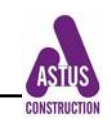

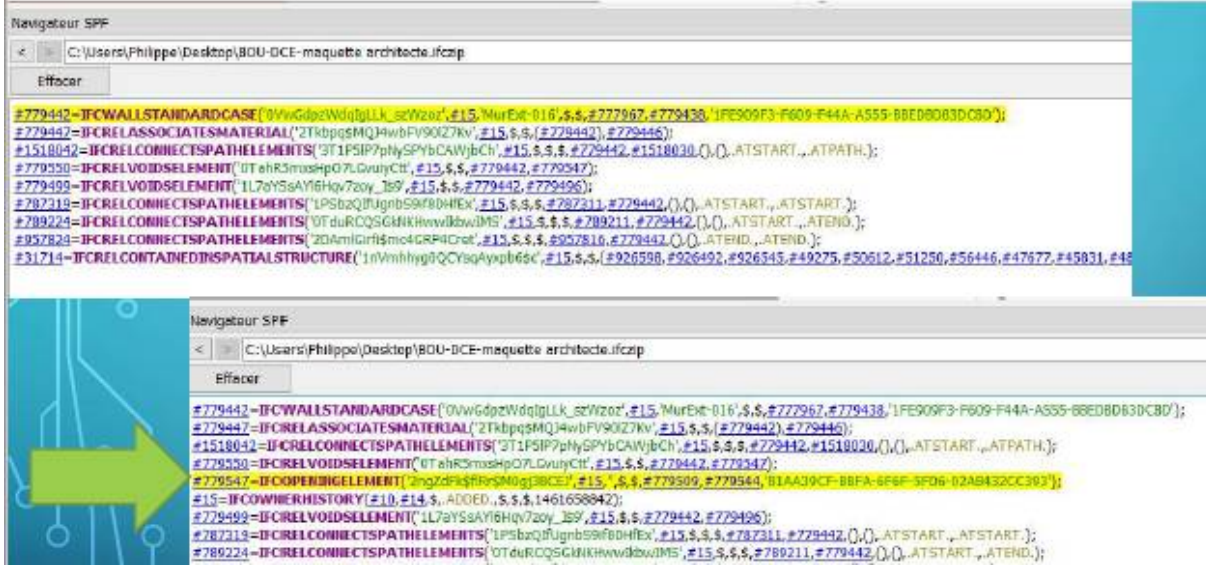

Illustration 64: EVEBIM opening IFC code

#### <span id="page-56-1"></span>*8.3.4. IfcOpening and BIMplement pilot field lab*

Within the BIMplement project, an experiment will be conducted on one project at least. It will consist in implementing both previously proposed solutions. One possibility will also to build a specific airtightness BIM model in order to test under which conditions it will be more efficient for on-site implementation.

A research pilot field lab, within BIMplement, will be developed in order to establish and optimize the possibilities of using IfcOpening as a carrier for airtightness on-site information. This research will be implemented in collaboration with Illbruck industrial company and also with some software companies.

It will consist in :

- analyse all viewers capacities to display and use opening objects
- analyse the way IfcOpening have to be used in native BIM models for these object to be usable in viewers
- apply the §8.3 solutions to different models realized with different commercial design software for a variety of project and analyse the solutions when using different viewers
- test these solutions on a set of BIMplement experimental projects.

## <span id="page-56-0"></span>**9. Conclusion**

This deliverable is intended to help BIMplement trainers to set up their own training program, adapted to the project they are working on.

As complementary pedagogical documents, annex 1 presents one detailed analyse of the ZODIAK project and explains what has been presented as training contents to the cross level and cross trade building companies.

Annex 2 presents the pedagogical documents which had been prepared for two of the French Pilot projects :

1) to present BIM issues that are different from the Zodiak project',

and 2) to explain the ventilation and airtightness issues in relation with the BIM model. These documents will be part of the BIMplement database.

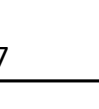

## <span id="page-57-1"></span>**Annexes to D\_4.5**

#### **10. Annex 1**

D\_4.5 : Tools & Training contents for Building companies – Zodiak project (link drop box :

[https://www.dropbox.com/s/ng0iauq9q1tbzvx/D4.5%20%E2%80%93%20Annex1\\_Tools](https://www.dropbox.com/s/ng0iauq9q1tbzvx/D4.5%20%E2%80%93%20Annex1_Tools%26Training%20contents%20for%20Building%20companies%20%E2%80%93%20example%201%20%20the%20Zodiak%20Project_v4-eng.pdf?dl=0) [%26Training%20contents%20for%20Building%20companies%20%E2%80%93%20example](https://www.dropbox.com/s/ng0iauq9q1tbzvx/D4.5%20%E2%80%93%20Annex1_Tools%26Training%20contents%20for%20Building%20companies%20%E2%80%93%20example%201%20%20the%20Zodiak%20Project_v4-eng.pdf?dl=0) [%201%20%20the%20Zodiak%20Project\\_v4-eng.pdf?dl=0](https://www.dropbox.com/s/ng0iauq9q1tbzvx/D4.5%20%E2%80%93%20Annex1_Tools%26Training%20contents%20for%20Building%20companies%20%E2%80%93%20example%201%20%20the%20Zodiak%20Project_v4-eng.pdf?dl=0) ))

## <span id="page-57-0"></span>**11. Annex 2 (2.1 & 2.2)**

D\_4.5 : Tools & Training contents for Building companies – pwt presentation of the first training sessions Carrousel project

Two documents are presented

- 1) the generic BIM training document ( (link drop box : [https://www.dropbox.com/s/us01h4ox3epkbeu/D4.5-Annex2.1\\_building%20companies](https://www.dropbox.com/s/us01h4ox3epkbeu/D4.5-Annex2.1_building%20companies%20training_Carrousel_bimplement_Fr.pdf?dl=0) [%20training\\_Carrousel\\_bimplement\\_Fr.pdf?dl=0](https://www.dropbox.com/s/us01h4ox3epkbeu/D4.5-Annex2.1_building%20companies%20training_Carrousel_bimplement_Fr.pdf?dl=0) )
- 2) the application on the training to airtightness and ventilation. ((link drop box : [https://www.dropbox.com/s/dynvicpss17f5dx/D4.5-Annex2.2\\_airtightness](https://www.dropbox.com/s/dynvicpss17f5dx/D4.5-Annex2.2_airtightness%26ventilation_Carrousel_bimplement_Fr.pdf?dl=0) [%26ventilation\\_Carrousel\\_bimplement\\_Fr.pdf?dl=0](https://www.dropbox.com/s/dynvicpss17f5dx/D4.5-Annex2.2_airtightness%26ventilation_Carrousel_bimplement_Fr.pdf?dl=0) )

These documents are example, drafted for one project and still written in French. However, BIMplement master trainers will have no difficulties to understand the aims of the presentation.

At the end of the project, there will be as many training presentations as projects, all of them adapted to each project and presented in the table (Annexe 3)

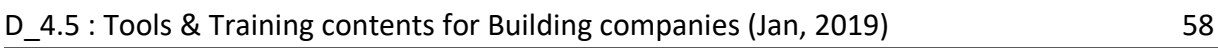

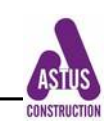

<span id="page-58-0"></span>Table for the BIMplement project classifications

This table is composed of 7 sheets to be filled up by the BIMplement Master trainer. One is related to the project context, the other ones present the BIM and nZEB context. The first sheet is a "synthesis" of all of these sheets. It give a general view of the project. (link drop box :

- format xlx : [https://www.dropbox.com/s/h6n82sz2364erqq/Table](https://www.dropbox.com/s/h6n82sz2364erqq/Table-identification_projet_actors_BIM_en_v5_MSexcel%20fixed.xlsx?dl=0)[identification\\_projet\\_actors\\_BIM\\_en\\_v5\\_MSexcel%20fixed.xlsx?dl=0](https://www.dropbox.com/s/h6n82sz2364erqq/Table-identification_projet_actors_BIM_en_v5_MSexcel%20fixed.xlsx?dl=0) - format OpenOffice: [https://www.dropbox.com/s/jzli5smjgdpf218/Table](https://www.dropbox.com/s/jzli5smjgdpf218/Table-identification_projet_actors_BIM_en_v5_openoffice.ods?dl=0)[identification\\_projet\\_actors\\_BIM\\_en\\_v5\\_openoffice.ods?dl=0](https://www.dropbox.com/s/jzli5smjgdpf218/Table-identification_projet_actors_BIM_en_v5_openoffice.ods?dl=0)

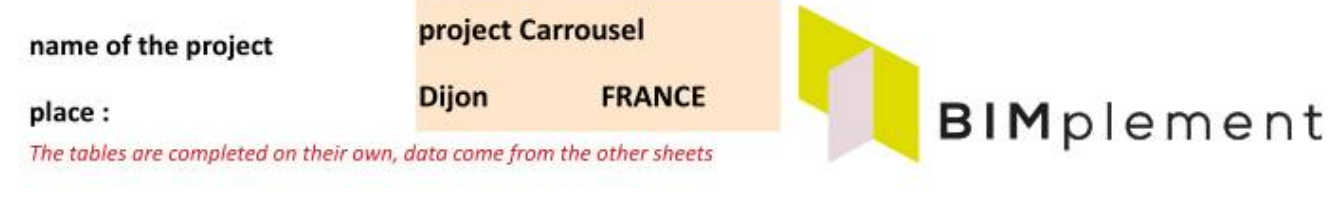

#### **Project presentation**

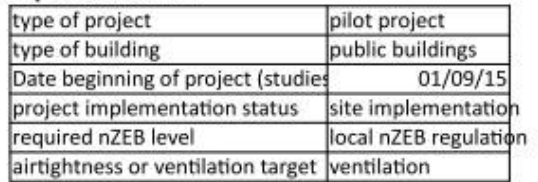

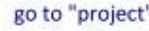

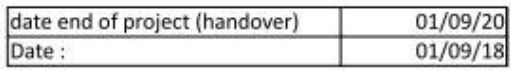

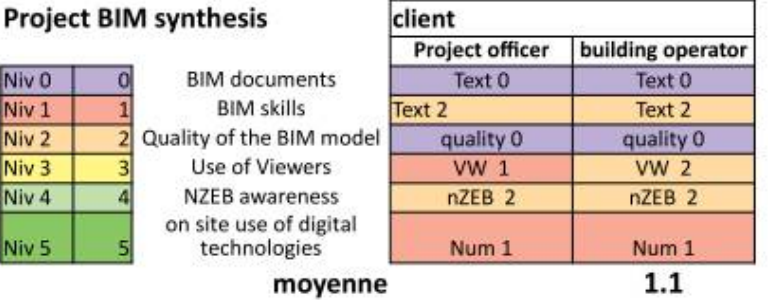

 $_{\text{client}}$ 

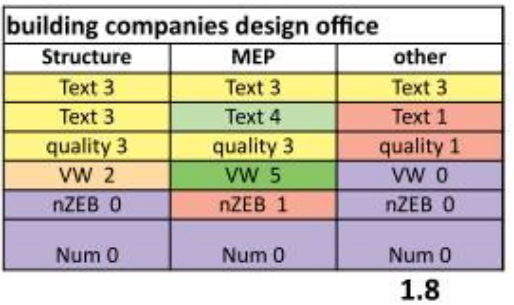

|                  |                                        |                   | project manager   |                             |  |
|------------------|----------------------------------------|-------------------|-------------------|-----------------------------|--|
|                  |                                        | Architect         | design office     | <b>Building</b><br>Structur |  |
| Niv <sub>0</sub> | <b>BIM</b> documents                   | Text 5            | Text 5            |                             |  |
| Niv <sub>1</sub> | <b>BIM skills</b>                      | BIM <sub>5</sub>  | BIM <sub>5</sub>  |                             |  |
| Niv <sub>2</sub> | Quality of the BIM model               | quality 4         | quality 4         |                             |  |
| Niv <sub>3</sub> | Use of Viewers                         | $VW_3$            | <b>VW 3</b>       | VW <sub>0</sub>             |  |
| Niv <sub>4</sub> | <b>NZEB</b> awareness                  | nZEB <sub>1</sub> | nZEB <sub>1</sub> | nZEB <sub>0</sub>           |  |
| Niv <sub>5</sub> | on site use of digital<br>technologies | Num <sub>5</sub>  | Num 5             | Num 0                       |  |
|                  | moyenne                                |                   | 3.8               |                             |  |

companies on-site workers **MEP** other e VW 0 VW 0 nZEB<sub>0</sub> nZEB<sub>1</sub> Num 0 Text 0  $0.1$ 

synthesys of project information

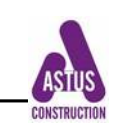

<span id="page-59-0"></span>Mind Map 1 : BIM on the building site - roles of building companies managers and employees in terms of on-site BIM (2 pages)

This mind map give a detailed view of what the different building companies employees have to care about in terms of BIM for a construction project. These details are given for :

- the contractor's design office
- the General/works foreman
- the on-site blue collar workers and craftsmen
- and other stakeholders working on site

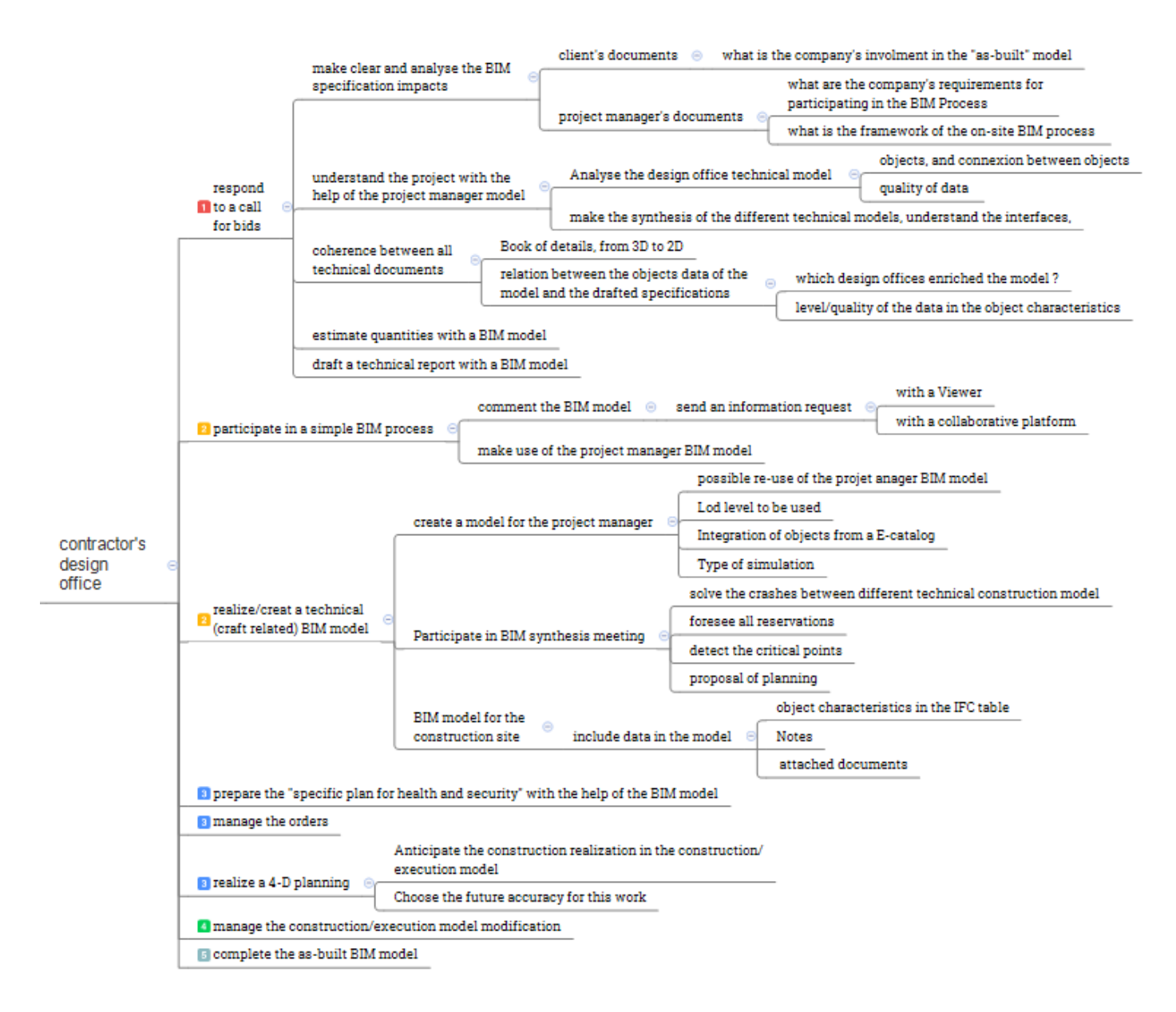

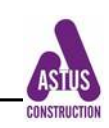

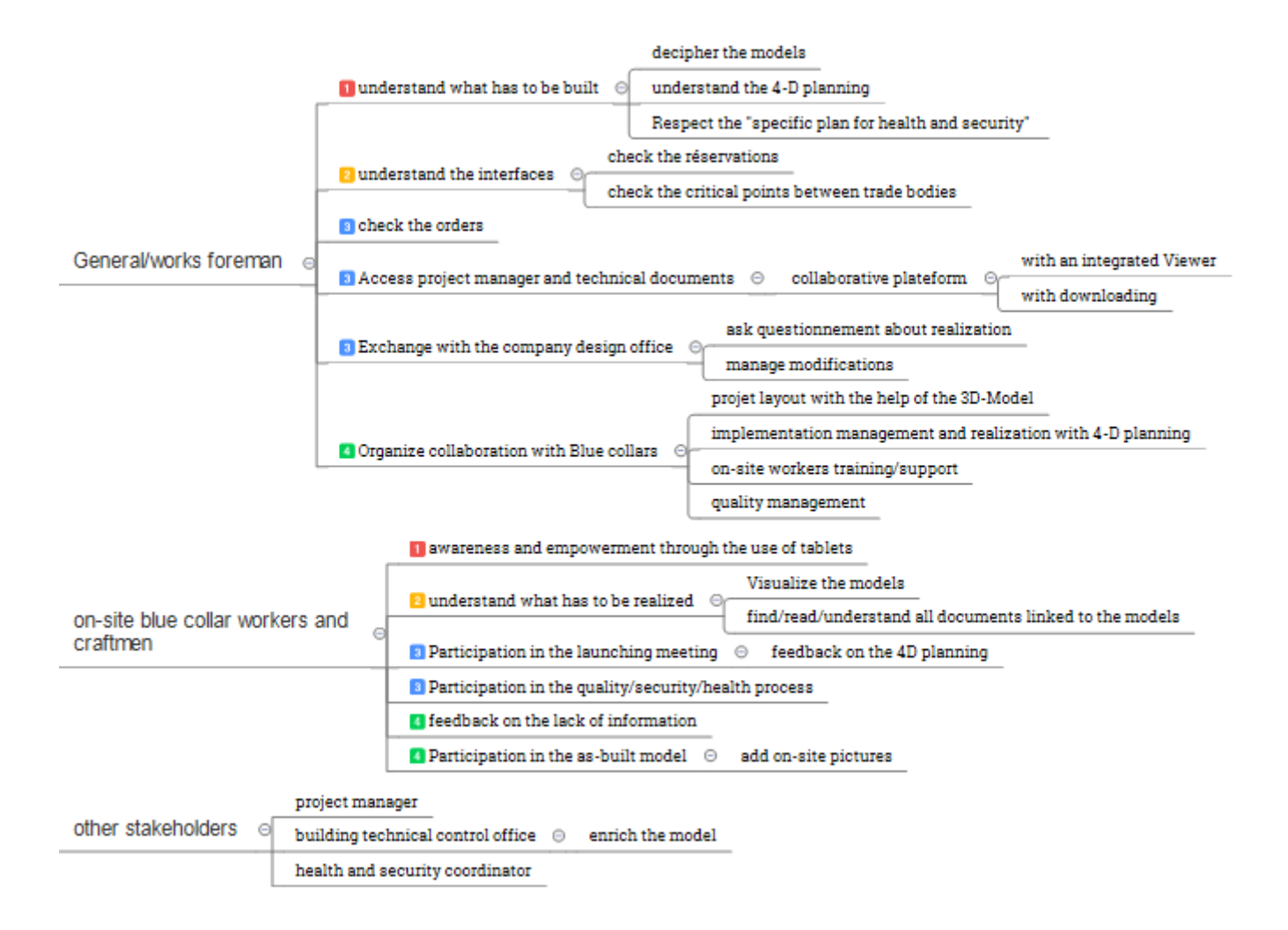

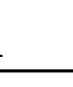

<span id="page-61-0"></span>Mind Map 2 : presentation of the project phases where BIM will improve project quality

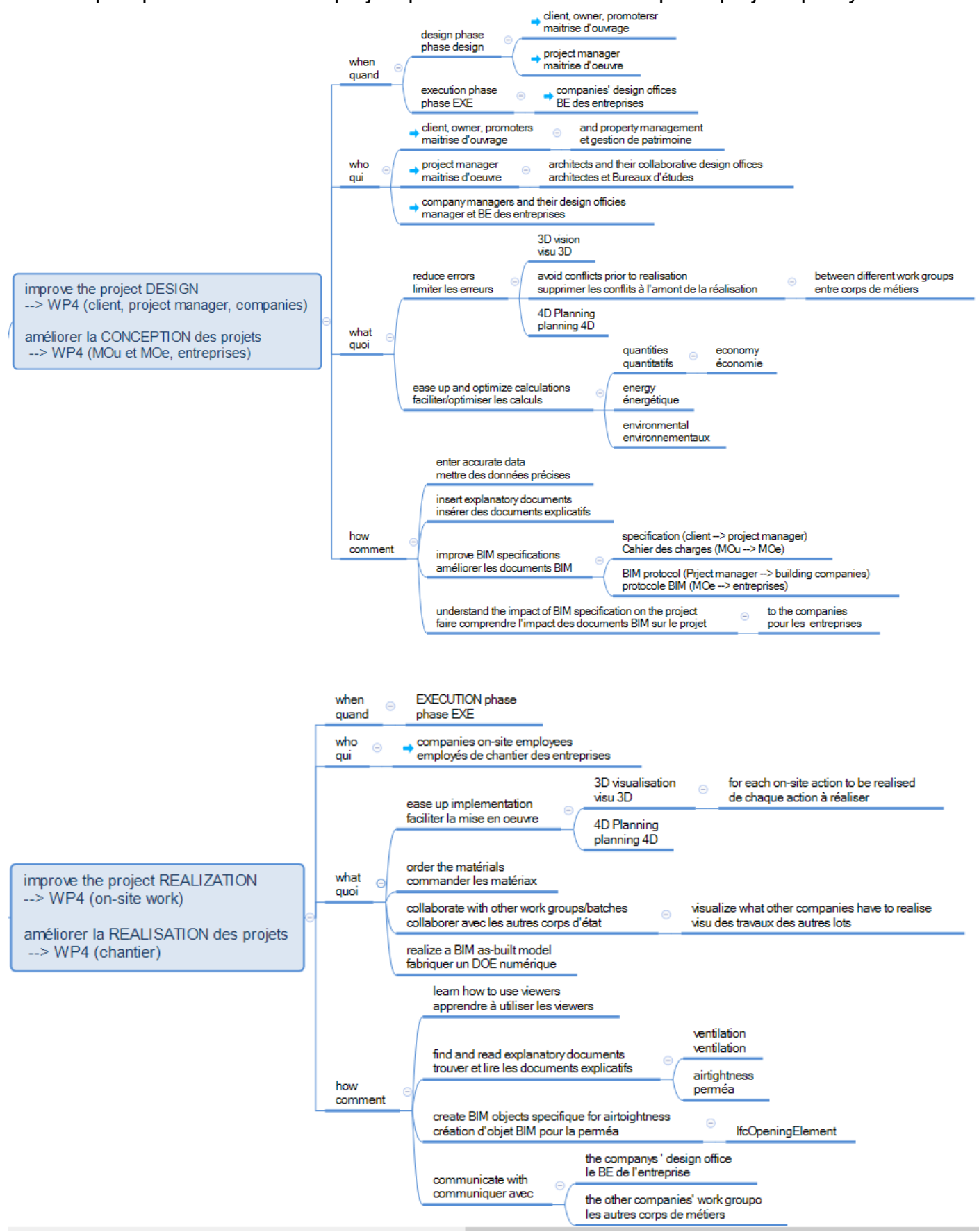

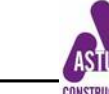

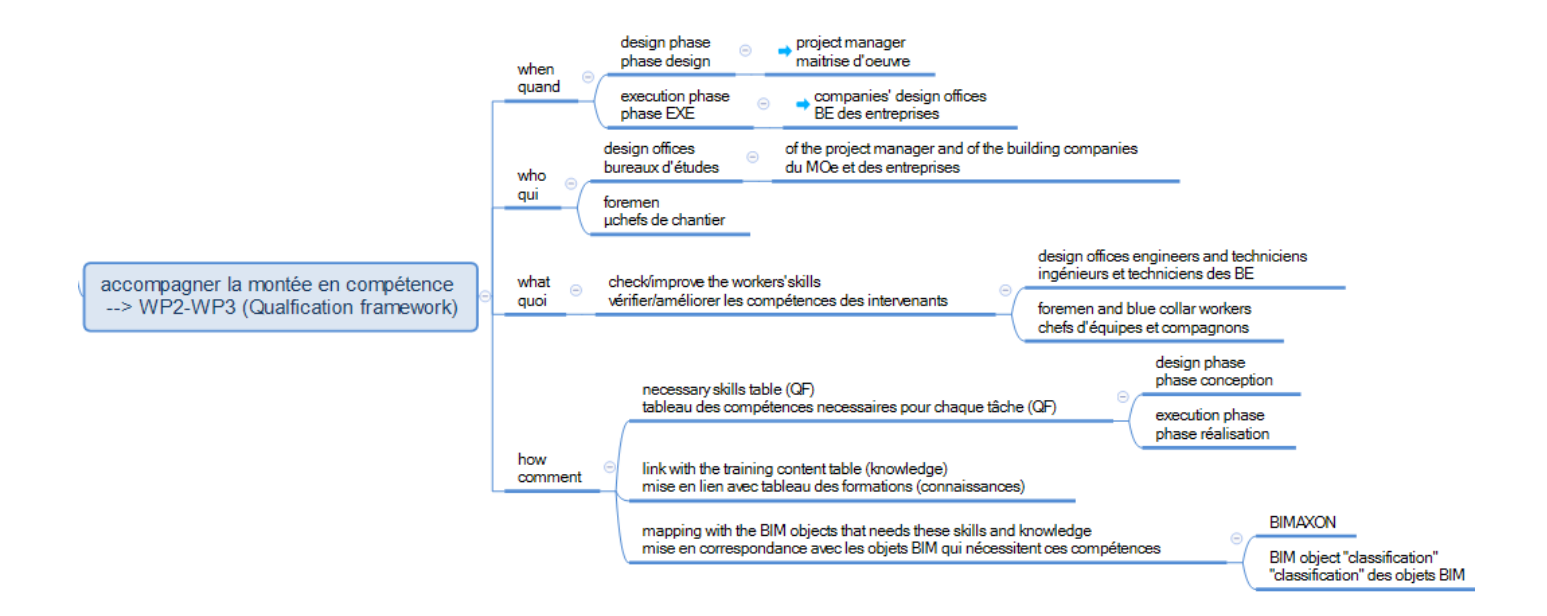

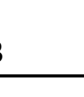

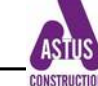

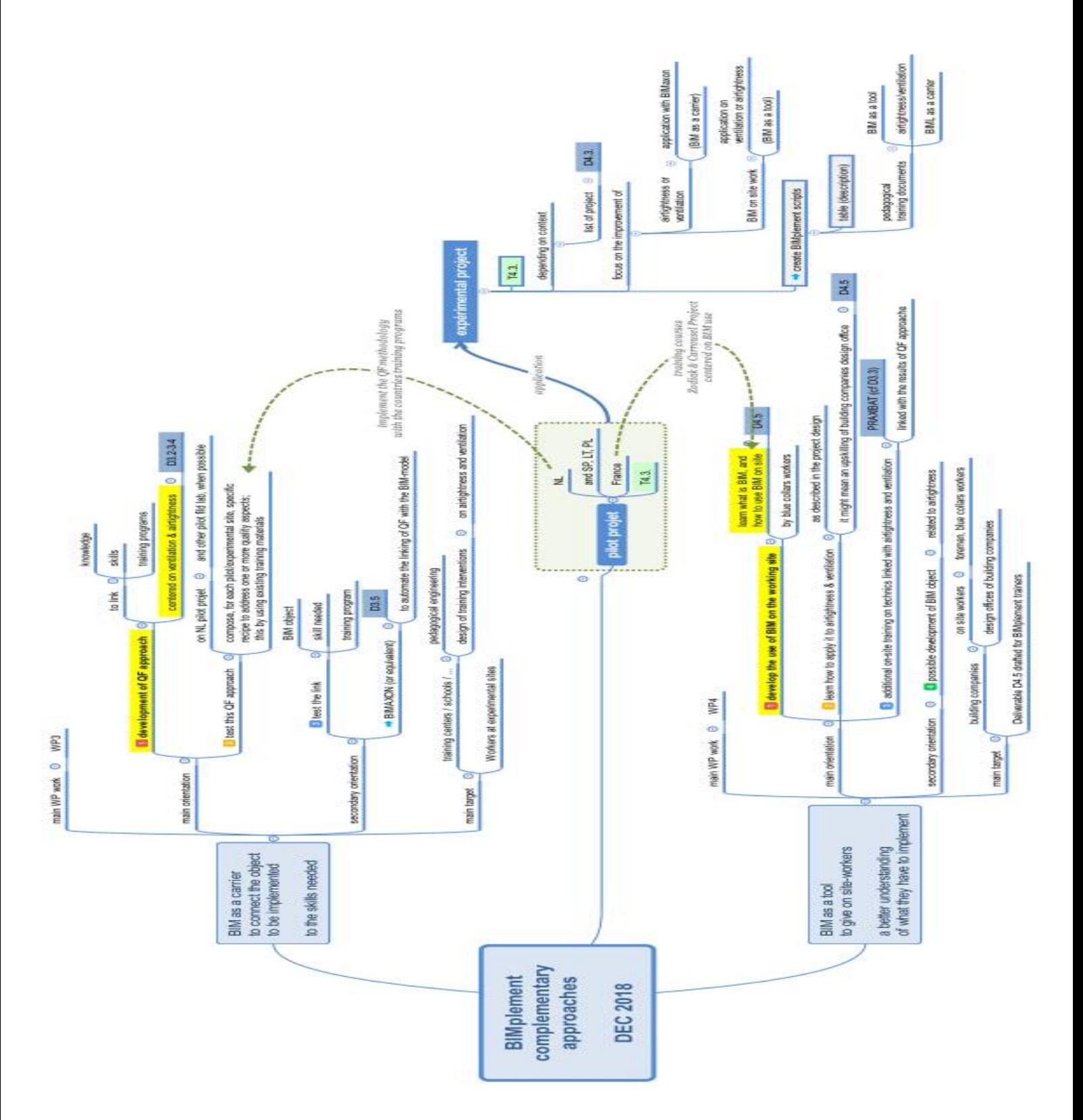

<span id="page-63-0"></span>Mind Map 3 : presentation of the complementary 2 BIMplement approaches

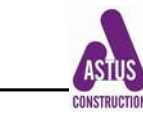

This project has received funding from the European Union's h2020 framework programme for research and innovation under grant agreement no 745510

The information in this publication does not necessarily represent the view of the European Commission.

*© BIMplement All rights reserved. Any duplication or use of objects such as diagrams in other electronic or printed publications is not permitted without the author's agreement.* 

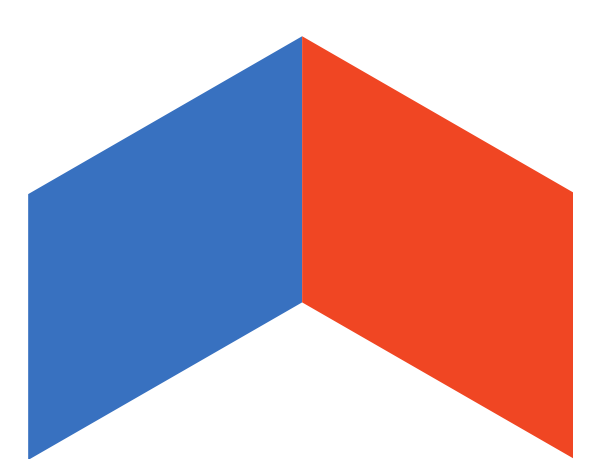

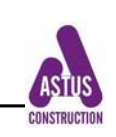